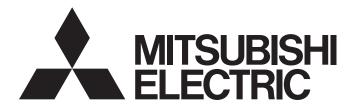

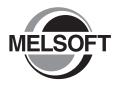

**Engineering Software** 

# GX Configurator-SC Version 2 Operating Manual (Protocol FB support function)

-SW2D5C-QSCU-E

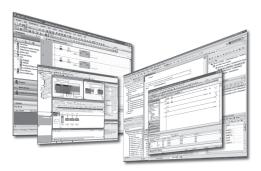

## • SAFETY PRECAUTIONS •

(Always read these instructions before using this equipment.)

Before using this product, please read this manual and the relevant manuals introduced in this manual carefully and pay full attention to safety to handle the product correctly.

The instructions given in this manual are concerned with this product. For the safety instructions of the programmable controller system, please read the CPU module user's manual.

In this manual, the safety instructions are ranked as " $\triangle$ WARNING" and " $\triangle$ CAUTION".

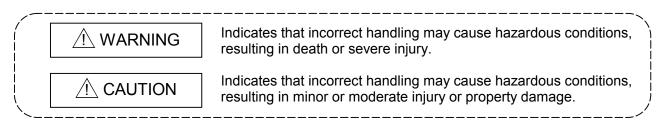

Note that the  $\triangle$ CAUTION level may lead to a serious consequence according to the circumstances. Always follow the instructions of both levels because they are important to personal safety.

Please save this manual to make it accessible when required and always forward it to the end user.

## [Startup/Maintenance Precautions]

# 

• Before starting online operations such as a communication test, consider the operation of the connected device and fully ensure safety.

# • CONDITIONS OF USE FOR THE PRODUCT •

(1) Mitsubishi programmable controller ("the PRODUCT") shall be used in conditions;
 i) where any problem, fault or failure occurring in the PRODUCT, if any, shall not lead to any major or serious accident; and

ii) where the backup and fail-safe function are systematically or automatically provided outside of the PRODUCT for the case of any problem, fault or failure occurring in the PRODUCT.

(2) The PRODUCT has been designed and manufactured for the purpose of being used in general industries.

MITSUBISHI SHALL HAVE NO RESPONSIBILITY OR LIABILITY (INCLUDING, BUT NOT LIMITED TO ANY AND ALL RESPONSIBILITY OR LIABILITY BASED ON CONTRACT, WARRANTY, TORT, PRODUCT LIABILITY) FOR ANY INJURY OR DEATH TO PERSONS OR LOSS OR DAMAGE TO PROPERTY CAUSED BY the PRODUCT THAT ARE OPERATED OR USED IN APPLICATION NOT INTENDED OR EXCLUDED BY INSTRUCTIONS, PRECAUTIONS, OR WARNING CONTAINED IN MITSUBISHI'S USER, INSTRUCTION AND/OR SAFETY MANUALS, TECHNICAL BULLETINS AND GUIDELINES FOR the PRODUCT.

("Prohibited Application")

Prohibited Applications include, but not limited to, the use of the PRODUCT in;

- Nuclear Power Plants and any other power plants operated by Power companies, and/or any other cases in which the public could be affected if any problem or fault occurs in the PRODUCT.
- Railway companies or Public service purposes, and/or any other cases in which establishment of a special quality assurance system is required by the Purchaser or End User.
- Aircraft or Aerospace, Medical applications, Train equipment, transport equipment such as Elevator and Escalator, Incineration and Fuel devices, Vehicles, Manned transportation, Equipment for Recreation and Amusement, and Safety devices, handling of Nuclear or Hazardous Materials or Chemicals, Mining and Drilling, and/or other applications where there is a significant risk of injury to the public or property.

Notwithstanding the above, restrictions Mitsubishi may in its sole discretion, authorize use of the PRODUCT in one or more of the Prohibited Applications, provided that the usage of the PRODUCT is limited only for the specific applications agreed to by Mitsubishi and provided further that no special quality assurance or fail-safe, redundant or other safety features which exceed the general specifications of the PRODUCTs are required. For details, please contact the Mitsubishi representative in your region.

#### REVISIONS

\* The manual number is given on the bottom left of the back cover.

| Print Date | * Manual Number   | Revision                                                                                                  |  |
|------------|-------------------|----------------------------------------------------------------------------------------------------|--|
| Jan., 2003 | SH (NA)-080393E-A | First printing                                                                                            |  |
| Jun., 2003 | SH (NA)-080393E-B | Partial corrections                                                                                       |  |
|            |                   | Section 6.3, Section 7.1, Section 7.2.3, Section 7.4, Section 8.2.4, Section 8.3, Section 10.3            |  |
|            |                   | Partial additions                                                                                         |  |
|            |                   | Section 9.2.1, Appendix 3                                                                                 |  |
| Feb., 2004 | SH (NA)-080393E-C | Partial corrections                                                                                       |  |
|            |                   | Section 1.1, Section 7.2.1, Section 7.2.3 to 7.2.4, Section 7.3.2, Section 7.4, Section 8.2.1, Appendix 1 |  |
|            |                   | Partial additions                                                                                         |  |
|            |                   | Appendix 4 to 5                                                                                           |  |
| Sep., 2004 | SH (NA)-080393E-D | Partial corrections                                                                                       |  |
|            |                   | Section 3.2, Section 6.2, Section 7.2.3, Section 7.2.4                                                    |  |
|            |                   | Partial additions                                                                                         |  |
|            |                   | Section 8.2.4, Section 9.3                                                                                |  |
| Jul., 2005 | SH (NA)-080393E-E | Partial corrections                                                                                       |  |
|            |                   | Section 6.3, Section 6.4, Section 8.2.4                                                                   |  |
| Apr., 2006 | SH (NA)-080393E-F | Partial corrections                                                                                       |  |
|            |                   | Section 7.2.3                                                                                             |  |
| Aug., 2006 | SH (NA)-080393E-G | Partial corrections                                                                                       |  |
|            |                   | Section 8.2.4, Section 8.3, Appendix 5                                                                    |  |
| Jan., 2008 | SH (NA)-080393E-H | Partial corrections                                                                                       |  |
|            |                   | Generic Terms and Abbreviations Used in This Manual, Chapter 2                                            |  |
| May, 2008  | SH (NA)-080393E-I | Partial corrections                                                                                       |  |
|            |                   | Section 7.3                                                                                               |  |
| Jun., 2009 | SH (NA)-080393E-J | Model Addition                                                                                            |  |
|            |                   | Q06PHCPU, Q10UDEHCPU, Q20UDEHCPU                                                                          |  |
|            |                   | Partial corrections                                                                                       |  |
|            |                   | Section 5.1                                                                                               |  |
|            |                   | Partial additions                                                                                         |  |
|            |                   | About Manuals,                                                                                            |  |
|            |                   | Generic Terms and Abbreviations Used in This Manual,                                                      |  |
|            |                   | Chapter 2, Section 9.2.2, Section 9.4, Appendix 1                                                         |  |
|            |                   |                                                                                                    |  |
|            |                   |                                                                                                    |  |
|            |                   |                                                                                                    |  |
|            |                   |                                                                                                    |  |

\* The manual number is given on the bottom left of the back cover.

| Print Date | * Manual Number   | Revision                                                                                                    |
|------------|-------------------|----------------------------------------------------------------------------------------------------|
| Jan., 2010 | SH (NA)-080393E-K | Model Addition                                                                                                    |
|            |                   | L02CPU, L26CPU-BT                                                                                                    |
|            |                   | Partial corrections                                                                                                    |
|            |                   | About Manuals,<br>Generic Terms and Abbreviations Used in This Manual,<br>Chapter 1, Section 1.1, Section 3.1, Section 4.3, Chapter 5, Section 5.1,<br>Section 5.3.1, Section 5.3.6, Section 6.1, Section 6.3 to 6.5, Section 7.1,<br>Section 7.2.1, Section 7.2.3, Section 7.4, Section 8.1 Section 8.2,<br>Section 8.2.1, Section 8.2.4, Chapter 9, Section 9.1, Section 9.2.1,<br>Section 9.2.2, Section 9.3, Section 9.3.3, Section 9.4, Appendix 1,<br>Appendix 2, Appendix 4, Appendix 5 |
|            |                   | Partial additions                                                                                                    |
|            |                   | CONDITIONS OF USE FOR THE PRODUCT, Appendix 6                                                                                                    |
| Sep., 2010 | SH (NA)-080393E-L | Partial corrections                                                                                                    |
|            |                   | Generic Terms and Abbreviations Used in This Manual, Chapter 2,<br>Section 3.1, Section 7.2.1, Section 7.2.3, Section 9.1, Section 9.4,<br>Section 11.2.2                                                                                                    |
|            |                   |                                                                                                    |

Japanese Manual Version SH-080377-N

This manual confers no industrial property rights or any rights of any other kind, nor does it confer any patent licenses. Mitsubishi Electric Corporation cannot be held responsible for any problems involving industrial property rights which may occur as a result of using the contents noted in this manual.

#### © 2003 MITSUBISHI ELECTRIC CORPORATION

#### INTRODUCTION

Thank you for choosing the Mitsubishi MELSOFT series Integrated FA software. Read this manual and make sure you understand the functions and performance of MELSEC series programmable controller thoroughly in advance to ensure correct use.

#### CONTENTS

| SAFETY PRECAUTIONS<br>CONDITIONS OF USE FOR THE PRODUCT<br>REVISIONS | A- 2<br>A- 3 |
|----------------------------------------------------------------------|--------------|
| INTRODUCTION<br>CONTENTS                                             |              |
| About Manuals<br>How to Use This Manual                              |              |
| Generic Terms and Abbreviations Used in This Manual                  | A-10         |
| 1. OVERVIEW                                                          | 1- 1 to 1- 4 |
| 1.1 Features                                                         |              |

| 2. OPERATING ENVIRONMENT 2- 1 to 2- |
|-------------------------------------|
|-------------------------------------|

| 3. FUNCTION LIST                                               | 3- 1 to 3- 2       |
|----------------------------------------------------------------|--------------------|
| 3.1 Function List                                              |                    |
| 3.2 Menu List                                                  |                    |
| 4. SCREEN DISPLAY                                              | 4- 1 to 4- 6       |
| 4.1 Screen Display                                             | 4- 1               |
| 4.2 Toolbar                                                    |                    |
| 4.3 Status Bar                                                 |                    |
| 4.4 Project Tree                                               |                    |
| 4.4.1 System project tree                                      |                    |
| 4.4.2 User project tree                                        |                    |
| 5. START AND END OF PROTOCOL FB SUPPORT FUNCTION AND PROJECT C | REATION 5-1 to 5-8 |
| 5.1 Starting the Protocol FB Support Function                  |                    |
| 5.2 Exiting the Protocol FB Support Function                   |                    |
| 5.3 Creating a Project                                         |                    |
| 5.3.1 Creating a new project                                   |                    |
| 5.3.2 Opening the project                                      |                    |
| 5.3.3 Closing the project                                      |                    |
| 5.3.4 Saving the project                                       |                    |
| 5.3.5 Deleting the project of the protocol FB support function |                    |
| 5.3.6 Changing the module type                                 |                    |
|                                                                |                    |

#### 6. PROTOCOL FB CREATION OPERATING PROCEDURE

| 6.1 Protocol FB Construction Data6                                       | 3-         | 1 |
|--------------------------------------------------------------------------|------------|---|
| 6.2 Communication Control Program Creating Procedure                     | <u>-</u> 6 | 3 |
| 6.3 Operating Procedure for Use of System Project6                       | <u>-</u> 6 | 4 |
| 6.4 Operating Procedure for Use of User Project6                         | <u>-</u> 6 | 6 |
| 6.5 Operating Procedure for Utilization of Converted FB on GX Developer6 | 3-1        | 1 |

#### 7. SETTING OF PROTOCOL FB DATA

| 7.1 Module Setting                                 | - 1 |
|----------------------------------------------------|-----|
| 7.2 Packet Information                             | - 3 |
| 7.2.1 Creating new packet information7-            | - 3 |
| 7.2.2 Opening the packet construction information  | - 5 |
| 7.2.3 Setting the packet construction information7 | - 6 |
| 7.2.4 Setting the packet data information7-        | -11 |
| 7.2.5 Duplicating the packet information7-         | -13 |
| 7.2.6 Renaming the packet information7-            | -14 |
| 7.2.7 Deleting the packet information7-            | -14 |
| 7.3 Sequence Information                           | -15 |
| 7.3.1 Creating new sequence information7-          | -15 |
| 7.3.2 Setting the sequence information7-           | -16 |
| 7.3.3 Duplicating the sequence information7-       | -19 |
| 7.3.4 Renaming the sequence information7-          | -20 |
| 7.3.5 Deleting the sequence information7-          | -21 |
| 7.3.6 Confirming the I/O variables                 | -22 |
| 7.4 FB Conversion of Sequence Information          | -23 |

#### 8. HOW TO USE PROTOCOL FB

| 8.1 Outline                                                                     | 8-  | 1 |
|---------------------------------------------------------------------------------|-----|---|
| 8.2 How to Use Protocol FBs on GX Developer                                     | 8-  | 2 |
| 8.2.1 Module start I/O No. setting                                              | 8-  | 2 |
| 8.2.2 Converting (compiling) the protocol FB whose module start I/O No. was set | 8-  | 3 |
| 8.2.3 Pasting the protocol FB to the sequence program                           | 8-  | 3 |
| 8.2.4 Creating the I/O areas of the pasted protocol FBs                         | 8-  | 4 |
| 8.2.5 Converting (compiling) the sequence program                               | 8-  | 9 |
| 8.3 Sequence Program Example Using Protocol FBs                                 | 8-1 | 0 |

#### 9. DEBUGGING SUPPORT FUNCTIONS

A - 6

| 9.1 Module Se   | election                     | 9-2 |
|-----------------|------------------------------|-----|
| 9.2 Circuit Tra | ce 9                         | 9-3 |
| 9.2.1 Startir   | ng the circuit trace         | 9-3 |
|                 | t trace option               |     |
| 9.2.3 Trans     | mission/receive packet list9 | 9-7 |
| 9.2.4 Openi     | ng the circuit trace file    | 9-9 |
| 9.2.5 Saving    | g the circuit trace file     | 9-9 |

## 7- 1 to 7-24

8- 1 to 8-13

9- 1 to 9-16

A - 6

6- 1 to 6-12

| 9.3 Communication Test                                                                   | 9-10             |
|------------------------------------------------------------------------------------------|------------------|
| 9.3.1 Communication test after direct input                                              |                  |
| 9.3.2 Communication test after selection of packet data                                  | 9-11             |
| 9.3.3 Transmission monitoring time designation                                           |                  |
| 9.4 State Monitor                                                                        | 9-14             |
| 10. PRINT                                                                                | 10- 1 to 10- 9   |
| 10.1 Start                                                                               |                  |
| 10.2 Operations Common to Screens                                                        |                  |
| 10.3 Print Examples                                                                      |                  |
| 11. SEQUENCE INFORMATION AND LABEL VARIABLES OF SYSTEM PROJECT                           | 11- 1 to 11-16   |
| 11.1 System Project Classified by Supported Device Controllers                           |                  |
| 11.2 Supported Device Controller List                                                    |                  |
| 11.2.1 OMRON make                                                                        |                  |
| 11.2.2 YAMATAKE make                                                                     | 11-15            |
| APPENDICES A                                                                             | pp- 1 to App- 9  |
| Appendix 1 Help Function                                                                 | Арр- 1           |
| Appendix 2 Project Name Specifications                                                   |                  |
| Appendix 3 Character Strings That Cannot Be Used as Input Variables and Output Variables | sApp- 2          |
| Appendix 4 Packet setting example                                                        | Арр- 3           |
| Appendix 5 Newly added functions                                                         | App- 7           |
| Appendix 6 Compatibility with existing applications                                      | Арр- 9           |
| INDEX Index                                                                              | x- 1 to Index- 2 |

#### About Manuals

The following lists the manuals relevant to this software package. These manuals are separately available if necessary.

#### Related Manuals

| Manual Name                                                                                                    | Manual Number<br>(Model Code) |
|----------------------------------------------------------------------------------------------------|-------------------------------|
| Q Corresponding Serial Communication Module User's Manual (Basic)<br>Explains the outline, applicable system configuration, specifications, pre-operation procedure, basic data<br>communication method with the other device, maintenance, inspection, and troubleshooting for use of<br>the module. (Sold separately) | SH-080006<br>(13JL86)         |
| MELSEC-L Serial Communication Module User's Manual (Basic)<br>Explains the specifications and usage of the module's special functions, the settings for use of the<br>special functions, and the method of data communication with the other device. (Sold separately)                                                  | SH-080894ENG<br>(13JZ40)      |
| Serial Communication Module User's Manual (Application)<br>Explains the specifications and usage of the module's special functions, the settings for use of the<br>special functions, and the method of data communication with the other device. (Sold separately)                                                     | SH-080007<br>(13JL87)         |
| MELSEC Communication Protocol Reference Manual<br>Explains how the other device performs read, write, etc. of PLC CPU data by making communication in<br>the MC protocol using the serial communication module/Ethernet module. (Sold separately)                                                                       | SH-080008<br>(13JF89)         |
| GX Developer Version 8 Operating Manual (Startup)<br>Explains the system configuration, installation method, and startup method of GX Developer.<br>(Sold separately)                                                                                                    | SH-080372E<br>(13JU40)        |
| GX Developer Version 8 Operating Manual<br>Explains the program creation method, printout method, monitor method, debugging method, etc. using<br>GX Developer. (Sold separately)                                                                                                    | SH-080373E<br>(13JU41)        |
| GX Developer Version 8 Operating Manual (Function Block)<br>Explains the function block creation method, printout method, etc. using GX Developer.<br>(Sold separately)                                                                                                    | SH-080376E<br>(13JU44)        |
| GX Configurator-SC Version 2 Operating Manual (Pre-defined protocol support function)<br>Explains the features and usage of the pre-defined protocol support function, and the setting for<br>protocols. (Sold separately)                                                                                              | SH-080850ENG<br>(13JU66)      |

REMARK

The manuals are available separately in printed form as options. Please place an order with the manual number (model code) in the above table.

#### How to Use This Manual

The symbols used in this manual and their definitions and examples will be explained.

| Symbol | Description                      | Example             |
|--------|----------------------------------|---------------------|
| []     | Menu name of the menu bar        | [Project]           |
| << >>  | Tab name of the dialog box       | < <main>&gt;</main> |
|        | Item name of the dialog box      | "Name"              |
|        | Command button of the dialog box | Setting Button      |

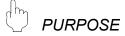

Purpose of the operation that is explained in the corresponding chapter, section or item.

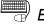

BASIC OPERATION

Operation performed until the screen for actually achieving the purpose is displayed.

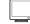

#### **DISPLAY/SETTING SCREEN**

Screen used to make setting and/or provide a display for the purpose.

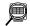

#### **DISPLAY/SETTING DETAILS**

Explains the display/setting screen items.

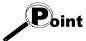

Explains the especially noted items of the explanation, functions desired to be known, etc..

### REMARK

Gives information useful as the knowledge related to the explanation.

#### Generic Terms and Abbreviations Used in This Manual

In this manual, the following generic terms and abbreviations are used to represent the GX Configurator-SC software package and PLC CPU modules. The module/ package name is given when the target model name must be pointed out explicitly.

| Generic Term/Abbreviation           | Description                                                                                     |  |  |  |  |  |
|-------------------------------------|-------------------------------------------------------------------------------------------------|--|--|--|--|--|
| CV Configurator CC                  | Generic product name of the model names SWnD5C-QSCU-E and SWnD5C-QSCU-                          |  |  |  |  |  |
| GX Configurator-SC                  | EA. (n means Version 2 or later.)                                                               |  |  |  |  |  |
| Protocol FB support function        | Means the protocol FB support function of GX Configurator-SC.                                   |  |  |  |  |  |
| Protocol FB                         | Abbreviation of the communication control function block.                                       |  |  |  |  |  |
| 004                                 | Generic term for QJ71C24, QLJ71C24-R2,                                                          |  |  |  |  |  |
| C24                                 | QJ71C24N, QLJ71C24N-R2, QLJ71C24N-R4, LJ71C24 and LJ71C24-R2.                                   |  |  |  |  |  |
| Q Series C24N                       | Generic term for QJ71C24N, QLJ71C24N-R2 and QLJ71C24N-R4.                                       |  |  |  |  |  |
| L Series C24                        | Generic term for LJ71C24 and LJ71C24-R2.                                                        |  |  |  |  |  |
| Device controller                   | Generic term for the external devices that communicate with the C24 modules.                    |  |  |  |  |  |
| Intelligent function module utility | Utility in GX Configurator-SC.                                                                  |  |  |  |  |  |
| Communication control program       | Program for communication with the device controller.                                           |  |  |  |  |  |
| Module initialization FB            | FB that performs the initial setting of the module among the protocol FBs.                      |  |  |  |  |  |
| Send FB                             | FB that sends data to the device controller among the protocol FBs.                             |  |  |  |  |  |
| Receive FB                          | FB that receives data from the device controller among the protocol FBs.                        |  |  |  |  |  |
| I/O variable                        | Label used in an FB (FB variable).                                                              |  |  |  |  |  |
|                                     | Generic term for the following:                                                                 |  |  |  |  |  |
|                                     | Microsoft <sup>®</sup> Windows <sup>®</sup> 7 Starter Operating System,                         |  |  |  |  |  |
|                                     | Microsoft <sup>®</sup> Windows <sup>®</sup> 7 Home Premium Operating System,                    |  |  |  |  |  |
| Windows <sup>®</sup> 7              | Microsoft <sup>®</sup> Windows <sup>®</sup> 7 Professional Operating System,                    |  |  |  |  |  |
|                                     | Microsoft <sup>®</sup> Windows <sup>®</sup> 7 Ultimate Operating System,                        |  |  |  |  |  |
|                                     | Microsoft <sup>®</sup> Windows <sup>®</sup> 7 Enterprise Operating System                       |  |  |  |  |  |
|                                     | Generic term for the following:                                                                 |  |  |  |  |  |
|                                     | Microsoft <sup>®</sup> Windows Vista <sup>®</sup> Home Basic Operating System,                  |  |  |  |  |  |
|                                     | Microsoft <sup>®</sup> Windows Vista <sup>®</sup> Home Premium Operating System,                |  |  |  |  |  |
| Windows Vista <sup>®</sup>          | Microsoft <sup>®</sup> Windows Vista <sup>®</sup> Business Operating System,                    |  |  |  |  |  |
|                                     | Microsoft <sup>®</sup> Windows Vista <sup>®</sup> Ultimate Operating System,                    |  |  |  |  |  |
|                                     | Microsoft <sup>®</sup> Windows Vista <sup>®</sup> Enterprise Operating System                   |  |  |  |  |  |
|                                     | Generic term for the following:                                                                 |  |  |  |  |  |
| Windows <sup>®</sup> XP             | Microsoft <sup>®</sup> Windows <sup>®</sup> XP Professional Operating System,                   |  |  |  |  |  |
|                                     | Microsoft <sup>®</sup> Windows <sup>®</sup> XP Home Edition Operating System                    |  |  |  |  |  |
|                                     | Generic product name of the product model names SWnD5C-GPPW-E, SWnD5C-                          |  |  |  |  |  |
| GX Developer                        | GPPW-EA, SWnD5C-GPPW-EV and SWnD5C-GPPW-EVA. (n means Version 8 or                              |  |  |  |  |  |
|                                     | later.)                                                                                         |  |  |  |  |  |
| FB                                  | Abbreviation of the function block.                                                             |  |  |  |  |  |
|                                     | Generic term for the Q00J, Q00UJ, Q00, Q00U, Q01, Q01U, Q02(H), Q02PH, Q02U,                    |  |  |  |  |  |
|                                     |                                                                                                 |  |  |  |  |  |
| QCPU (Q mode)                       | Q03UD, Q03UDE, Q04UDH, Q04UDEH, Q06H, Q06PH, Q06UDH, Q06UDEH,                                   |  |  |  |  |  |
|                                     | Q10UDH, Q10UDEH, Q12H, Q12PH, Q12PRH, Q13UDH, Q13UDEH, Q20UDH,                                  |  |  |  |  |  |
| LCPU                                | Q20UDEH, Q25H, Q25PH, Q25PRH, Q26UDH, and Q26UDEHCPU.<br>Generic term for L02CPU and L26CPU-BT. |  |  |  |  |  |

## 1 OVERVIEW

GX Configurator-SC Version 2 (hereafter abbreviated to GX Configurator-SC) is the software added into GX Developer for use.

Conventionally, to perform the communication processing of the serial communication module/modem interface module (hereafter abbreviated to C24 module) with a device controller, a wide variety of complicated sequence programs, e.g. device-specific message format creation and data communication, had to be created by the user in the nonprocedural protocol.

On this software, user-created communication control programs are available as function blocks (hereafter abbreviated to FBs). The user can create a communication control program easily by making use of these FBs.

Also, since the communication debugging functions necessary for system startup are provided, operations from communication control program creation to system startup-time debugging can be performed with this software only.

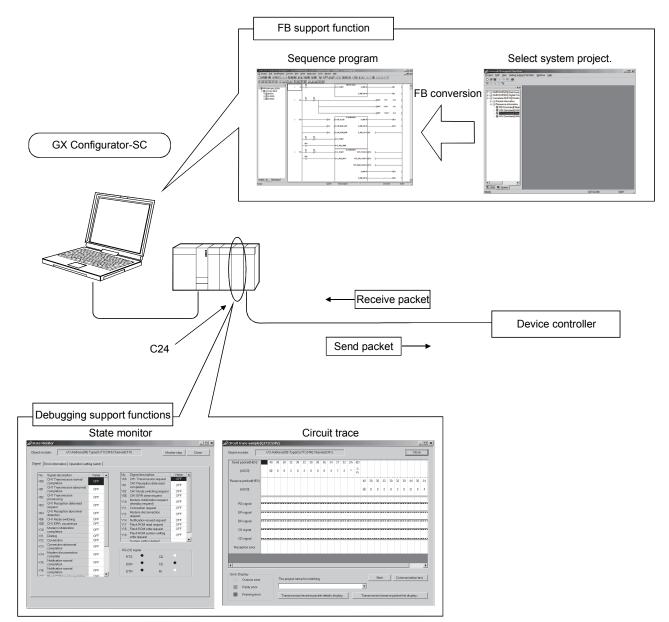

#### 1.1 Features

(1) Automatic creation of communication control program (function blocks)

Reduced work for creating sequence for communication control!!

Since data for various device controllers are available, the user merely needs to perform FB conversion to create a communication control function block (hereafter abbreviated to a protocol FB).

| Protocol FB support function                                                                                                    |                                                                                                    | _ 🗆 🗙                |
|----------------------------------------------------------------------------------------------------|----------------------------------------------------------------------------------------------------|----------------------|
| Project Edit View Debug supp                                                                                                    | ort function Window Help                                                                                                    |                      |
| (Unset project)     Packet information     Packet information     Packet information     Write to Variable Are     Read from Variable     Read from Variable     Read from Variable     Write to Variable Are     Write to Variable Are     Write to Variable Are     Operation Commanc | Sequence information.(Write to Variable Area 11)  Name : Write to Variable Area 11  Title : Settings area 0(Read/write)  Control type      Send      Receive      Gend/Receive  Packet selection  Project selection  Project selection  No. Classification  Project selection  No. Classification  Project selection  No. Classification  Project selection  No. Classification  Project selection  No. Classification  Project selection  Project selection  No. Classification  Project selection  No. Classification  Project selection  Project selectio | End set up<br>Cancel |
| Project Edit Eind/Replace Convert                                                                                                    | Output protocol FB to<br>GX Developer.                                                                                                    |                      |
|                                                                                                    | ste protocol FB     B:I_START     OUT_ST_NO:S     D:20     ]       B:I_REQ_ECV     OUT_PES_CODE:S     [D:20]     ]                                                                                                    |                      |
| in the server                                                                                                    | 0UT_READ_DATA:S[D30 ]<br>0_END:B<br>0_END_N0:B<br>0_ERP_CD:I [D1 ]<br>0_R_DATA_N0:I [D2 ]                                                                                                    | (M21 )<br>(M22 )     |
| Project FB Str 4 P                                                                                                    | 025H Host station (0                                                                                                    | (END )               |

- (a) No requirement of packet construction specific to device controller The protocol FB support function has preset data for various data controllers. The user merely needs to select the device controller and its processing items to create a protocol FB automatically without being conscious of dedicated instruction.
- (b) Desired setting of data communication procedure When the user constructs any packet originally, setting can be made easily for each device controller.
- (2) Communication debugging support

#### Reduced debugging work for system startup!!

The debugging functions required for system startup for communication of the C24 module with the device controller are available. Packet data on the line can be confirmed without any other tool being used.

| 2 Circuit trace-TraceFile | e15(0 | <b>2</b> 17: | 1C2 | 4N)   |       |      |       |        |       |        |         |         |    |    |    |      |     |        |            |          |                              |           |         |        | _   □    | ×       |         |                   |          |                 |                                   |        |              |     |       |   |
|---------------------------|-------|--------------|-----|-------|-------|------|-------|--------|-------|--------|---------|---------|----|----|----|------|-----|--------|------------|----------|------------------------------|-----------|---------|--------|----------|---------|---------|-------------------|----------|-----------------|-----------------------------------|--------|--------------|-----|-------|---|
| Object module:            |       |              |     |       |       |      |       |        |       |        |         |         |    |    |    |      |     |        |            |          |                              | Ĺ         | (       | Clos   | e        | -       |         |                   |          |                 |                                   |        |              |     |       |   |
| Send packet(HEX)          |       | 01           | 30  | 31    |       |      | 31    | 30     | 31    | 30     | 31      |         | 30 | 30 |    |      |     | 30     | 31         | 30       | 30                           |           | 31      | 1F     | : 45     | T       |         |                   |          |                 |                                   |        |              |     |       |   |
| (ASCII)                   |       | S<br>O<br>H  | 0   | 1     |       |      | 1     | 0      | 1     | 0      | 1       |         | 0  | 0  |    |      |     | 0      | 1          | 0        | 0                            |           | 1       | U<br>S | E        |         |         |                   |          |                 |                                   |        |              |     |       |   |
| Receive packet(HEX)       |       |              |     |       | 30    | 32   |       | +      | +     | +      |         |         |    |    | 61 | 66   |     | 🖉 Stat | e Mo       | onitor   |                              |           |         | 1      |          | -       |         |                   |          |                 |                                   |        |              |     | _ []  | x |
| (ASCII)                   |       |              |     |       | 0     | 2    |       |        |       |        |         |         |    |    | a  | f    |     | Objec  |            |          |                              | 1/0 A     | Addres  | ss(00  | ) Type   | QJ71C24 | IN) Cha | annel(Cl          | -11)     |                 |                                   | Mo     | nitor stop   |     | Close |   |
| RS signal                 |       |              |     |       |       |      |       |        |       |        |         |         |    |    |    |      | -   | Sign   | al E       | Error in | formatio                     | on   Op   | peratio | on se  | tting sw | itch    |         |                   |          |                 |                                   |        |              |     | [     |   |
| ER signal                 |       |              |     |       |       |      |       |        |       |        |         |         |    |    |    |      |     |        | No.<br>X00 | CH1      | al desc<br>Transm<br>pletion |           | norm    | əl     | Va<br>OF |         |         | No.<br>Y00<br>Y01 |          | ansmis          | otion<br>Ision req<br>In clata re |        | Value<br>OFF |     |       |   |
| DR signal =               |       |              |     |       |       |      |       |        |       |        |         |         |    |    |    |      | -1  |        | ×01        | CH1      | Transm<br>pletion            | nission   | abnoi   | rmal   | OF       | F       |         | Y02               | CH1 M    | ation<br>ode sw | itching re                        | equest | OFF          | - 1 |       |   |
| CS signal                 |       |              |     |       |       |      |       |        |       |        |         |         |    |    |    |      |     |        | ×02        | proce    | Transm<br>essing             |           |         |        | OF       | F       |         | Y0E<br>Y10        | Moder    | n initiali:     | ar reques<br>zation re            |        | OFF          | - 1 |       |   |
|                           |       |              |     |       |       |      |       |        |       |        |         |         | _  |    |    |      |     |        | ×03        | requ     | Recept<br>est<br>Recept      |           |         |        | OF       |         |         | Y11               | Conne    |                 | quest                             |        | OFF          |     |       |   |
| CD signal :               |       |              |     |       |       |      |       |        |       |        |         |         | -1 |    |    |      | ٦   |        | ×04<br>×06 | deter    |                              |           |         | 20     | OF       |         |         | Y12               | reques   | t               | nnection                          |        | OFF          | - 1 |       |   |
| Reception error           |       |              |     |       |       |      |       |        |       |        |         | 1))     |    |    |    |      | 8   |        |            | CH1      | ERR. 0                       | ccurrer   | nce     |        | OF       |         |         | Y17               | Flash F  | ROM rea         | ad reque                          | est    | OFF          |     |       |   |
|                           |       | _            |     |       |       |      |       |        |       |        |         |         | _  |    |    |      |     |        | ×10        |          | em initia<br>oletion         | alization | n       |        | OF       | Ŧ       |         |                   |          |                 | ite reque<br>stem set             |        | OFF          |     |       |   |
|                           |       |              |     |       |       |      |       |        |       |        |         |         |    |    |    |      |     |        | X11        | Diali    |                              |           |         |        | OF       |         |         | Y19               | write re | quest           |                                   | -      | OFF          | -   |       |   |
|                           |       |              |     |       |       |      |       |        |       |        |         |         |    |    |    |      |     |        |            |          | ection                       | abnorn    | nal     |        | OF       |         |         | 1                 | System   | o settino       | n default                         |        | 1            | -   |       |   |
| •                         |       |              |     |       |       |      |       |        |       |        |         |         |    |    |    |      | _   |        | ×13        | comp     | oletion                      |           |         |        | OF       | F -     |         | -BS-              | 32 sign  | al              |                                   |        |              |     |       |   |
| - Error Display           |       |              |     |       |       |      |       |        |       |        |         |         |    |    |    |      |     |        | ×14        | comp     |                              |           |         |        | OF       | F       |         |                   | TS       | ٠               | c                                 | D      |              |     |       |   |
| :Overrun error            |       |              | Т   | he pr | rojec | nam  | e for | mato   | hing. |        |         |         |    |    |    |      |     |        | ×15        | comp     | ication r<br>oletion         |           |         |        | OF       | F       |         | D                 | SB       | ٠               | C                                 | cs     | ٠            |     |       |   |
| :Parity error             |       |              | Γ   |       |       |      |       |        |       |        |         |         |    |    |    | •    |     |        | ×16        | comp     | ication r<br>oletion         |           |         | tion   | OF       |         |         | D                 | TR       | •               | F                                 | સ      |              |     |       |   |
| :Framing error            |       |              |     | Trar  | nsmis | sion | /rece | aive p | acke  | et det | tails d | lisplay | 1  |    |    | Tran | isn |        |            |          |                              |           |         |        |          |         |         |                   |          |                 |                                   |        |              |     |       |   |
|                           |       |              |     |       |       |      |       |        |       |        |         |         |    |    |    |      | ٦   |        |            |          |                              |           |         |        |          |         |         |                   |          |                 |                                   |        |              |     |       |   |

| Communication test                    |        |                                                |             | >     | <       |        |        |       |         |         |         |          |    |      |           |         |       |       |             |          |       |
|---------------------------------------|--------|------------------------------------------------|-------------|-------|---------|--------|--------|-------|---------|---------|---------|----------|----|------|-----------|---------|-------|-------|-------------|----------|-------|
| Select communication test packet      | 6 Circ | uit trace-TraceFile1                           | 5(Q17       | '1C24 | IN)     |        |        |       |         |         |         |          |    |      |           |         |       |       |             | ]        | _ 0 > |
| Select packet from inside the project | Obje   | ect module:                                    |             |       |         |        |        |       |         |         |         |          |    |      |           |         |       |       |             | Clos     | e ]   |
|                                       | Si     | end packet(HEX)                                |             | 30    | 31      |        |        |       | 31 3    |         |         | 30 :     | 30 |      |           | 30 3    |       |       | 3           | 1 1F     |       |
| 02535334343435353535373739390135      |        | (ASCII)                                        | S<br>O<br>H | 0     | 1       |        | 1      | 0     | 1       | 0 1     |         | 0        | 0  |      |           | 0       | 1 0   | 0     |             | I S      | E     |
|                                       | Re     | ceive packet(HEX)                              |             |       |         | 30 32  |        |       |         |         |         |          | 6  | 1 66 |           |         |       |       |             |          |       |
|                                       | 7      | (ASCII)                                        |             |       |         | 0 2    |        |       |         |         |         |          | 8  | a f  |           |         |       |       |             |          |       |
| Send Setting                          |        | ER signal                                      |             |       |         |        |        |       |         |         |         |          |    |      |           |         |       |       |             |          |       |
|                                       |        | DR signal                                      |             |       |         |        |        |       |         |         |         |          |    |      | -1        |         |       |       |             |          |       |
|                                       |        | CS signal                                      |             |       |         |        |        |       |         |         |         |          | 1  |      |           |         |       |       |             |          |       |
|                                       |        | CD signal                                      |             |       |         |        |        |       |         |         | -1      | <b>1</b> |    |      |           |         |       |       |             |          |       |
|                                       |        | Reception error                                |             |       |         |        |        |       |         |         | 222     |          |    |      | ,<br>1910 |         |       |       |             |          |       |
|                                       |        |                                                |             |       |         |        |        |       |         |         |         |          |    |      |           |         |       |       |             |          | •     |
|                                       | 1      | ror Display<br>:Overrun error<br>:Parity error |             | Th    | ie proj | ect na | me for | matcl | hing.   |         |         |          |    | •    | _         | Start   |       | Cor   | mmunic      | ation te | 2st   |
|                                       |        | Framing error                                  |             |       | Trans   | missio | n/rece | ive p | acket o | letoils | display |          |    |      |           | sion/re | ceive | packe | at list dis | pløy     |       |

(a) Circuit trace

The transmission/receive packet data and communication signal wire condition between the C24 module and device controller can be traced.

1) Transmission/receive packet details display

The transmission/receive packet data obtained by circuit trace are displayed in detail on the basis of the packet information.

2) Transmission/receive packet list display

The transmission/receive packet data obtained by circuit trace are displayed separately in lists on a packet-by-packet basis.

(b) Communication test

Test transmission (any/set data) can be made from the C24 module to the device controller.

By starting the circuit trace and the following state monitor simultaneously, the packet communication data on the line can be confirmed.

(c) State monitor

The error status, communication signal wire condition, etc. of the C24 module can be monitored.

## **2 OPERATING ENVIRONMENT**

This chapter explains the operating environment of the personal computer that uses the protocol FB support function.

| Item             | Peripheral device                                                                                                    |
|------------------|----------------------------------------------------------------------------------------------------|
| dd-in) target *1 | Add-in to GX Developer Version 8 (English version) or later *2*3*4                                                                                                    |
|                  | Windows <sup>®</sup> -based personal computer                                                                                                    |
| CPU              | Refer to the following table "Operating system and performance required for personal                                                                                                    |
| Required memory  | computer".                                                                                                    |
| For installation | 65MB or more                                                                                                    |
| For operation    | 20MB or more                                                                                                    |
|                  | 800 $	imes$ 600 dots or more resolution $^{*5}$                                                                                                    |
| stem             | Microsoft® Windows® 95 Operating System (English version)<br>Microsoft® Windows® 98 Operating System (English version)<br>Microsoft® Windows® Millennium Edition Operating System (English version)<br>Microsoft® Windows NT® Workstation Operating System Version 4.0 (English version)<br>Microsoft® Windows® 2000 Professional Operating System (English version)<br>Microsoft® Windows® XP Professional Operating System (English version)<br>Microsoft® Windows® XP Professional Operating System (English version)<br>Microsoft® Windows® XP Home Edition Operating System (English version)<br>Microsoft® Windows Vista® Home Basic Operating System (English version)<br>Microsoft® Windows Vista® Home Premium Operating System (English version)<br>Microsoft® Windows Vista® Business Operating System (English version)<br>Microsoft® Windows Vista® Ultimate Operating System (English version)<br>Microsoft® Windows Vista® Enterprise Operating System (English version)<br>Microsoft® Windows 8 7 Starter Operating System (English version)<br>Microsoft® Windows® 7 Professional Operating System (English version)<br>Microsoft® Windows® 7 Home Premium Operating System (English version)<br>Microsoft® Windows® 7 Home Premium Operating System (English version)<br>Microsoft® Windows® 7 Enterprise Operating System (English version)<br>Microsoft® Windows® 7 Professional Operating System (English version)<br>Microsoft® Windows® 7 Professional Operating System (English version)<br>Microsoft® Windows® 7 Professional Operating System (English version)<br>Microsoft® Windows® 7 Professional Operating System (English version)<br>Microsoft® Windows® 7 Professional Operating System (English version)<br>Microsoft® Windows® 7 Professional Operating System (English version)<br>Microsoft® Windows® 7 Professional Operating System (English version)<br>Microsoft® Windows® 7 Enterprise Operating System (English version) |
|                  | dd-in) target *1<br>CPU<br>Required memory<br>For installation<br>For operation                                                                                                    |

\*1: Install GX Configurator-SC in GX Developer Version 8 or higher in the same language. GX Developer (English version) and GX Configurator-SC (Japanese version) cannot be used in combination, and GX Developer (Japanese version) and GX Configurator-SC (English version) cannot be used in combination.

- \*2: The protocol FB support function cannot be used if it is added into GX Developer Version 7 or earlier.
- \*3: To use LCPU and L Series C24, use GX Developer Version 8.89T or later.
- \*4: To install GX Configurator-SC to a Windows<sup>®</sup> 7-based personal computer, use GX Developer Version 8.91V or later.
- \*5: Resolution of 1024 × 768 dots or more is recommended for Windows Vista<sup>®</sup> or Windows<sup>®</sup> 7.

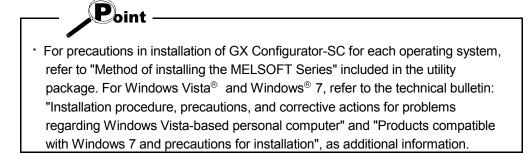

| Operating system                                                  | Performance required for pe         | ersonal computer |  |  |  |
|-------------------------------------------------------------------|-------------------------------------|------------------|--|--|--|
| Operating system                                                  | CPU                                 | Required memory  |  |  |  |
| Windows <sup>®</sup> 95 (Service Pack 1 or later)                 | Pentium <sup>®</sup> 300MHz or more | 64MB or more     |  |  |  |
| Windows <sup>®</sup> 98                                           | Pentium <sup>®</sup> 300MHz or more | 64MB or more     |  |  |  |
| Windows <sup>®</sup> Me                                           | Pentium <sup>®</sup> 300MHz or more | 64MB or more     |  |  |  |
| Windows NT <sup>®</sup> 4.0 Workstation (Service Pack 3 or later) | Pentium <sup>®</sup> 300MHz or more | 64MB or more     |  |  |  |
| Windows <sup>®</sup> 2000 Professional                            | Pentium <sup>®</sup> 300MHz or more | 64MB or more     |  |  |  |
| Windows <sup>®</sup> XP Professional                              | Pentium <sup>®</sup> 300MHz or more | 128MB or more    |  |  |  |
| Windows® XP Home Edition                                          | Pentium <sup>®</sup> 300MHz or more | 128MB or more    |  |  |  |
| Windows Vista <sup>®</sup> Home Basic                             | Pentium <sup>®</sup> 1GHz or more   | 1GB or more      |  |  |  |
| Windows Vista <sup>®</sup> Home Premium                           | Pentium <sup>®</sup> 1GHz or more   | 1GB or more      |  |  |  |
| Windows Vista <sup>®</sup> Business                               | Pentium <sup>®</sup> 1GHz or more   | 1GB or more      |  |  |  |
| Windows Vista <sup>®</sup> Ultimate                               | Pentium <sup>®</sup> 1GHz or more   | 1GB or more      |  |  |  |
| Windows Vista <sup>®</sup> Enterprise                             | Pentium <sup>®</sup> 1GHz or more   | 1GB or more      |  |  |  |
| Windows <sup>®</sup> 7 Starter                                    | Pentium <sup>®</sup> 1GHz or more   | 1GB or more      |  |  |  |
| Windows <sup>®</sup> 7 Home Premium                               | Pentium <sup>®</sup> 1GHz or more   | 1GB or more      |  |  |  |
| Windows <sup>®</sup> 7 Professional                               | Pentium <sup>®</sup> 1GHz or more   | 1GB or more      |  |  |  |
| Windows <sup>®</sup> 7 Ultimate                                   | Pentium <sup>®</sup> 1GHz or more   | 1GB or more      |  |  |  |
| Windows <sup>®</sup> 7 Enterprise                                 | Pentium <sup>®</sup> 1GHz or more   | 1GB or more      |  |  |  |

Operating system and performance required for personal computer

Point

When Windows<sup>®</sup> XP, Windows Vista<sup>®</sup> or Windows<sup>®</sup> 7 is used, the following new functions cannot be used.
If any of the following new functions is used, this product may not operate normally.
Start of application in Windows<sup>®</sup> compatible mode
Fast user switching
Remote desktop
Big fonts (Details setting of Screen properties)
Additionally, 64-bit Windows<sup>®</sup> XP, Windows Vista<sup>®</sup> and Windows<sup>®</sup> 7 are not available.
In Windows Vista<sup>®</sup> and Windows<sup>®</sup> 7, log in as a user having User authority or higher.
When Windows<sup>®</sup> 7 is used, the following new functions cannot be used.
Windows XP Mode
Windows Touch

## **3 FUNCTION LIST**

This chapter explains the functions and menu of the protocol FB support function.

#### 3.1 Function List

The functions of the protocol FB support function are listed below.

| Function                                   | Function outline                                                                                                    | Reference Section |
|--------------------------------------------|----------------------------------------------------------------------------------------------------|-------------------|
| Module setting                             | Make the initial setting of the module used with the protocol FB support function.<br>Used at the time of protocol FB conversion.                                             | Section 7.1       |
| Packet construction<br>information setting | Set the packet construction elements (message format) of the device controller.                                                                                               | Section 7.2.3     |
| Packet data information setting            | Set detailed data to the construction elements of the packet construction information to set the data for actual communication.                                               | Section 7.2.4     |
| Sequence information setting               | Set the communication processing control type (send, receive, communication) and the packet data that matches that type to set the information for creation of a protocol FB. | Section 7.3       |
| FB conversion of sequence information      | Convert the specified sequence information into a protocol FB.<br>The created protocol FB is inserted into the < <fb>&gt; tab of GX<br/>Developer.</fb>                       | Section 7.4       |

#### (1) Protocol FB support function

### (2) Debugging support functions

| Function                                                                                   | Function outline                                                                                                    | Reference Section |
|--------------------------------------------------------------------------------------------|----------------------------------------------------------------------------------------------------|-------------------|
| Circuit trace                                                                              | <ul> <li>Traces the transmission/receive packet data and communication signal wire condition.</li> <li>Transmission/receive packet details display The packet information is collated with the transmission/receive data obtained by circuit trace and the details of each packet are displayed.</li> <li>Transmission/receive packet list display The obtained transmission/receive packet data are displayed separately in lists on a packet-by-packet basis.</li> </ul> | Section 9.2       |
|                                                                                            | <ul> <li>Save/read of trace data<br/>Saves/reads the data obtained by circuit trace.</li> </ul>                                                                                                    | Section 9.2.5     |
| Communication test                                                                         | Performs a communication test on any packet data from the C24 module to the device controller.                                                                                                    | Section 9.3       |
| State monitor Monitors the error status, communication signal wire, etc. of the C2 module. |                                                                                                    | Section 9.4       |

The following table shows the modules to which the protocol FB support functions can be applied and their function ranges.

|              | Applicable module                  |   | Debugging Support Function |                    |               |  |  |  |  |  |
|--------------|------------------------------------|---|----------------------------|--------------------|---------------|--|--|--|--|--|
| 7            |                                    |   | Circuit trace              | Communication test | State monitor |  |  |  |  |  |
| Q series C24 | QJ71C24, QJ71C24-R2                | 0 | ×                          | ×                  | 0             |  |  |  |  |  |
| modules      | QJ71C24N, QJ71C24N-R2, QJ71C24N-R4 | 0 | 0                          | 0                  | 0             |  |  |  |  |  |
| LCPU         | LJ71C24, LJ71C24-R2                | 0 | 0                          | 0                  | 0             |  |  |  |  |  |

## Applicable modules and function ranges

## 3.2 Menu List

The following table indicates a menu list of GX Configurator-SC.

|                         | Menu                     |                                      | Shortcut Keys |  |  |  |  |  |  |
|-------------------------|--------------------------|--------------------------------------|---------------|--|--|--|--|--|--|
|                         | New project              |                                      | Ctrl + N      |  |  |  |  |  |  |
|                         | Open project             |                                      | Ctrl + O      |  |  |  |  |  |  |
|                         | Close project            |                                      | _             |  |  |  |  |  |  |
|                         | Save                     |                                      | Ctrl + S      |  |  |  |  |  |  |
| Project                 | Save as                  |                                      | _             |  |  |  |  |  |  |
|                         | Delete project           |                                      | _             |  |  |  |  |  |  |
|                         | Change module type       |                                      | _             |  |  |  |  |  |  |
|                         | Print                    |                                      | Ctrl + P      |  |  |  |  |  |  |
|                         | Exit protocol FB support | function                             | _             |  |  |  |  |  |  |
|                         | Cut                      |                                      | Ctrl + X      |  |  |  |  |  |  |
|                         | Сору                     |                                      | Ctrl + C      |  |  |  |  |  |  |
|                         | Past                     |                                      | Ctrl + V      |  |  |  |  |  |  |
|                         | Module setting           | Module setting                       |               |  |  |  |  |  |  |
|                         |                          | New Packet information               | _             |  |  |  |  |  |  |
|                         |                          | Open Packet construction information | _             |  |  |  |  |  |  |
|                         | Packet information       | Open Packet data information         |               |  |  |  |  |  |  |
| Edit                    | Packet mormation         | Duplicate Packet information         | —             |  |  |  |  |  |  |
|                         |                          | Rename Packet information            | —             |  |  |  |  |  |  |
|                         |                          | Delete Packet information            | —             |  |  |  |  |  |  |
|                         |                          | New Sequence information             | —             |  |  |  |  |  |  |
|                         |                          | Open Sequence information            | —             |  |  |  |  |  |  |
|                         |                          | Sequence information FB conversion   | —             |  |  |  |  |  |  |
|                         | Sequence information     | Duplicate Sequence information       | —             |  |  |  |  |  |  |
|                         |                          | Rename Sequence information          | —             |  |  |  |  |  |  |
|                         |                          | Delete Sequence information          | —             |  |  |  |  |  |  |
|                         |                          | Input and Output variable check      | —             |  |  |  |  |  |  |
|                         | Toolbar                  |                                      | —             |  |  |  |  |  |  |
| View                    | Guide toolbar            |                                      | —             |  |  |  |  |  |  |
| VICW                    | Status bar               |                                      |               |  |  |  |  |  |  |
|                         | Project tree             |                                      | —             |  |  |  |  |  |  |
|                         | Module selection         |                                      | —             |  |  |  |  |  |  |
|                         |                          | Circuit trace                        | —             |  |  |  |  |  |  |
| Debug support functions | Circuit trace            | Open circuit trace file              | —             |  |  |  |  |  |  |
|                         |                          | Save as circuit trace file           | —             |  |  |  |  |  |  |
|                         |                          | Circuit trace option                 | —             |  |  |  |  |  |  |
|                         | State monitor            |                                      | —             |  |  |  |  |  |  |
|                         | Cascade                  |                                      | —             |  |  |  |  |  |  |
| Window                  | Tile horizontally        |                                      | —             |  |  |  |  |  |  |
|                         | Arrange icons            |                                      | —             |  |  |  |  |  |  |
|                         | Close all windows        |                                      |               |  |  |  |  |  |  |
| Help                    | Product information      |                                      |               |  |  |  |  |  |  |

## **4 SCREEN DISPLAY**

This chapter explains the screen display and names of the protocol FB support function.

#### 4.1 Screen Display

The protocol FB support function consists of the project tree area, which shows a data configuration, and the function screen area.

The basic screen display of the protocol FB support function is shown below.

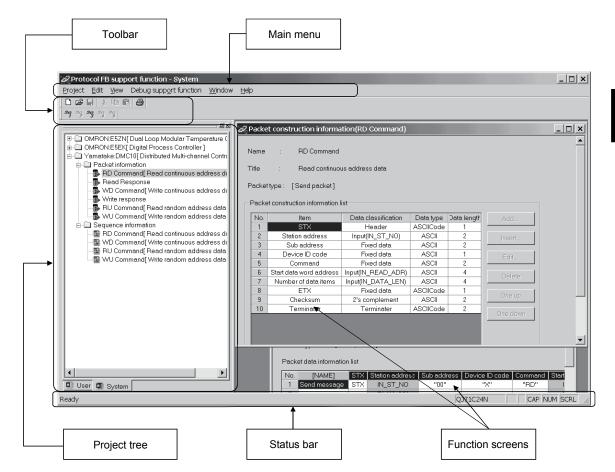

The following table indicates the names and functions.

| Name            | Function                                                                                                    |  |  |  |  |  |
|-----------------|----------------------------------------------------------------------------------------------------|--|--|--|--|--|
| Main menu       | Select the menu item.                                                                                                    |  |  |  |  |  |
| Toolbar         | Click the selected button to execute the function.                                                                                                  |  |  |  |  |  |
| Project tree    | lanage various data of the system/user project.                                                                                                    |  |  |  |  |  |
| Function screen | Module setting, packet construction information setting, packet data information setting, sequence information setting screens, etc. are available. |  |  |  |  |  |
| Status bar      | Displays various status.<br>Move the cursor over any of the buttons to display its guidance.                                                        |  |  |  |  |  |

### 4.2 Toolbar

The toolbar consists of the tool buttons and guide tool buttons. When the cursor is moved over any of the buttons, the tool tip is displayed, and at the same time, its guidance is displayed on the status bar.

The toolbar can be displayed or hidden by choosing [View]  $\rightarrow$  [Toolbar]. The following table lists the tool buttons.

| Tool Button | Tool Tip     | Guidance                           |  |  |  |  |  |  |  |
|-------------|--------------|------------------------------------|--|--|--|--|--|--|--|
|             | New project  | Create a new project.              |  |  |  |  |  |  |  |
| ۲.<br>ال    | Open project | Open the existing project.         |  |  |  |  |  |  |  |
|             | Save         | Save the project over the old one. |  |  |  |  |  |  |  |
| ж           | Cut          | Cut the selected data.             |  |  |  |  |  |  |  |
| Ē           | Сору         | Copy the selected data.            |  |  |  |  |  |  |  |
|             | Paste        | Past the selected data.            |  |  |  |  |  |  |  |
| 6           | Print        | Print the project data.            |  |  |  |  |  |  |  |

The guide tool buttons display the protocol FB creating procedure in Step 1 to Step 5. A protocol FB can be created by making setting in order of Step 1 to Step 5. The following table lists the guide tool buttons.

| Guide Tool Button | Tool Tip                        | Guidance                                                  |
|-------------------|---------------------------------|-----------------------------------------------------------|
| Step              | Open Module Setting             | Open the module setting screen.                           |
| Sies<br>2         | New Packet information          | Create new packet information.                            |
| Steg              | Open packet data<br>information | Open the packet data information.                         |
| Step<br>4         | New sequence information        | Create new sequence information.                          |
| Step              |                                 | Convert the sequence information to generate the user FB. |

### 4 SCREEN DISPLAY

### 4.3 Status Bar

The status bar displays status data.

The status bar can be displayed or hidden by choosing [View]  $\rightarrow$  [Status bar].

## DISPLAY/SETTING SCREEN

| Header : ASCIICode : 1 | QJ71C24N | CAP | NUM | SCRL // |
|------------------------|----------|-----|-----|---------|
| •                      | Î        | Î   | Î   | 1       |
| 1)                     | 2)       | 3)  | 4)  | 5)      |

## DISPLAY/SETTING DETAILS

| No. | Display/Setting Details                                                     |
|-----|-----------------------------------------------------------------------------|
| 1)  | Displays the guidance and packet data information item setting information. |
| 2)  | Displays the model name of the C24 module.                                  |
| 3)  | Displays the Caps Lock status.                                              |
| 4)  | Displays the Num Lock status.                                               |
| 5)  | Displays the Scroll Lock status.                                            |

#### 4.4 Project Tree

The project tree consists of a system project tree and user project tree. Display screen switching is executed by clicking the tab.

The system project indicates the packet construction information, packet data information and sequence information for various device controllers registered at installation of GX Configurator-SC.

#### 4.4.1 System project tree

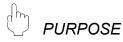

To display the packet construction information, packet data information and sequence information of various device controllers already entered.

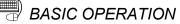

- 1. Click the <<System>> tab in the project tree.
- 2. The system project tree is displayed.

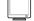

DISPLAY/SETTING SCREEN

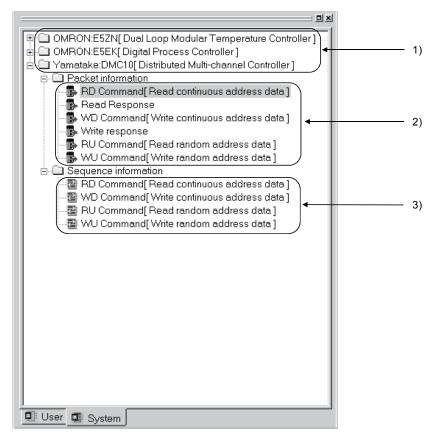

## 🔎 DISPLAY/SETTING DETAILS

| No. | Item                                | Display/Setting Details                              |
|-----|-------------------------------------|------------------------------------------------------|
| 1)  | Device controller name              | The entered device controller names are displayed.   |
| 2)  | System packet information<br>name   | The system packet information names are displayed.   |
| 3)  | System sequence<br>information name | The system sequence information names are displayed. |

#### 4.4.2 User project tree

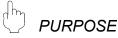

To display the packet information and sequence information of the project created by the user.

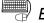

BASIC OPERATION

- 1. Click the <<User>> tab in the project tree.
- 2. The user project tree is displayed.

## DISPLAY/SETTING SCREEN

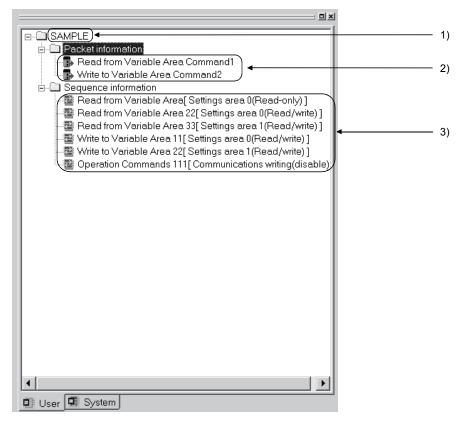

# DISPLAY/SETTING DETAILS

| No. | Item                      | Display/Setting Details                                   |
|-----|---------------------------|-----------------------------------------------------------|
| 1)  | User project name         | The project names set by the user are displayed.          |
| 2)  | User packet information   | The user packet information names created by the user are |
| 2)  | name                      | displayed.                                                |
| 2)  | User sequence information | The user sequence information names created by the user   |
| 3)  | name                      | are displayed.                                            |

## 5 START AND END OF PROTOCOL FB SUPPORT FUNCTION AND PROJECT CREATION

This chapter explains the methods for starting and ending the protocol FB support function and the functions required to create a project.

## REMARK

Unless otherwise specified, a "project" indicates the "project of the protocol FB support function".

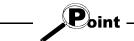

- If using the protocol FB support function, select "Use label" when creating a new project with GX Developer. If "Do not use label" is selected, only the debugging support functions can be used.
- The protocol FB support function can be used when the project file of GX Developer Version 8 or later is used with the QCPU (Q mode)/LCPU.

**MELSOFT** 

#### 5.1 Starting the Protocol FB Support Function

PURPOSE

To start the protocol FB support function from GX Developer.

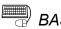

#### **BASIC OPERATION**

- 1. Select "Use label" with GX Developer and create a new project.
- 2. Click the [Tools]  $\rightarrow$  [FB support function]  $\rightarrow$  [Protocol FB support function] menu.
- 3. The protocol FB support function starts.

#### J DISPLAY/SETTING SCREEN

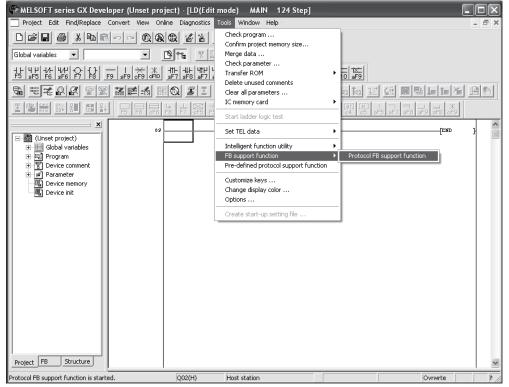

The menu display may differ slightly depending on the version of GX Developer.

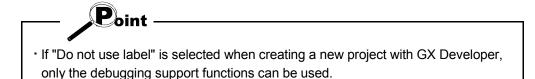

MELSOFT

### 5.2 Exiting the Protocol FB Support Function

| Jh     |         |
|--------|---------|
| $\Box$ | PURPOSE |

To end the protocol FB support function.

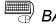

# BASIC OPERATION

Click the [Project]  $\rightarrow$  [Exit Protocol FB Support Function] menu.

#### DISPLAY/SETTING SCREEN

| 🖉 Protocol FB supp     | ort function           |        |      |         |    |     | _ 🗆 🗙      |
|------------------------|------------------------|--------|------|---------|----|-----|------------|
| Project Edit View      | Debug support function | Window | Help |         |    |     |            |
| New project            | Ctrl+N                 |        |      |         |    |     |            |
| Open project           | Ctrl+O                 |        |      |         |    |     |            |
| Close project          |                        |        |      |         |    |     |            |
| Save                   | Ctrl+S                 |        |      |         |    |     |            |
| Save as                |                        |        |      |         |    |     |            |
| Delete project         |                        |        |      |         |    |     |            |
| Change module typ      | e                      |        |      |         |    |     |            |
| Print                  | Ctrl+P                 |        |      |         |    |     |            |
| 1 SAMPLE               |                        |        |      |         |    |     |            |
| 2 TT2                  |                        |        |      |         |    |     |            |
| 3 test                 |                        |        |      |         |    |     |            |
| 4 C:\data\QFBP\SC      | VFB_TEST2              |        |      |         |    |     |            |
| Exit Protocol FB Sup   | oport Function         |        |      |         |    |     |            |
| User 🗣 System          |                        |        |      |         |    |     |            |
| Ends Protocol FB suppo | ort function.          |        |      | QJ71C24 | 4N | CAP | JUM SCRL / |

#### 5.3 Creating a Project

The following indicates a project function list.

| Function           | Function outline                                         |
|--------------------|----------------------------------------------------------|
| New project        | Creates a new project.                                   |
| Open project       | Opens the existing project.                              |
| Close project      | Closes the currently open project.                       |
| Save project       | "Saves" or "Saves as" the currently edited project.      |
| Delete project     | Deletes the project.                                     |
| Change module type | Changes the object module of the currently open project. |

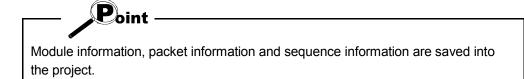

#### 5.3.1 Creating a new project

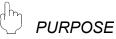

To create a new project of the protocol FB support function. The created project is inserted into the user project tree.

## BASIC OPERATION

- 1. Click the [Project]  $\rightarrow$  [New project] menu (
- 2. Select the "Module type" on the New project screen.
- 3. Set the "Project path".
- 4. Set the "Project name".
- 5. Set the "Title".
- 6. Click the OK button.
- 7. A new project is created.

#### REMARK

"Project file name specification" can be done either before or after program creation.

## \_\_\_ DISPLAY/SETTING SCREEN

| Create new project |                    |    |           | × |
|--------------------|--------------------|----|-----------|---|
| Module type        | QJ71C24N           |    |           |   |
| Setup project name |                    |    |           |   |
| 🔽 Setup project n  | ame                |    |           |   |
| Project path       | C:\MELSEC\QFBP\SC  |    | Reference |   |
| Project name       | TEST_PROGRAM       |    |           |   |
| Title              | communication test |    |           |   |
|                    |                    | ОК | Cancel    |   |

## DISPLAY/SETTING DETAILS

| Item                   | Display/Setting Details                                            |  |  |  |
|------------------------|--------------------------------------------------------------------|--|--|--|
|                        | Select the module type to be used in the project.                  |  |  |  |
|                        | Any of the following modules can be selected.                      |  |  |  |
|                        | [For QCPU (Q mode)]                                                |  |  |  |
| Module type            | QJ71C24N QJ71C24N-R2 QJ71C24N-R4                                   |  |  |  |
|                        | · QJ71C24 · QJ71C24-R2                                             |  |  |  |
|                        | [For LCPU]                                                         |  |  |  |
|                        | LJ71C24 LJ71C24-R2                                                 |  |  |  |
| "Project name setting" | Checking the check box enables input to the following items.       |  |  |  |
| check box              |                                                                    |  |  |  |
| Reference button       | Displays the project reference screen.                             |  |  |  |
|                        | Set the path of the new project.                                   |  |  |  |
| Project path           | The usable number of characters is within 150 characters including |  |  |  |
|                        | those of the project name.                                         |  |  |  |
|                        | Set the name of the new project.                                   |  |  |  |
| Drainet name           | The usable number of characters is within 32 characters.           |  |  |  |
| Project name           | (Note that the project name cannot be set if the number of         |  |  |  |
|                        | characters including that of the project path exceeds 150.)        |  |  |  |
| Title                  | Set the title of the new project.                                  |  |  |  |

## REMARK

Refer to Appendix 2 for the restrictions on the names (such as the project name) to be set.

MELSOFT

#### 5.3.2 Opening the project

PURPOSE

To read the existing project.

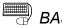

BASIC OPERATION

- 1. Click the [Project]  $\rightarrow$  [Open project] menu (  $\supseteq$  ).
- 2. Click the project name.
- 3. Click the Open button.

#### 5.3.3 Closing the project

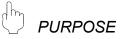

To close the open project file.

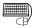

BASIC OPERATION

- 1. Click the [Project]  $\rightarrow$  [Close project] menu.
- 2. If the setting has been changed, the project save confirmation screen is displayed.
  - · Click the Yes button to save and close the project.
  - Click the No button to close the project without saving it.

#### 5.3.4 Saving the project

PURPOSE

To save the currently edited project file.

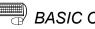

## BASIC OPERATION

- (1) Saving the project over the old one 1. Click the [Project]  $\rightarrow$  [Save] menu (  $\square$ ).
  - 2. The currently edited project file is saved over the old one.
- (2) Saving the project with a name
  - 1. Click the [Project]  $\rightarrow$  [Save as] menu.
  - 2. Set the "Project path" and "Project name".
  - 3. Click the Save button.
  - 4. The currently edited project file is saved with a name.

#### 5.3.5 Deleting the project of the protocol FB support function

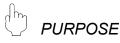

To delete the project file.

BASIC OPERATION

- 1. Click the [Project]  $\rightarrow$  [Delete project] menu.
- 2. Specify the "Drive/Path" and "Project name" to be deleted.
- 3. Click the Delete button.
- 4. As the project deletion confirmation screen is displayed, click the Yes button.
- 5. The project is deleted.

MELSOFT

#### 5.3.6 Changing the module type

PURPOSE

To change the type of the preset C24 module.

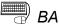

## BASIC OPERATION

- 1. Click the [Project]  $\rightarrow$  [Change module type] menu.
- 2. Select a new module type.
- 3. After the setting is completed, click the OK button. The module type is changed.

|   | ם ו | 1 |
|---|-----|---|
| 0 |     | • |

#### SPLAY/SETTING SCREEN

| Change module type                     |   |   |        | × |
|----------------------------------------|---|---|--------|---|
| Module type                            |   |   | OK     |   |
| QJ71C24N                               | • |   | Cancel |   |
| QJ71C24N<br>QJ71C24N-R2<br>QJ71C24N-R4 |   | _ |        |   |
| QJ71C24<br>QJ71C24-R2                  |   |   |        |   |

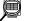

DISPLAY/SETTING DETAILS

| Item        | Display/Setting Details                       |               |               |  |  |  |
|-------------|-----------------------------------------------|---------------|---------------|--|--|--|
|             | Select a new module type.                     |               |               |  |  |  |
|             | Any of the following modules can be selected. |               |               |  |  |  |
|             | [For QCPU (Q mode)]                           |               |               |  |  |  |
| Module type | • QJ71C24N                                    | • QJ71C24N-R2 | • QJ71C24N-R4 |  |  |  |
|             | • QJ71C24                                     | • QJ71C24-R2  |               |  |  |  |
|             | [For LCPU]                                    |               |               |  |  |  |
|             | • LJ71C24                                     | • LJ71C24-R2  |               |  |  |  |

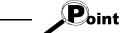

When the module type is changed, the following data return to the default values.

Transmission speed of module information

## 6 PROTOCOL FB CREATION OPERATING PROCEDURE

#### 6.1 Protocol FB Construction Data

The protocol FB support function creates protocol FBs for communication with the device controller. Make the following settings to create protocol FBs.

(1) Module setting

DC1 code

DC3 code

DC2 code

DC4 code

Simultaneous transmission

DC2/DC4 control

CD terminal check

priority/non-priority

Retransmission time

transmission method

Communication system

Transmission

Communication control

Half duplex

communication control

control

(2) Creation of send/receive FBs

(This operation is not required when the system project is used.)

The following shows the purpose and entry procedure of each data.

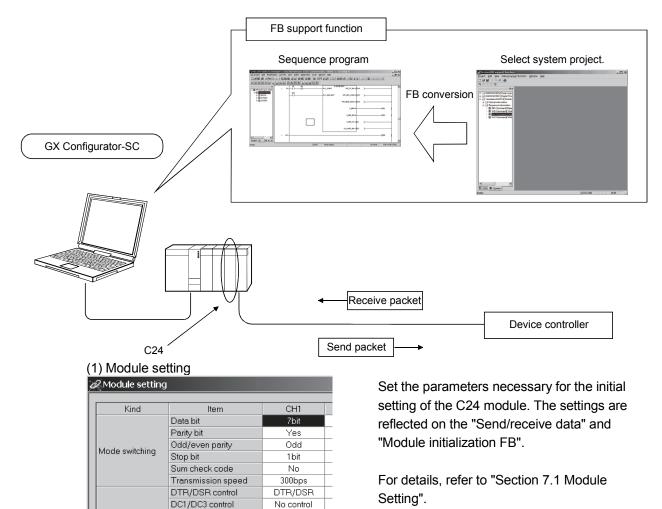

11h

13h

No control

12h

14h

Check

Full duplex

0 (x100ms)

Do not resend.

6

N

#### (2) Creation of send/receive FBs

To create send/receive FBs, it is required to set the packet construction information, packet data information and sequence information.

- (a) Packet construction information Entry the structure (header, fixed data, terminator, etc.) of the device controller to be communicated with.
- (b) Packet data information

Entry the data to be transmitted (actual message) into the packet construction information entered in (a).

(c) Sequence information

Entry the data to be transmitted. By performing the FB conversion of this sequence information, a protocol FB for communication of the entry data is created.

E.

The following shows the set data that comprise send and receive FBs.

| -                                 |    |          |                |         |         |      | Sequence information FB |
|-----------------------------------|----|----------|----------------|---------|---------|------|-------------------------|
| Packet construction { information | No | . Header | Station<br>No. | Command | Address | Data | Sequence information FB |
| Packet data information           | 1  | 0        | 01             | RD      | 0100    | 1500 | Sequence information FB |
|                                   | 2  | 0        | 01             | RD      | 0110    | 2000 |                         |
|                                   | 3  | 0        | 02             | WR      | 0200    | 2500 |                         |
|                                   | 4  | @        | 02             | WR      | 0210    | 3000 |                         |

### 6.2 Communication Control Program Creating Procedure

This section explains the procedure for creating a communication control program using the protocol FB support function.

When the target device controller is in the system project, use the system project. Protocol FBs can be created easily.

When the target device controller is not in the system project, protocol FBs can be created by modifying the system project or creating a new project. The following flowchart indicates the creating procedure.

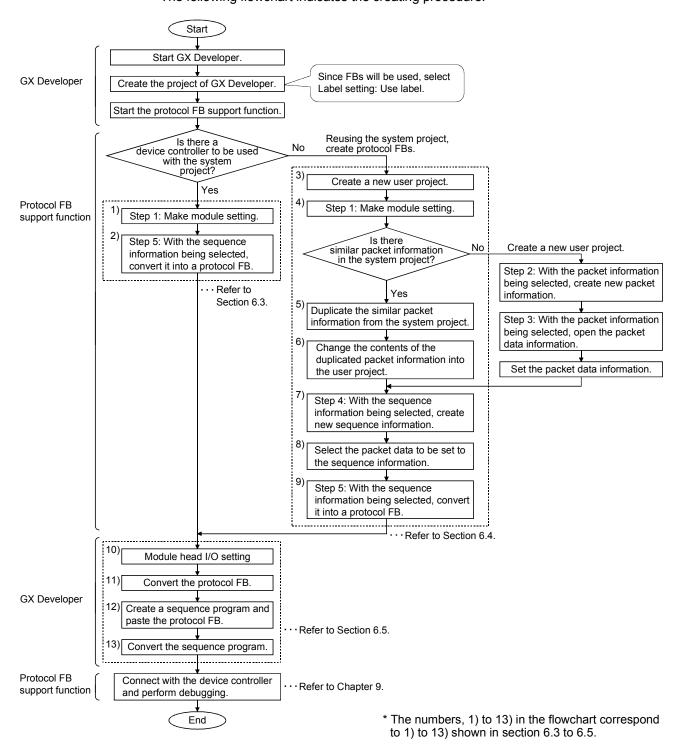

### 6.3 Operating Procedure for Use of System Project

The operating procedure for use of the system project will be explained using the actual screen as an example.

| Image: Control of Parage apport function     Image: Control of Parage       Image: Control of Parage     Image: Control of Parage       Image: Control of Parage     Image: Control of Parage       Image: Cont                                                                                                    |                                                                                                    |              |
|----------------------------------------------------------------------------------------------------|----------------------------------------------------------------------------------------------------|--------------|
| Control of the second second sec |                                                                                                    | _ 🗆 ×        |
| Image: Section State       Image: Section State                                                                                                    |                                                                                                    | Help         |
| CoMRONESEN(DuelloopModuler Temperature CA     CA     CARONESEN(DuelloopModuler Temperature CA     CARONESEN(DuelloopModuler Comroller)     A     Yameleke DMC10(Dishtbuled Mult-chennel Control      User @ System                                                                                                    |                                                                                                    |              |
| CUMPRIEETRY (Data loop Module Temperature Ci<br>CMMCNEETRY (Data Novel)<br>CMMCNEETRY (Data Novel)<br>C                                                                                                    | 1 * * * * *                                                                                                    |              |
| OMROVEER(Dipto Process Controller)     i: Yamataka DMC10[Dintibuted Mult-channel Control     User System                                                                                                    |                                                                                                    |              |
| i: Yamatake DMC10[Distributed Multi-channel Control                                                                                                    | H-     OMRON:E52N[ Dual Loop Modular Temperature Composition of the second second |              |
| User System                                                                                                    |                                                                                                    |              |
| User System                                                                                                    | · · ·                                                                                                    |              |
| User System                                                                                                    |                                                                                                    |              |
| User System                                                                                                    |                                                                                                    |              |
| User System                                                                                                    |                                                                                                    |              |
| User System                                                                                                    |                                                                                                    |              |
| User System                                                                                                    |                                                                                                    |              |
| User System                                                                                                    |                                                                                                    |              |
| User System                                                                                                    |                                                                                                    |              |
| User System                                                                                                    |                                                                                                    |              |
| User System                                                                                                    |                                                                                                    |              |
| User System                                                                                                    |                                                                                                    |              |
| User System                                                                                                    |                                                                                                    |              |
|                                                                                                    |                                                                                                    |              |
| Ready Q371C24N NUM                                                                                                    | User 🖾 System                                                                                                    |              |
|                                                                                                    | Ready                                                                                                    | QJ71C24N NUM |
|                                                                                                    |                                                                                                    |              |
|                                                                                                    |                                                                                                    |              |
|                                                                                                    |                                                                                                    | <b>4</b>     |

Starting the protocol FB support function selects the <<System project>> tab.

#### 1) Make module setting.

| Kind                         | Item                                                  | CH1            | CH2            | - | End set u  |
|------------------------------|-------------------------------------------------------|----------------|----------------|---|------------|
|                              | Data bit                                              | 7bit           | 7bit           |   |            |
|                              | Parity bit                                            | No             | No             |   | Cancel     |
| Mode switching               | Odd/even parity                                       | Odd            | Odd            |   | - Use chan |
| Mode switching               | Stop bit                                              | 1bit           | 1 bit          |   | CH1        |
|                              | Sum check code                                        | No             | No             |   | I IV CHI   |
|                              | Transmission speed                                    | 300bps         | 300bps         |   | CH2        |
|                              | DTR/DSR control                                       | DTR/DSR        | DTR/DSR        |   |            |
|                              | DC1/DC3 control                                       | No control     | No control     |   |            |
| <b>.</b>                     | DC1 code                                              | 11h            | 11h            |   |            |
| Transmission<br>control      | DC3 code                                              | 13h            | 13h            |   |            |
| control                      | DC2/DC4 control                                       | No control     | No control     |   |            |
|                              | DC2 code                                              | 12h            | 12h            |   |            |
|                              | DC4 code                                              | 14h            | 14h            |   |            |
| Communication                | CD terminal check                                     | No check       | No check       |   |            |
| control                      | Communication system                                  | Full duplex    | Full duplex    |   |            |
| Half duplex<br>communication | Simultaneous<br>transmission<br>priority/non-priority | 0 (x100ms)     | 0 (x100ms)     |   |            |
| control                      | Retransmission time<br>transmission method            | Do not resend. | Do not resend. |   |            |
| Data<br>communication        | No-reception monitoring<br>time                       | 0000h          | 0000h          |   |            |
| time monitoring              | Transmission monitoring time                          | 1800 (x100ms)  | 1800 (x100ms)  |   |            |
| Transmitting area            | Transmission buffer<br>memory head address            | 0400h          | 0800h          | - |            |

Operation:

Click  $\overset{\text{Step}}{1}$  or choose [Edit]  $\rightarrow$  [Module setting].

Make the initial setting of the C24 module, and click the End set up button.

#### REMARK

Executing [FB conversion of sequence information] reflects the settings of the channel, which has been specified as "Channel" on the FB conversion check screen, in "Module initialization FB (INITSC)".

#### 2) Select the sequence information from the system project.

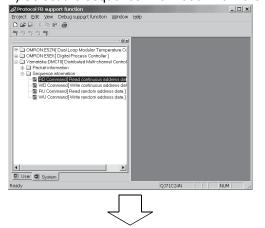

Operation:

Select the device controller to be communicated with from among the sequence information in the system project tree.

#### Convert into a protocol FB.

| FB program is generated from the following contents. Is it OK?                                                                                                    |            |
|----------------------------------------------------------------------------------------------------|------------|
| re program generated new mericine in generate for entit                                                                                                    | (OK)       |
| FB program name R_DATA                                                                                                    | Cancel     |
| FB program title RD Command                                                                                                    |            |
| Reservation D device D0                                                                                                    |            |
| Module start I/O No. 0 (HEX)                                                                                                    |            |
| Cobject sequence information                                                                                                    |            |
| Name : RD Command                                                                                                    |            |
| Title : Read continuous address data                                                                                                    |            |
| Channel C CH1 C CH2 Communication setting check                                                                                                    |            |
| Project : Yamatake:DMC10                                                                                                    |            |
| No         Classification         Packet name.           *         Send         R0 Command [1]           1         Receive         Read Response [1]           -         -         -           -         -         - |            |
| $\overline{\Box}$                                                                                                    |            |
| Protocol FB support function                                                                                                    | ×          |
| Registration of a function block of sequence information was                                                                                                    | completed. |
| OK                                                                                                    |            |

Operation:

Click  $\leq$  or choose [Edit]  $\rightarrow$ [Sequence information]  $\rightarrow$ [FB conversion of sequence information].

Input the FB program name, etc. and click the OK button.

#### REMARK

This will create an FB program for the channel specified in "Channel".

The protocol FB and module initialization FB are inserted into the <<FB>> tab of GX Developer.

#### Inserted into GX Developer.

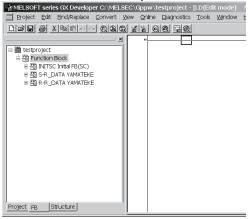

- Point —

Precautions for creating multiple module initialization FBs

At the time of [FB conversion of sequence information], a module initialization FB is created under the FB program name of "INITSC". If the module initialization FB (INITSC) exists in a GX Developer's project, the new FB is overwritten to the existing one.

Therefore, when multiple module initialization FBs are needed for respective applications or channels, change the FB program name on GX Developer after [FB conversion of sequence information].

### 6.4 Operating Procedure for Use of User Project

When the system project does not have the target device controller, create a user program by reusing the system project or by creating all information such as packet information and sequence information.

This section explains the method of reusing the system project using the actual screen as an example.

|                                                                                                    | 3 support function<br>View Debug suppor                                                                                                    | t function V                                                                                                    | /indow Help                                                                                                    |                                     | Operation:                                                                                                    |
|----------------------------------------------------------------------------------------------------|----------------------------------------------------------------------------------------------------|----------------------------------------------------------------------------------------------------|----------------------------------------------------------------------------------------------------|-------------------------------------|----------------------------------------------------------------------------------------------------|
| New project                                                                                                    |                                                                                                    | Ctrl+N                                                                                                    |                                                                                                    |                                     | Choose [Project] $\rightarrow$ [New project].                                                                                                    |
| Open projec                                                                                                    |                                                                                                    | Ctrl+O                                                                                                    |                                                                                                    |                                     |                                                                                                    |
|                                                                                                    | t                                                                                                    |                                                                                                    |                                                                                                    |                                     |                                                                                                    |
|                                                                                                    |                                                                                                    | Ctrl+S                                                                                                    |                                                                                                    |                                     | A new upor project is created                                                                                                    |
| Delete projec                                                                                                    | ct                                                                                                    |                                                                                                    |                                                                                                    |                                     | A new user project is created.                                                                                                    |
| Change mod                                                                                                    |                                                                                                    |                                                                                                    |                                                                                                    |                                     |                                                                                                    |
| Print                                                                                                    |                                                                                                    | Ctrl+P                                                                                                    |                                                                                                    |                                     |                                                                                                    |
| 1 test                                                                                                    |                                                                                                    |                                                                                                    |                                                                                                    |                                     |                                                                                                    |
|                                                                                                    | BP\SC\FB_TEST2                                                                                                    |                                                                                                    |                                                                                                    |                                     |                                                                                                    |
| Exit Protoco                                                                                                    | FB Support Function                                                                                                    |                                                                                                    |                                                                                                    |                                     |                                                                                                    |
|                                                                                                    |                                                                                                    |                                                                                                    |                                                                                                    |                                     |                                                                                                    |
|                                                                                                    |                                                                                                    |                                                                                                    |                                                                                                    |                                     |                                                                                                    |
|                                                                                                    |                                                                                                    |                                                                                                    |                                                                                                    |                                     |                                                                                                    |
|                                                                                                    |                                                                                                    |                                                                                                    |                                                                                                    |                                     |                                                                                                    |
|                                                                                                    |                                                                                                    |                                                                                                    |                                                                                                    |                                     |                                                                                                    |
| 💷 User 💷 :                                                                                                    | Sustan                                                                                                    |                                                                                                    |                                                                                                    |                                     |                                                                                                    |
|                                                                                                    | System                                                                                                    |                                                                                                    |                                                                                                    |                                     |                                                                                                    |
|                                                                                                    | ~                                                                                                    |                                                                                                    |                                                                                                    |                                     |                                                                                                    |
| ) Make                                                                                                    | ≂<br>e module se                                                                                                    | etting.                                                                                                    |                                                                                                    |                                     |                                                                                                    |
| ) Make                                                                                                    | g                                                                                                    |                                                                                                    |                                                                                                    | X                                   | Operation:                                                                                                    |
| ) Make                                                                                                    | g<br>Item                                                                                                    | СН1                                                                                                    | CH2<br>7bit                                                                                                    | _ D ×                               | Operation.                                                                                                    |
| ) Make                                                                                                    | g                                                                                                    |                                                                                                    | CH2<br>7bit<br>No                                                                                                    |                                     | Operation:<br>Click $S$ or choose [Edit] $\rightarrow$                                                                                                    |
| ·) Make<br>2 Module settin<br>Kind                                                                                                    | g<br>Item<br>Data bit<br>Parity bit<br>Odd/even parity                                                                                                    | CH1<br>7bit<br>No<br>Odd                                                                                                    | 7bit<br>No<br>Odd                                                                                                    | End set up                          | Click $\mathcal{M}$ or choose [Edit] $\rightarrow$                                                                                                    |
| ·) Make<br>2 Module settin<br>Kind                                                                                                    | g<br>Data bit<br>Parity bit<br>Odd/even parity<br>Stop bit                                                                                                    | CH1<br>7bit<br>No<br>Odd<br>1bit                                                                                                    | 7bit<br>No<br>Odd<br>1bit                                                                                                    | End set up<br>Cancel                | Operation.                                                                                                    |
| ·) Make<br>2 Module settin<br>Kind                                                                                                    | 9<br>Data bit<br>Parity bit<br>Odd/even parity<br>Stop bit<br>Sum check code<br>Transmission speed                                                                                                    | CH1<br>No<br>Odd<br>1bit<br>No<br>300bps                                                                                                    | 7bit<br>No<br>Odd<br>1bit<br>No<br>300bps                                                                                                    | End set up<br>Cancel<br>Use channel | Click $\sim$ [Edit] $\rightarrow$ [Module setting].                                                                                                    |
| ·) Make<br>2 Module settin<br>Kind                                                                                                    | 9<br>Item<br>Data bit<br>Parity bit<br>Odd/even parity<br>Stop bit<br>Sum check code<br>Transmission speed<br>DTR/DSR control                                                                                                    | CH1<br>7bit<br>No<br>Odd<br>1bit<br>No<br>300bps<br>DTR/DSR                                                                                                    | 7bit<br>No<br>Odd<br>1bit<br>No<br>300bps<br>DTR/DSR                                                                                                    | Cancel<br>Use channel<br>CH1        | Click $\overset{\text{regretation.}}{\overset{\text{regretation.}}{\overset{\text{regretation.}}}{\overset{\text{regretation.}}{\overset{\text{regretation.}}{\overset{\text{regretation.}}{\overset{\text{regretation.}}}{\overset{\text{regretation.}}}{\overset{\text{regretation.}}}{\overset$ |
| ) Make                                                                                                    | g<br>Item<br>Data bit<br>Parity bit<br>Odd/even parity<br>Stop bit<br>Sum check code<br>Transmission speed<br>DTR/DSR control<br>DC1/DC5 control                                                                                                    | CH1<br>7bit<br>No<br>Odd<br>1bit<br>No<br>300bps<br>DTR/DSR<br>No control                                                                                                    | 7bit<br>No<br>Odd<br>1bit<br>No<br>300bps<br>DTR/DSR<br>No control                                                                                                    | Cancel<br>Use channel               | Click $\square$ or choose [Edit] $\rightarrow$<br>[Module setting].<br>Make the initial setting of the C24                                                                                                    |
| ) Make<br>Module settin<br>Kind<br>Mode change<br>Transmission                                                                                                    | 9<br>Item<br>Data bit<br>Parity bit<br>Odd/even parity<br>Stop bit<br>Sum check code<br>TTRAnsmission speed<br>DTR/DSR control<br>DC1/DC3 control<br>DC1/DC3 control<br>DC1 code                                                                                                    | CH1<br>7bit<br>No<br>Odd<br>1bit<br>No<br>300bps<br>DTR/DSR<br>No control<br>11h                                                                                                    | 7bit<br>No<br>Odd<br>1bit<br>No<br>300bps<br>DTR/DSR<br>No control<br>11h                                                                                                    | Cancel<br>Use channel               | Click $\square$ or choose [Edit] $\rightarrow$<br>[Module setting].<br>Make the initial setting of the C24                                                                                                    |
| ) Make<br>Module settin<br>Kind<br>Mode change                                                                                                    | g<br>Item<br>Data bit<br>Parity bit<br>Odd/even parity<br>Stop bit<br>Sum check code<br>Transmission speed<br>DTR/DSR control<br>DC1/DC5 control                                                                                                    | CH1<br>7bit<br>No<br>Odd<br>1bit<br>No<br>300bps<br>DTR/DSR<br>No control                                                                                                    | 7bit<br>No<br>Odd<br>1bit<br>No<br>300bps<br>DTR/DSR<br>No control                                                                                                    | Cancel<br>Use channel               | Click $\stackrel{\text{def}}{\longrightarrow}$ or choose [Edit] $\rightarrow$ [Module setting].<br>Make the initial setting of the C24 module, and click the End set up                                                                                                    |
| ) Make<br>Module settin<br>Kind<br>Mode change                                                                                                    | g tem Data bit Pany bit Odd/even parity Stop bit Stop bit Stop bit Odd/Coven parity Stop bit Odd/Coven parity Stop bit Odd/Coven parity Dit Dit Dit Odd/Coventral Dit Dit Dit Dit Dit Dit Dit Dit Dit Dit                                                                                                    | CH1<br>7bit<br>No<br>Odd<br>1bit<br>No<br>300bps<br>DTR/DSR<br>No control<br>11h<br>13h<br>No control<br>12h                                                                                                    | 7bit<br>No<br>Odd<br>1bit<br>No<br>300bps<br>DTR/DSR<br>No control<br>11h<br>13h<br>No control<br>12h                                                                                              | Cancel<br>Use channel               | Click $\square$ or choose [Edit] $\rightarrow$<br>[Module setting].<br>Make the initial setting of the C24                                                                                                    |
| ) Make<br>Nodule settin<br>Kind<br>Made change<br>Transmission<br>control                                                                                                    | g<br>ltem<br>Data bit<br>Parity bit<br>Odd/even parity<br>Stop bit<br>Sum check code<br>DTR/DSR control<br>DC/I/DC3 control<br>DC/I/DC3 control<br>DC1 code<br>DC3 code<br>DC2/DC4 control<br>DC2 code<br>DC4 code                                                                                                    | CH1<br>Zbit<br>No<br>Odd<br>1bit<br>No<br>300bps<br>DTR/DSR<br>No control<br>11h<br>13h<br>No control<br>12h<br>12h<br>14h                                                                                                    | 7bit<br>No<br>Odd<br>1bit<br>No<br>3000ps<br>DTR/DSR<br>No control<br>11h<br>13h<br>No control<br>12h<br>14h                                                                                       | Cancel<br>Use channel               | Click $\stackrel{\text{def}}{\longrightarrow}$ or choose [Edit] $\rightarrow$ [Module setting].<br>Make the initial setting of the C24 module, and click the End set up                                                                                                    |
| Make     Module settint     Kind     Mode change     Transmission     control                                                                                                    | g  Item Data bit Party bit Odd/seven parity Stop bit Stop bit Stop bit Odd/seven parity Stop bit DTrp/DSR control DC1/DC3 control DC2/DC4 control DC2/DC4 control DC2/DC4 control DC2/DC4 control DC2/DC4 control DC2/DC4 control DC2/DC4 control DC2/DC4 control DC2/DC4 control DC2/DC4 control DC2/DC4 control DC2/DC4 control DC2/DC4 control DC2/DC4 control DC2/DC4 control DC2/DC4 control DC2/DC4 control DC4/DC4 DC4 code DC4 code DC4 cod                                                                                                    | CH1<br>7bit<br>No<br>Odd<br>1bit<br>No<br>300bps<br>DTR/DSR<br>No control<br>11h<br>13h<br>No control<br>12h<br>12h<br>14h<br>Check                                                                                                    | 7bit<br>No<br>Odd<br>1bit<br>No<br>300bps<br>DTR/DSR<br>No control<br>11h<br>13h<br>No control<br>12h<br>14h<br>Check                                                                              | Cancel<br>Use channel               | Click $\stackrel{\text{def}}{\longrightarrow}$ or choose [Edit] $\rightarrow$ [Module setting].<br>Make the initial setting of the C24 module, and click the End set up                                                                                                    |
| ) Make<br>Nodule settin<br>Kind<br>Made change<br>Transmission<br>control                                                                                                    | g<br>ltem<br>Data bit<br>Parity bit<br>Odd/even parity<br>Stop bit<br>Sum check code<br>DTR/DSR control<br>DC/I/DC3 control<br>DC/I/DC3 control<br>DC1 code<br>DC3 code<br>DC2/DC4 control<br>DC2 code<br>DC4 code                                                                                                    | CH1<br>Zbit<br>No<br>Odd<br>1bit<br>No<br>300bps<br>DTR/DSR<br>No control<br>11h<br>13h<br>No control<br>12h<br>12h<br>14h                                                                                                    | 7bit<br>No<br>Odd<br>1bit<br>No<br>3000bps<br>DTR/DSR<br>No control<br>11h<br>13h<br>No control<br>12h<br>14h                                                                                      | Cancel<br>Use channel               | Click $\stackrel{\text{Merry}}{\longrightarrow}$ or choose [Edit] $\rightarrow$ [Module setting].<br>Make the initial setting of the C24 module, and click the End set up button.                                                                                                    |
| Make     Module settin     Kind     Mode change     Transmission     control     Communication     Communication     Helt duplex                                                   | g litem Data bit Parity bit Odd/even parity Dit Odd/even parity Stop bit Sum check code Transmission speed DTR/DSR control DCI/DC3 code DC3 code DC3 code DC3 code DC3 code DC4 Code CC3 transmission Simultaneous Simultaneous Si                                                                                                    | CH1<br>7bit<br>No<br>Odd<br>1bit<br>No<br>300bps<br>DTR/DSR<br>No control<br>11h<br>13h<br>No control<br>12h<br>12h<br>14h<br>Check                                                                                                    | 7bit<br>No<br>Odd<br>1bit<br>No<br>300bps<br>DTR/DSR<br>No control<br>11h<br>13h<br>No control<br>12h<br>14h<br>Check                                                                              | Cancel<br>Use channel               | Click $\stackrel{\text{def}}{\longrightarrow}$ or choose [Edit] $\rightarrow$ [Module setting].<br>Make the initial setting of the C24 module, and click the End set up                                                                                                    |
| Make     Module settint     Kind     Mode change     Transmission     control     Communication     control                                                                        | g      Item     Deta bit     Penty bit     Odd/even penty     Stop bit     Sum check code     Transmission speed     DTR/DSR control     DC1/DC3 control     DC1/DC3 control     DC3 code     DC2/DC4 control     DC3 code     DC4 code     DC4 code     DC4 code     DC4 code     DC4 code     DC4 code     DC4 code     DC4 code     DC4 code     DC4 code     DC4 code     DC4 code     DC4 code     DC4 code     DC4 code     DC4 code     DC4 code     DC4 code     DC4 code     DC4 code     DC4 code     DC4 code     Torsmission     priorby/non-pnorby                                                                                                    | CH1<br>7bit<br>No<br>Odd<br>Tbit<br>No<br>300bps<br>DTR/DSP<br>TDTR/DSP<br>TTR/DSP<br>TTR/DS | 7bit<br>No<br>Odd<br>1bit<br>No<br>300bps<br>DTR/DSR<br>No control<br>11h<br>13h<br>No control<br>12h<br>14h<br>Check<br>Full duplex<br>0 (x100ms)                                                 | Cancel<br>Use channel               | Click ∰ or choose [Edit] →<br>[Module setting].<br>Make the initial setting of the C24<br>module, and click the End set up<br>button.                                                                                                    |
| Make     Module settint     Kind     Mode change     Transmission     control     Communication     control     Helf duplex     communication                                      | g<br>lem<br>Deta bit<br>Penty bit<br>Odd/even panty<br>Slop bit<br>Sum check code<br>Transmission speed<br>DTR/DSR control<br>DC1/DC3 control<br>DC1/DC3 control<br>DC2 code<br>DC2 code<br>DC2 code<br>DC2 code<br>DC2 code<br>DC2 code<br>DC2 code<br>DC2 code<br>DC2 code<br>DC4 code<br>CD terminal check<br>Communication system<br>transmission<br>priortly/non-prioritly<br>Retransmission method                                                                                                    | CH1<br>7bit<br>No<br>Odd<br>1bit<br>No<br>300bps<br>DTR/DSR<br>DTR/DSR<br>No control<br>11h<br>13h<br>No control<br>12h<br>12h<br>14h<br>Check<br>Full duplex                                                                                                    | 7bit<br>No<br>Odd<br>1bit<br>300bps<br>DTR/DSR<br>No control<br>11h<br>13h<br>No control<br>12h<br>14h<br>Check<br>Full duplex                                                                     | Cancel<br>Use channel               | Click ∰ or choose [Edit] →<br>[Module setting].<br>Make the initial setting of the C24<br>module, and click the End set up<br>button.<br>REMARK<br>Executing [FB conversion of seque                                                                                                    |
| Mode change<br>Transmission<br>control<br>Communication<br>Communication<br>Helf duplex<br>control                                                                                 | g<br>ltem<br>Data bit<br>Parity bit<br>Odd/even parity<br>Stop bit<br>Sum check code<br>Transmissions speed<br>DTR/DSR control<br>DCI/DC3 control<br>DCI/DC3 control<br>DCI/DC3 code<br>DC2/DC4 control<br>DC2 code<br>DC4 code<br>DC4 code<br>DC4 code<br>CC4 control<br>DC4 code<br>CC4 control<br>DC4 code<br>CC4 control<br>DC4 code<br>CC4 control<br>DC4 code<br>CC4 control<br>DC4 code<br>CC4 control<br>DC4 code<br>CC4 control<br>DC4 code<br>CC4 control<br>DC4 code<br>CC4 control<br>DC4 code<br>CC4 control<br>DC4 code<br>CC4 control<br>DC4 code<br>CC4 control<br>CC4 code<br>CC4 control<br>CC4 code<br>CC4 control<br>CC4 code<br>CC4 control<br>CC4 code<br>CC4 control<br>CC4 code<br>CC4 control<br>CC4 code<br>CC4 control<br>CC4 code<br>CC4 control<br>CC4 code<br>CC4 code<br>CC         | CH1<br>7bit<br>No<br>Odd<br>Tbit<br>No<br>300bps<br>DTR/DSP<br>TDTR/DSP<br>TTR/DSP<br>TTR/DS | 7bit<br>No<br>Odd<br>1bit<br>No<br>300bps<br>DTR/DSR<br>No control<br>11h<br>13h<br>No control<br>12h<br>14h<br>Check<br>Full duplex<br>0 (x100ms)                                                 | Cancel<br>Use channel               | Click ∭ or choose [Edit] →<br>[Module setting].<br>Make the initial setting of the C24<br>module, and click the End set up<br>button.<br>REMARK<br>Executing [FB conversion of sequer                                                                                                    |
| Modele cettint     Kind     Modele cettint     Kind     Mode change     Transmission     control     Communication     control     Helf duplex     communication     Deta     Deta | g<br>ltem<br>Data bit<br>Parity bit<br>Odd/even parity<br>Stop bit<br>Sum check code<br>Transmission speed<br>DTR/DSR control<br>DC/DC3 control<br>DC/DC3 control<br>DC/DC3 control<br>DC2/DC4 control<br>DC2 code<br>DC4 code<br>DC4 code<br>DC4 code<br>CC4 code<br>CC4 code | CH1<br>7or<br>No<br>Odd<br>1or<br>No<br>300ps<br>DTR/DSR<br>No control<br>11h<br>13h<br>13h<br>13h<br>13h<br>13h<br>12h<br>14h<br>12h<br>12h<br>14h<br>Check<br>Full duplex<br>0 (<10ms)<br>Do not resend.                                                                                                    | 7bit<br>No<br>Odd<br>1bit<br>No<br>DTR/DSR<br>DTR/DSR<br>No control<br>11h<br>13h<br>No control<br>12h<br>14h<br>Check<br>Full duplex<br>0 (x100ms)<br>Do not resend.                              | Cancel<br>Use channel               | Click <sup>™</sup> or choose [Edit] →<br>[Module setting].<br>Make the initial setting of the C24<br>module, and click the End set up<br>button.<br><u>REMARK</u><br>Executing [FB conversion of sequer<br>information] reflects the settings of t                                                                                                    |
| Make     Module settini     Kind     Mode change     Transmission     control     Communication     control     Helt duplex     communication     control     Deta                 | g litem Data bit Parity bit Odd/even parity Stop bit Sum check code Transmission speed DTR/DSR control DC/DC3 control DC/DC3 control DC1 Ccde DC3 code DC2/DC4 control DC2 code DC3 code DC4 code CD terminal check CD terminal check CD terminal check Simultaneous Simultaneous Simultaneous Norreception mime transmission method transmission fime transmission fime transmission file transmission file transmissio                                                                                                    | CH1<br>7or<br>No<br>Odd<br>1or<br>300bps<br>DTR/DSR<br>No control<br>11h<br>13h<br>13h<br>13h<br>13h<br>13h<br>13h<br>12h<br>13h<br>12h<br>12h<br>14h<br>12h<br>12h<br>12h<br>12h<br>12h<br>12h<br>12h<br>12h<br>12h<br>12                                                                                                    | 7bit<br>No<br>Odd<br>1bit<br>No<br>300bps<br>DTR/DSR<br>No control<br>11h<br>13h<br>No control<br>11h<br>13h<br>No control<br>14h<br>Check<br>Full duplex<br>0 (x100ms)<br>Do not resend.<br>0000h | Cancel<br>Use channel               | Click $\stackrel{\text{Merry}}{\longrightarrow}$ or choose [Edit] $\rightarrow$ [Module setting].<br>Make the initial setting of the C24 module, and click the End set up button.                                                                                                    |

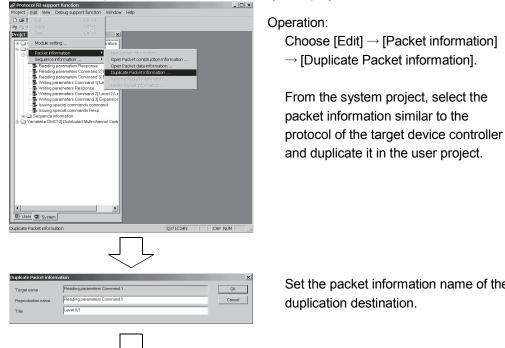

#### 5) Duplicate the packet information from the system project.

Set the packet information name of the duplication destination.

6) Change the duplicated packet information into the user project.

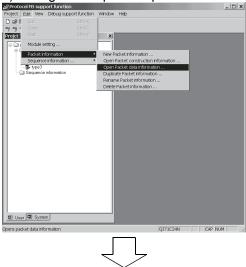

Operation:

Choose [Edit] → [Packet information]

 $\rightarrow$  [Open packet data information].

The packet data information opens.

| Packe | ttype: [Receive packet]     |                 |           |              |               |       |  |
|-------|-----------------------------|-----------------|-----------|--------------|---------------|-------|--|
|       |                             |                 |           |              |               |       |  |
| acke  | t data information list     |                 |           |              |               |       |  |
| No.   | [NAME]                      | Start character | Linit No  | Command type | Parameter No. | Ent   |  |
|       | Reading parameters Response | "@"             | OUT_ST_NO | "1"          | OUT PARAM     |       |  |
| 2     |                             |                 | OUT_ST_NO |              | OUT PARAM     | OUT I |  |
| 3     |                             |                 | OUT_ST_NO |              | OUT_PARAM     | OUTJ  |  |
| 4     |                             |                 | OUT_ST_NO |              | OUT_PARAM     | OUT_I |  |
| 5     |                             |                 | OUT_ST_NO |              | OUT_PARAM     | OUT I |  |
| 6     |                             |                 | OUT_ST_NO |              | OUT_PARAM     | OUT_I |  |
| 7     |                             |                 | OUT_ST_NO |              | OUT_PARAM     | OUT_I |  |
| 8     |                             |                 | OUT_ST_NO |              | OUT_PARAM     | OUT_I |  |
| 9     |                             |                 | OUT_ST_NO |              | OUT_PARAM     |       |  |
| 10    |                             |                 | OUT_ST_NO |              | OUT_PARAM     | OUT_I |  |
| 11    |                             |                 | OUT_ST_NO |              | OUT_PARAM     | OUT_I |  |
| 12    |                             |                 | OUT_ST_NO |              | OUT_PARAM     |       |  |
| 13    |                             |                 | OUT_ST_NO |              | OUT_PARAM     |       |  |
| 14    |                             |                 | OUT_ST_NO |              | OUT_PARAM     |       |  |
| 15    |                             |                 | OUT_ST_NO |              | OUT_PARAM     |       |  |
| 16    |                             |                 | OUT_ST_NO |              | OUT_PARAM     |       |  |
| 17    |                             |                 | OUT_ST_NO |              | OUT_PARAM     |       |  |
| 18    |                             |                 | OUT_ST_NO |              | OUT_PARAM     |       |  |
| 19    |                             |                 | OUT_ST_NO |              | OUT_PARAM     |       |  |
| 20    |                             |                 | OUT_ST_NO |              | OUT_PARAM     |       |  |
| 21    |                             |                 | OUT_ST_NO |              | OUT_PARAM     |       |  |
| 22    |                             |                 | OUT_ST_NO |              | OUT_PARAM     |       |  |
| 23    |                             |                 |           |              |               |       |  |

Set the packet data.

For details, refer to "Section 7.2 Packet Information".

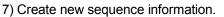

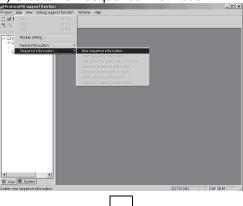

Operation: Click  $\overset{\text{Sets}}{\xrightarrow{}}$  or choose [Edit]  $\rightarrow$ [Sequence information]  $\rightarrow$ 

[New sequence information].

New sequence information is created.

8) Set the packet data to the sequence information.

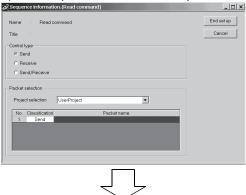

Double-click "Packet name".

The packet information screen opens.

### 6 PROTOCOL FB CREATION OPERATING PROCEDURE

MELSOFT

| xket Information selection Project Poject me UserProject Packet information list Packet information name Title Pecket inform Variable Pecket inform Variable                                                                                                    | Select the packet information.<br>Select the packet to create a protocol<br>FB.                                    |
|----------------------------------------------------------------------------------------------------|----------------------------------------------------------------------------------------------------|
| Additional and a second and a second a second and a second and a second and a second and a second and a second and a second and a second a second and a second and a second and a second and a second and a second a second a se | Operation:<br>Select the packet data information.<br>The packet data selected here is<br>created as a protocol FB. |
| Sequence information.(R_DATA)                                                                                                    | The packet data is set to the sequence information.                                                                |

#### 9) Convert into a protocol FB.

| FB conversion check          |                                  |                             | X      |
|------------------------------|----------------------------------|-----------------------------|--------|
| FB program is generated fro  | om the following contents. Is it | OK?                         | OK     |
| FB program name              | R_DATA                           |                             | Cancel |
| FB program title             | COMMAND                          |                             |        |
| Reservation D device         | D0                               |                             |        |
| Module start I/O No.         | 0 (HE                            | X)                          |        |
| Title :                      | tion<br>command                  |                             |        |
| Channel<br>CH1 CC            | Н2                               | Communication setting check |        |
| Project : UserF              | roject                           | Prototore                   |        |
| No. Classification<br>* Send | Operation Commands Com           | Packet name.                |        |
|                              |                                  |                             |        |
|                              |                                  |                             |        |
|                              | Ĺ                                | <u> </u>                    |        |
| Protocol FB supp             | ort function                     |                             | ×      |

| Protocol   | FB support function        |         |         |        |           |          |        | ×     |
|------------|----------------------------|---------|---------|--------|-----------|----------|--------|-------|
| <b>i</b> ) | Registration of a function | on bloc | k of se | quence | e informa | tion was | comple | eted. |
|            | [                          |         | ЭК      |        |           |          |        |       |

#### Inserted into GX Developer.

| MELSOFT series GX Developer C:\MELSEC\Gp | pw\testproject - [LD(Edit mode) |
|------------------------------------------|---------------------------------|
| Project Edit Eind/Replace Convert View O | Inline Diagnostics Tools Window |
|                                          |                                 |
| ×                                        |                                 |
|                                          |                                 |
| 🗉 🌆 testproject                          |                                 |
| 自 - 题 Function Block                     |                                 |
| ● 超 INITSC Initial FB(SC)                |                                 |
| ● 题 S-R_DATA YAMATEKE                    |                                 |
| 🖻 🖾 R-R_DATA YAMATEKE                    |                                 |
|                                          |                                 |
|                                          |                                 |
|                                          |                                 |
|                                          |                                 |
|                                          |                                 |
|                                          |                                 |
|                                          |                                 |
|                                          |                                 |
|                                          |                                 |
|                                          |                                 |
|                                          |                                 |
|                                          |                                 |
|                                          |                                 |
|                                          |                                 |
|                                          |                                 |
| Project FB Structure                     |                                 |
|                                          | •                               |

#### Operation:

Click  $\begin{subarray}{l} \label{eq:click} \end{subarray}{l} \end{subarray} \end{subarray} \en$ 

Input the FB program name, etc. and click the OK button.

#### REMARK

This will create an FB program for the channel specified in "Channel".

The protocol FB and module initialization FB are inserted into the <<FB>> tab of GX Developer.

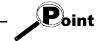

Precautions for creating multiple module initialization FBs

At the time of [FB conversion of sequence information], a module initialization FB is created under the FB program name of "INITSC". If the module initialization FB (INITSC) exists in a GX Developer's project, the new FB is overwritten to the existing one.

Therefore, when multiple module initialization FBs are needed for respective applications or channels, change the FB program name on GX Developer after [FB conversion of sequence information].

### 6.5 Operating Procedure for Utilization of Converted FB on GX Developer

The procedure for pasting the protocol FB to a sequence program to create a communication control program will be explained using the actual screen as an example.

| PMELSOFT series GX Developer C:\data\RS232C1 - [FBLD(Edit mode) INITSC Initial FB(SC) ( 159 |        |             |             |       |     |
|---------------------------------------------------------------------------------------------|--------|-------------|-------------|-------|-----|
| Eroject Edit EndiReplace Convert View Online Diagnostics Tools Window Help                  |        |             |             | _     | 8 × |
| Milete I C BELINA Global variable V V 1915                                                  |        |             |             |       |     |
|                                                                                             | いお     | 1 11 H 11 H | 58          | to to | 굶듐  |
| · · · · · · · · · · · · · · · · · · ·                                                       |        |             |             |       |     |
|                                                                                             | _      | -(*47       | 1,010       | 1     | -   |
| B 2 RS232C1                                                                                 |        | -(*ar       | O_EMD       |       | _   |
| B INTSC Initial FB(SC)     UNITSC Initial FB(SC)                                            | [FGT   | 0,010,10    | ٥           |       |     |
| · · · · · · · · · · · · · · · · · · ·                                                       |        | -[Pdf       | 1,00        |       |     |
| B SR_DATA read comma                                                                        |        | -{#47       | 0.510       |       |     |
|                                                                                             | -{ner  | 0,040,14    | G           |       |     |
|                                                                                             | -[wov  | н           | 005<br>G164 |       |     |
|                                                                                             | -two-v | HORD        | CONT        | 1     |     |
|                                                                                             |        |             |             |       |     |
|                                                                                             |        |             |             |       |     |
|                                                                                             |        |             |             |       |     |
|                                                                                             |        |             |             |       |     |
| $\sim$                                                                                      |        |             |             |       |     |

#### 10) Module head I/O setting

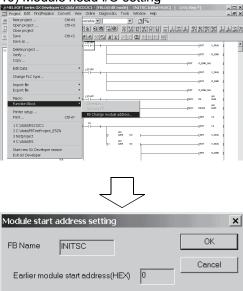

The protocol FB is inserted into the <<FB>> tab. The inserted FB names are the FB

name specified in "FB conversion of sequence information" and INITSC (initialization FB).

#### Operation:

 $\label{eq:choose} \begin{array}{l} \mbox{[Project]} \rightarrow \mbox{[Function Block]} \rightarrow \\ \mbox{[FB Change module address]}. \end{array}$ 

The protocol FB has been created with the C24 module installed on Slot 0. If it is not installed on Slot 0, change the module head I/O.

#### Operation:

Input the module head I/O where the C24 module is installed.

The example assumes that the module is installed on Slot 1.

#### 11) Convert (compile) the protocol FB.

It changes the module start address of Function Block definition. (Device X/Y/DX/DY/U)

10

New module start address(HEX)

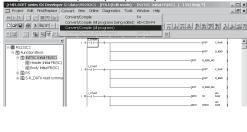

Operation:

Since the protocol FB has not yet been convert (not yet been compiled), convert (compile) it before use.

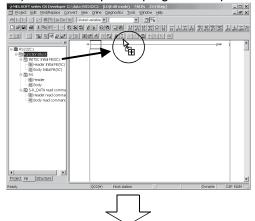

#### 12) Create a sequence program and paste the protocol FB.

Operation:

- (1) Put the sequence program in the edit condition.
- (2) Open the <<FB>> tab and drag the desired program FB to the sequence program.
- (3) Create the I/O area of the pasted protocol FB to complete the communication control program.

#### 13) Convert the sequence program.

| Defet Lit IndRedace Convert Y                         | ପାର୍କାଷ୍ଟ ନ୍ଥା | 19   | <u>a</u> 92 | <u> 1</u> | ee ex        |                   | 12 22 2    |        |   |
|-------------------------------------------------------|----------------|------|-------------|-----------|--------------|-------------------|------------|--------|---|
| 11 21 41 22 62 72 72 72 72 72 72 72 72 72 72 72 72 72 | 調査             |      | to to to    | 而為        |              |                   |            |        |   |
| ा ही हरहर                                             | 12             | -11- |             |           | 0:1_97AF2    | 0_00:0            |            | 011    | 2 |
| Global variables     H = Cl Program                   |                |      |             |           |              | 1,00,01-1         |            |        |   |
| E T Device connect                                    | 245            | 10   | 100 H       |           |              |                   | (SEV) ->>- | P14    |   |
| 型 Device memory<br>词 Device init                      |                | -1/- | 21          |           |              | DE(194)           | -[m, .,    |        | 1 |
| -                                                     | 233            | 241  | 81          | (D LO )   | 3-10.22.00   | 0,000.0           |            | 00000  | 1 |
|                                                       |                |      | -Ti,        |           | 8-1_57.68    | 0_00-0            |            | 0117   | 2 |
|                                                       |                | ×50  | NL921       |           | 0:1,900,500  |                   |            |        |   |
|                                                       |                |      |             |           |              | 1 226 23 1 201    |            |        |   |
|                                                       | 41             | -    | #12         | 8         |              | ] <sup>2</sup>    | (207       | 101    |   |
|                                                       |                |      |             |           |              |                   | 1          |        | 1 |
|                                                       |                | 2.41 |             | ()]<br>12 | 1-12         | DECTRA 1          |            |        |   |
|                                                       | 413            | -11- | - TI        | и         | 8:1_57AFE    | 00_02_02_00       |            |        | - |
|                                                       |                | mito |             |           | B-1_800_8809 | 117_PARME 2 (013  | )          |        | - |
|                                                       |                |      |             |           |              | ort_service s poo | ,          |        | _ |
|                                                       |                |      |             |           |              | VIT 15543 2 (245) |            |        |   |
|                                                       |                |      |             |           |              | • 200 B           |            | 081429 |   |
|                                                       |                |      |             |           |              | 0,000,0           |            | (#1115 | 1 |
| Project FB Structure                                  |                |      |             |           |              | 0_0010            |            | 010.1  | 2 |

The protocol FB is pasted to the sequence program.

Operation:

[Convert]  $\rightarrow$  [Convert/Compile].

Since the sequence program has not yet been convert (not yet been compiled), convert (compile) it before use.

### 7 SETTING OF PROTOCOL FB DATA

### 7.1 Module Setting

# 

To set various parameters necessary for the initial setting of the C24 module. The settings are reflected on the "Module initialization FB" and "Protocol FB" at the FB conversion of sequence information.

Various parameters are as indicated below.

- Mode change
- Transmission control
- Data communication time monitoring
   Transmitting area
- ol Data reception
- Communication control
- Half duplex communication control
   Reception area

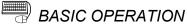

- 1. Click the [Edit]  $\rightarrow$  [Module setting] menu ( $\frac{Step}{3}$ ).
- 2. Set various parameters and used channels on the Module setting screen.
- 3. Click the End set up button.
- 4. The module information is set.

| Module setting               | ]                                                     |                | ▼              |             |
|------------------------------|-------------------------------------------------------|----------------|----------------|-------------|
| Kind                         | Item                                                  | CH1            | CH2            | End set up  |
| - Ciria                      | Data bit                                              | 7bit           | 7bit           |             |
|                              | Parity bit                                            | No             | No             | Cancel      |
|                              | Odd/even parity                                       | Odd            | Ddd            |             |
| Mode switching               | Stop bit                                              | 1bit           | 1bit           | Use channel |
|                              | Sum check code                                        | No             | No             | СН1 🖌       |
|                              | Transmission speed                                    | 300bps         | 300bps         | 🔽 СН2       |
|                              | DTR/DSR control                                       | DTR/DSR        | DTR/DSR        |             |
|                              | DC1/DC3 control                                       | No control     | No control     |             |
|                              | DC1 code                                              | 11h            | 11h            |             |
| Transmission<br>control      | DC3 code                                              | 13h            | 13h            |             |
| control                      | DC2/DC4 control                                       | No control     | No control     |             |
|                              | DC2 code                                              | 12h            | 12h            |             |
|                              | DC4 code                                              | 14h            | 14h            |             |
| Communication                | CD terminal check                                     | No check       | No check       |             |
| control                      | Communication system                                  | Full duplex    | Full duplex    |             |
| Half duplex<br>communication | Simultaneous<br>transmission<br>priority/non-priority | 0 (x100ms)     | 0 (x100ms)     |             |
| control                      | Retransmission time<br>transmission method            | Do not resend. | Do not resend. |             |
| Data<br>communication        | No-reception monitoring<br>time                       | 0000h          | 0000h          |             |
| time monitoring              | Transmission monitoring time                          | 1800 (x100ms)  | 1800 (x100ms)  |             |
| Transmitting area            | Transmission buffer<br>memory head address            | 0400h          | 0800h          |             |

| P | DISPLAY/SETTING DETAILS |
|---|-------------------------|
|---|-------------------------|

| No | Item                 | Display/Setting Details                   |  |  |  |
|----|----------------------|-------------------------------------------|--|--|--|
|    |                      | Set the setting items of the module.      |  |  |  |
| 1) | Madula acting items  | The input methods are as follows.         |  |  |  |
| 1) | Module setting items | · Decimal : 0 to 9                        |  |  |  |
|    |                      | Hexadecimal : 0 to 9, A to F, a to f      |  |  |  |
| 2) | Use channel          | Set the used channels in the check boxes. |  |  |  |

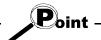

• The module can be initialized using either of the "module initialization FB" and "module initialization by intelligent function utility" (hereafter abbreviated to the "module initialization by utility"). Note the following points since the initialization timing differs.

"Module initialization FB"

Initializes the module when the module initialization FB is executed. Use this FB to initialize the module during program execution.

"Module initialization by utility"

Initializes the module when the CPU is reset.

Since matching with the protocol FB may be lost, do not use this FB when using the protocol FB.

• If the module is not initialized with the "module initialization FB", always make module setting.

### 7.2 Packet Information

Set the packet construction information (message format) and packet data (message) for communication with the device controller.

### 7.2.1 Creating new packet information

Ω

To create new packet construction.

New packet construction cannot be created in the system project. Execute this function in the user project.

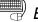

### BASIC OPERATION

- 1. Click the [Edit]  $\rightarrow$  [Packet information]  $\rightarrow$  [New Packet information] menu ( $\stackrel{\text{\tiny{MM}}}{\longrightarrow}$ ).
- 2. The Create new packet information screen is displayed.
- 3. Set the "Name", "Title" and "Packet type", and click the OK button.

### **DISPLAY/SETTING SCREEN**

| Create new Packet information |                      |                  |                            |          |  |  |  |  |
|-------------------------------|----------------------|------------------|----------------------------|----------|--|--|--|--|
| Name                          | Receive(specified le | ngth)packet      |                            | ОК       |  |  |  |  |
| Title                         | Example of setting1  |                  | Cancel                     |          |  |  |  |  |
| Packet type                   | 🔿 Send packet        | O Receive packet | Receive (specified length) | ) packet |  |  |  |  |

| Item        | Display/Setting Details                                              |
|-------------|----------------------------------------------------------------------|
|             | Set the name of packet information.                                  |
| Name        | The number of usable characters is within 32.                        |
|             | For restrictions on name, refer to Appendix 2.                       |
|             | Set the title of packet information.                                 |
| Title       | The number of usable characters is within 32.                        |
|             | For restrictions on name, refer to Appendix 2.                       |
|             | Select the packet type from the followings.                          |
| Packet type | Send packet/Receive packet/Receive (specified length) packet.        |
|             | The packet type cannot be changed after packet information creation. |

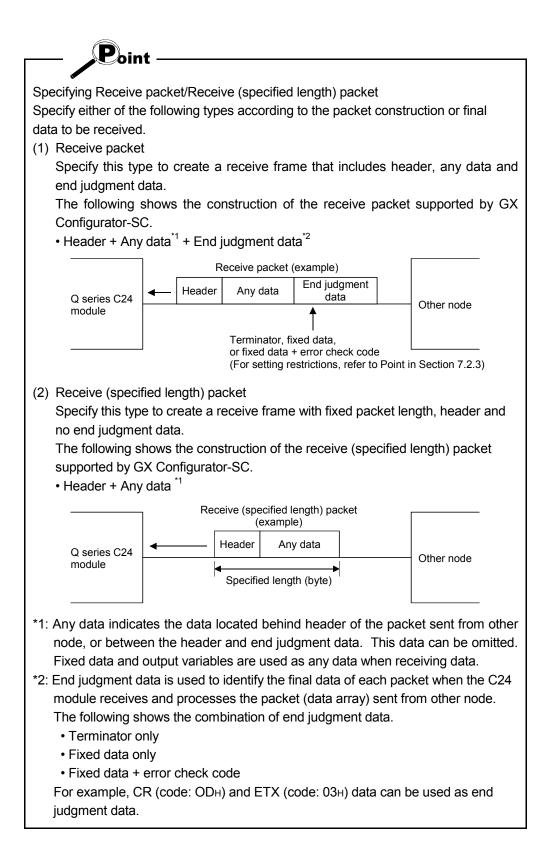

### 7.2.2 Opening the packet construction information

## PURPOSE

To read the packet construction information already set. Used to change the contents of the packet construction information.

The packet construction information of the system project cannot be changed. When it is desired to reuse it, make a duplicate.

For details, refer to "Section 7.2.5 Duplicating the packet information".

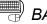

### BASIC OPERATION

- 1. Click the [Edit]  $\rightarrow$  [Packet information]  $\rightarrow$  [Open Packet construction information] menu ( 🚟 ).
- 2. The Packet construction information screen is displayed.

### 7.2.3 Setting the packet construction information

## 

To set each item of the packet construction (message format). The protocol FB support function sets the packet on the basis of this information. The setting items are the item name, data classification, data type, and data length.

## BASIC OPERATION

- Click the [Edit] → [Packet information] → [Open Packet construction information] menu (<sup>344</sup>).
- 2. The Packet construction information screen is displayed.
- 3. Click the Add or Insert button to display the Packet construction information setting screen.
- 4. After the setting of the Packet construction information setting screen is completed, click the Setting button.
- 5. The data are set to the Packet construction information screen.
- 6. Click the Close button on the Packet construction information screen.

| ket ( | construct                | tion information(F                                       | Receive(spe                                                                                                    | ified length)packet)                                                                                                    |                                                                                                    |
|-------|--------------------------|----------------------------------------------------------|----------------------------------------------------------------------------------------------------|----------------------------------------------------------------------------------------------------|----------------------------------------------------------------------------------------------------|
| e :   |                          | Receive(specified I                                      | ength)packet                                                                                                    |                                                                                                    |                                                                                                    |
| :     |                          | Example of setting1                                      |                                                                                                    |                                                                                                    |                                                                                                    |
| et ty | ре                       | [Receive (specified                                      | length) pack                                                                                                    | ] Number of specified length data                                                                                                    | 2                                                                                                    |
| ket c | onstructior              | n information list                                       |                                                                                                    |                                                                                                    |                                                                                                    |
| No.   | Item                     | Data classification                                      | Data type                                                                                                    | Data length                                                                                                    | Add                                                                                                    |
| 1     | Header                   | Header                                                   | ASCIICode                                                                                                    | 1                                                                                                    |                                                                                                    |
| 2     | Number                   | Fixed data                                               | ASCII                                                                                                    | 1                                                                                                    | Insert                                                                                                    |
|       |                          |                                                          |                                                                                                    |                                                                                                    | Edit                                                                                                    |
|       |                          |                                                          |                                                                                                    |                                                                                                    | Delete                                                                                                    |
|       |                          |                                                          |                                                                                                    |                                                                                                    | One up                                                                                                    |
|       |                          |                                                          |                                                                                                    |                                                                                                    | One down                                                                                                    |
|       |                          |                                                          |                                                                                                    |                                                                                                    |                                                                                                    |
|       |                          |                                                          |                                                                                                    |                                                                                                    |                                                                                                    |
|       |                          |                                                          |                                                                                                    |                                                                                                    |                                                                                                    |
|       |                          |                                                          |                                                                                                    |                                                                                                    |                                                                                                    |
|       |                          |                                                          |                                                                                                    |                                                                                                    | Close                                                                                                    |
| k     | etty<br>tetc<br>No.<br>1 | :<br>et type<br>xet construction<br>No. Item<br>1 Header | : Example of setting1<br>et type [Receive (specified<br>tet construction information list<br>No. Item Data classification<br>1 Header Header | : Example of setting1<br>et type [Receive (specified length) packet<br>set construction information list<br>No. Item Data classification Data type<br>1 Header Header ASCIICode | : Example of setting1<br>et type [Receive (specified length) packet] Number of specified length data<br>tet construction information list<br>No. Item Data classification Data type Data length<br>1 Header Header ASCIICode 1 |

## DISPLAY/SETTING DETAILS

| Item                                    | Display/Setting Details                                                                                                    |
|-----------------------------------------|----------------------------------------------------------------------------------------------------|
| Name                                    | Display the name of the packet information.                                                                                                    |
| Title                                   | Display the title of the packet information.                                                                                                    |
| Packet type                             | Display the packet type of the packet information.                                                                                                    |
| Number of specified length data         | Displays the data length set in the packet construction information setting only when the packet type is Receive (specified length) packet.                                                                                                    |
| Packet construction<br>information list | Displays the packet construction elements set in the packet construction information setting.                                                                                                    |
| Add button                              | Adds the item of the packet construction.<br>Displays the Packet construction information setting screen and sets the packet<br>construction information.<br>Data are inserted into the position one line lower than the cell containing the focus.     |
| Insert button                           | Inserts the item of the packet construction.<br>Displays the Packet construction information setting screen and sets the packet<br>construction information.<br>Data are inserted into the position one line higher than the cell containing the focus. |
| Edit button                             | Edits the item of the packet construction information already set.                                                                                                    |
| Delete button                           | Deletes the specified item.                                                                                                    |
| One up button                           | Moves the set packet construction information item one place up.                                                                                                    |
| One down button                         | Moves the set packet construction information item one place down.                                                                                                    |

| Packet cons             | truction information setting                                                    | >       |  |  |  |  |  |  |  |  |
|-------------------------|---------------------------------------------------------------------------------|---------|--|--|--|--|--|--|--|--|
| [ Item name             | setting                                                                         | Setting |  |  |  |  |  |  |  |  |
| Name                    | Name command                                                                    |         |  |  |  |  |  |  |  |  |
|                         |                                                                                 | Cancel  |  |  |  |  |  |  |  |  |
| Data class              | ification selection                                                             |         |  |  |  |  |  |  |  |  |
| O Hea                   | Jer -                                                                           |         |  |  |  |  |  |  |  |  |
| O Tern                  | inator                                                                          |         |  |  |  |  |  |  |  |  |
| • Fixed                 | data(Set numerical value fixation.)                                             |         |  |  |  |  |  |  |  |  |
| O Inpu                  | t variable (Input variable of FB)                                               |         |  |  |  |  |  |  |  |  |
| O Outp                  | ut variable (Output variable of FB)                                             |         |  |  |  |  |  |  |  |  |
| Varia                   | ble name                                                                        |         |  |  |  |  |  |  |  |  |
| C Error                 | check code                                                                      |         |  |  |  |  |  |  |  |  |
|                         | <b>Y</b>                                                                        |         |  |  |  |  |  |  |  |  |
| E A                     | header(Head frame) is included in the calculation range.                        |         |  |  |  |  |  |  |  |  |
|                         | to not include the fixed data prior to error check code in<br>alculation range. |         |  |  |  |  |  |  |  |  |
| – Data type             |                                                                                 |         |  |  |  |  |  |  |  |  |
| <ul> <li>ASC</li> </ul> | II(String) C ASCII Code C HEX                                                   |         |  |  |  |  |  |  |  |  |
| – Data lengt            | h selection                                                                     |         |  |  |  |  |  |  |  |  |
| O 1 by                  | e Specification length 1 Hyte                                                   |         |  |  |  |  |  |  |  |  |
| 🔿 2 by                  | e 🔽 Fixed length                                                                |         |  |  |  |  |  |  |  |  |
| C 4 by                  | e                                                                               |         |  |  |  |  |  |  |  |  |

| Item                          | Display/Setting Details                                                                                                    |
|-------------------------------|----------------------------------------------------------------------------------------------------|
| Itom name acting              | Set the name of the item to be added or changed.                                                                                                    |
| Item name setting             | The usable number of characters is within 32 characters.                                                                                                    |
| Data classification selection | Select the data classification to be added or changed with the radio button.<br><in case="" of="" packet="" receive="" send="" the=""><br/>(1) Header<br/>(2) Terminator<br/>(3) Fixed data<br/>(4) I/O variable<br/>Set the variable name corresponding to the I/O label of the protocol FB after FB<br/>conversion (compile).<br/>(5) Error check code<br/>Set the error check code type and calculation range.<br/>a) Error check code type<br/>· Horizontal parity (2 bytes) ASCII<br/>· Horizontal parity (1 byte) BIN *<sup>1</sup><br/>· 2's complement (2 bytes) ASCII<br/>· SUM (1 byte) BIN<br/>· SUM (2 bytes) BIN<br/>· SUM (2 bytes) ASCII<br/>· SUM (1 byte) BIN<br/>· SUM (2 bytes) ASCII<br/>· Do not include the fixed data prior to error check code in calculation range.<br/>· Do not include the fixed data prior to error check code in calculation range.<br/>*<sup>2</sup>*<sup>3</sup><br/><in (specified="" case="" length)="" of="" packet="" receive="" the=""><br/>(1) Header<br/>(2) Fixed data<br/>(3) Output variable<br/>Set the variable name that corresponds to the protocol FB output label after FB<br/>conversion (compile).</in></in> |
| Data type selection           | Select the data type of the item to be added or changed.<br>Selection is disabled when the error check code is selected.                                                                                                    |
| Data length selection         | <ul> <li>Select the data length of the item to be added or changed.</li> <li>Selection is disabled when the error check code is selected.</li> <li>When ASCII (character string) or ASCII Code is selected in Data type selection, the data length can be set to 1 to 50 bytes. However, when the input variable or output variable is selected in Data type selection, the data length than can be set is 1 to 49 bytes.</li> <li>Check Fixed length to achieve the data length set in Specified length after selection of the input variable or output variable. When it is not checked, the data length will be the variable length within the range set in Specified length. However, variable length setting is not available when Receive (specified length) packet is selected.</li> </ul>                                                                                                    |

\*1: "Horizontal parity (1 byte) BIN" can be set when using any of the following modules: • QJ71C24, QJ71C24N-R2, QJ71C24N-R4, LJ71C24 or LJ71C24-R2

- \*2: "Do not include the fixed data prior to error check code in calculation range" can be set only when "SUM (2 bytes) ASCII" is set for the error check code.
- \*3: "Do not include the fixed data prior to error check code in calculation range" can be check-marked when using the following modules:
  - QJ71C24, QJ71C24N-R2 or QJ71C24N-R4
  - (Use a function version B module with a serial number of which the first five digits are '06062' or higher.) LJ71C24 or LJ71C24-R2

When a module other than the above is used, messages will not be sent or received properly even if "Do not include the fixed data prior to error check code in calculation range" is checked.

The following table explains calculation ranges for the error check code in the basic packet structure.

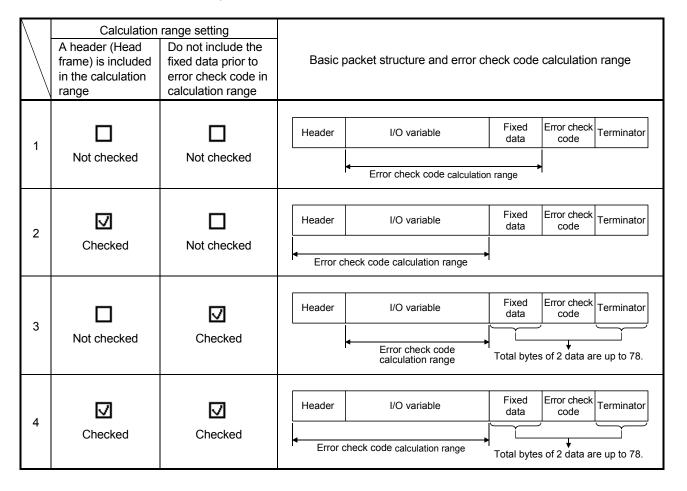

| output variables are to be set, the output variable that can be set to a variable length is only the last output variable.<br>Restrictions on the packet construction when FB conversion is performed from sequence information<br><in case="" of="" packet="" send="" the=""><br/>The maximum size of the send packet is 255 bytes.<br/>The number of registrations (number of bytes) of each item is within the following ranges.<br/>A = number of bytes of items other than the input variable × 3<br/>B = number of items for input variables (label variables) × 30<br/>The packet cannot be created if A + B exceeds 270.<br/><in case="" of="" packet="" receive="" the=""><br/>The packet data requires the header, the error check code or terminator.<br/>When multiple output variables are to be set, the output variable that can be set to a variable length is only the last output variable.<br/>The number of registrations (number of bytes) of each item is within the following ranges.<br/>A = number of solves of items other than the output variable that can be set to a variable length is only the last output variable.<br/>The number of registrations (number of bytes) of each item is within the following ranges.<br/>A = number of bytes of items other than the output variable × 3<br/>B = number of solves of items other than the output variable × 3<br/>B = number of packet construction information.<br/>Restrictions on the order of packet construction information.<br/>Restrictions on the order of packet construction information on a data classification basis<br/><header><br/>Always set the header at the beginning of the packet data.<br/>No other data can be inserted before the header.<br/><iterminator><br/>Always set the terminator at the end of the packet data.<br/>No other data can be added after the terminator.<br/><iv ariable=""><br/>Set it between a header and error check code.<br/>· For a receive packet, I/O variable cannot be set at the top or end of packet data.</iv></iterminator></header></in></in>                                                                                                    | Postrictions on the peaket construction it   | iome at the time of peaket construction       |
|----------------------------------------------------------------------------------------------------|----------------------------------------------|-----------------------------------------------|
| <ul> <li>The number of items usable for input variables is up to 8 items.</li> <li>The number of items usable for output variables is up to 19 items. When multiple output variables are to be set, the output variable that can be set to a variable length is only the last output variable.</li> <li>Restrictions on the packet construction when FB conversion is performed from sequence information</li> <li>In the case of send packet&gt;</li> <li>The maximum size of the send packet is 255 bytes.</li> <li>The number of registrations (number of bytes) of each item is within the following ranges.</li> <li>A = number of bytes of items other than the input variable × 3</li> <li>B = number of bytes of items other than the input variable × 3</li> <li>The packet cannot be created if A + B exceeds 270.</li> <li>In the case of receive packet&gt;</li> <li>The packet data requires the header, the error check code or terminator.</li> <li>When multiple output variables are to be set, the output variable that can be set to a variable length is only the last output variable.</li> <li>The maximum size of the receive packet is 255 bytes.</li> <li>The number of registrations (number of bytes) of each item is within the following ranges.</li> <li>A = number of bytes of items other than the output variable that can be set to a variable length is only the last output variables.</li> <li>A = number of bytes of items other than the output variable × 3</li> <li>B = number of the receive packet is 255 bytes.</li> <li>The number of registrations (number of bytes) of each item is within the following ranges.</li> <li>A = number of packet construction information.</li> <li>Restrictions on the order of packet construction information.</li> <li>Restrictions on the order of packet construction information on a data classification basis</li> <li>Header&gt;</li> <li>Always set the header at the beginning of the packet data.</li> <li>No other data can be added after the terminator.</li> <li>ViO variable&gt;</li> <li>Set it between a header and error check code.<th>•</th><th>terns at the time of packet construction</th></li></ul>                                                                                                    | •                                            | terns at the time of packet construction      |
| <ul> <li>The number of items usable for output variables is up to 19 items. When multiple output variables are to be set, the output variable that can be set to a variable length is only the last output variable.</li> <li>Restrictions on the packet construction when FB conversion is performed from sequence information</li> <li>In the case of send packet&gt;</li> <li>The maximum size of the send packet is 255 bytes.</li> <li>The number of registrations (number of bytes) of each item is within the following ranges.</li> <li>A = number of bytes of items other than the input variable × 3</li> <li>B = number of items for input variables (label variables) × 30</li> <li>The packet cannot be created if A + B exceeds 270.</li> <li>In the case of receive packet&gt;</li> <li>The packet data requires the header, the error check code or terminator.</li> <li>When multiple output variables are to be set, the output variable that can be set to a variable length is only the last output variable.</li> <li>The maximum size of the receive packet is 255 bytes.</li> <li>The number of registrations (number of bytes) of each item is within the following ranges.</li> <li>A = number of items for output variables (label variable) × 3</li> <li>B = number of gistrations (number of bytes) of each item is within the following ranges.</li> <li>A = number of registrations (number of bytes) of each item is within the following ranges.</li> <li>A = number of registrations (number of bytes) of each item is within the following ranges.</li> <li>A = number of registrations (number of bytes) of each item is within the following ranges.</li> <li>A = number of registrations (number of bytes) of each item is within the following ranges.</li> <li>A = number of packet construction information.</li> </ul> Restrictions on the order of packet construction information. Restrictions on the order of packet construction information on a data classification basis <header> Always set the header at the beginning of the packet data. No othe</header>                                                                                                    |                                              |                                               |
| output variables are to be set, the output variable that can be set to a variable<br>length is only the last output variable.<br>Restrictions on the packet construction when FB conversion is performed from<br>sequence information<br><in case="" of="" packet="" send="" the=""><br/>The maximum size of the send packet is 255 bytes.<br/>The number of registrations (number of bytes) of each item is within the following<br/>ranges.<br/>A = number of bytes of items other than the input variable × 3<br/>B = number of items for input variables (label variables) × 30<br/>The packet cannot be created if A + B exceeds 270.<br/><in case="" of="" packet="" receive="" the=""><br/>The packet data requires the header, the error check code or terminator.<br/>When multiple output variables are to be set, the output variable that can be set<br/>to a variable length is only the last output variable.<br/>The maximum size of the receive packet is 255 bytes.<br/>The number of registrations (number of bytes) of each item is within the following<br/>ranges.<br/>A = number of bytes of items other than the output variable × 3<br/>B = number of tegistrations (number of bytes) of each item is within the following<br/>ranges.<br/>A = number of objects of items other than the output variables × 17<br/>The packet cannot be created if A + B exceeds 340.<br/>* Add all packet information set to the sequence information.<br/>Restrictions on the order of packet construction information on a data<br/>classification basis<br/><header><br/>Always set the header at the beginning of the packet data.<br/>No other data can be inserted before the header.<br/><i'or variable=""><br/>Set it between a header and error check code.<br/>• For a receive packet, I/O variable cannot be set at the top or end of packet<br/>data.<br/>• For a receive (specified length) packet, I/O variable cannot be set at the top or<br/>packet data.<br/><fixed data=""><br/>Set it between a header and terminator.<br/><error check="" code=""><br/>When a terminator exists, set an error check code before the terminator.<br/>When setting an error check code at the end of packet data, set fixed data</error></fixed></i'or></header></in></in>                                                                                                    | •                                            | •                                             |
| <ul> <li>length is only the last output variable.</li> <li>Restrictions on the packet construction when FB conversion is performed from sequence information</li> <li><in case="" of="" packet="" send="" the=""></in></li> <li>The maximum size of the send packet is 255 bytes.</li> <li>The number of registrations (number of bytes) of each item is within the following ranges.</li> <li>A = number of bytes of items other than the input variable × 3</li> <li>B = number of items for input variables (label variables) × 30</li> <li>The packet cannot be created if A + B exceeds 270.</li> <li><in case="" of="" packet="" receive="" the=""></in></li> <li>The packet data requires the header, the error check code or terminator.</li> <li>When multiple output variables are to be set, the output variable that can be set to a variable length is only the last output variable.</li> <li>The number of registrations (number of bytes) of each item is within the following ranges.</li> <li>A = number of bytes of items other than the output variable × 3</li> <li>B = number of bytes of items other than the output variable × 3</li> <li>B = number of bytes of items other than the output variable × 3</li> <li>B = number of bytes of items other than the output variable × 3</li> <li>B = number of bytes of items other than the output variable × 3</li> <li>B = number of bytes of items other than the output variable × 3</li> <li>B = number of tems for output variables (label variables) × 17</li> <li>The packet cannot be created if A + B exceeds 340.</li> <li>* Add all packet information set to the sequence information.</li> <li>Restrictions on the order of packet construction information on a data classification basis</li> <li><header></header></li> <li>Always set the header at the beginning of the packet data.</li> <li>No other data can be added after the terminator.</li> <li></li> <li></li> <li></li> <li></li> <li>For a receive packet, I/O variable cannot be set at the top or end of packet data.</li> <li></li> <li></li> <li></li> <li></li> <li></li> <li></li> <li></li> <li></li> <li></li> <li><!--</td--><td>· · · · · · · · · · · · · · · · · · ·</td><td></td></li></ul>                                                                                                    | · · · · · · · · · · · · · · · · · · ·        |                                               |
| <ul> <li>sequence information</li> <li><in case="" of="" packet="" send="" the=""></in></li> <li>The maximum size of the send packet is 255 bytes.</li> <li>The number of registrations (number of bytes) of each item is within the following ranges.</li> <li>A = number of bytes of items other than the input variable × 3</li> <li>B = number of items for input variables (label variables) × 30</li> <li>The packet cannot be created if A + B exceeds 270.</li> <li><in case="" of="" packet="" receive="" the=""></in></li> <li>The packet data requires the header, the error check code or terminator.</li> <li>When multiple output variables are to be set, the output variable that can be set to a variable length is only the last output variable.</li> <li>The maximum size of the receive packet is 255 bytes.</li> <li>The number of registrations (number of bytes) of each item is within the following ranges.</li> <li>A = number of bytes of items other than the output variable × 3</li> <li>B = number of bytes of items other than the output variables × 17</li> <li>The packet cannot be created if A + B exceeds 340.</li> <li>* Add all packet information set to the sequence information.</li> </ul> Restrictions on the order of packet construction information on a data classification basis <header> Always set the header at the beginning of the packet data. No other data can be inserted before the header.       Set it between a header and error check code. <ul> <li>For a receive packet, I/O variable cannot be set at the top or end of packet data.</li> <li>For a receive packet, I/O variable cannot be set at the top or packet data.</li> <li>For a receive packet, I/O variable cannot be set at the top or packet data.</li> <li>For a receive packet, I/O variable cannot be set at the top or packet data.                          <!--</td--><td></td><td></td></li></ul></header>                                                                                                    |                                              |                                               |
| <in case="" of="" packet="" send="" the=""><br/>The maximum size of the send packet is 255 bytes.<br/>The number of registrations (number of bytes) of each item is within the following<br/>ranges.<br/>A = number of bytes of items other than the input variable × 3<br/>B = number of items for input variables (label variables) × 30<br/>The packet cannot be created if A + B exceeds 270. <in case="" of="" packet?<br="" receive="" the="">The packet data requires the header, the error check code or terminator.<br/>When multiple output variables are to be set, the output variable that can be set<br/>to a variable length is only the last output variable.<br/>The maximum size of the receive packet is 255 bytes.<br/>The number of registrations (number of bytes) of each item is within the following<br/>ranges.<br/>A = number of bytes of items other than the output variable × 3<br/>B = number of items for output variables (label variables) × 17<br/>The packet cannot be created if A + B exceeds 340.<br/>* Add all packet information set to the sequence information. Restrictions on the order of packet construction information on a data<br/>classification basis <header><br/>Always set the header at the beginning of the packet data.<br/>No other data can be inserted before the header. <ireminator><br/>Always set the terminator at the end of the packet data.<br/>No other data can be added after the terminator. <i o="" variable=""><br/>Set it between a header and error check code. For a receive packet, I/O variable cannot be set at the top or end of packet<br/>data. For a receive (specified length) packet, I/O variable cannot be set at the top or<br/>packet data. Fixed data&gt; Set it between a header and terminator.     Set it between a header and terminator.      Set it between a header and terminator.                            &lt;</i></ireminator></header></in></in>                                                                                                    | Restrictions on the packet construction w    | vhen FB conversion is performed from          |
| The maximum size of the send packet is 255 bytes.<br>The number of registrations (number of bytes) of each item is within the following<br>ranges.<br>A = number of bytes of items other than the input variable × 3<br>B = number of items for input variables (label variables) × 30<br>The packet cannot be created if A + B exceeds 270.<br><in case="" of="" packet="" receive="" the=""><br/>The packet data requires the header, the error check code or terminator.<br/>When multiple output variables are to be set, the output variable that can be set<br/>to a variable length is only the last output variable.<br/>The maximum size of the receive packet is 255 bytes.<br/>The number of registrations (number of bytes) of each item is within the following<br/>ranges.<br/>A = number of bytes of items other than the output variable × 3<br/>B = number of items for output variables (label variables) × 17<br/>The packet cannot be created if A + B exceeds 340.<br/>* Add all packet information set to the sequence information.<br/>Restrictions on the order of packet construction information on a data<br/>classification basis<br/><iteminator><br/>Always set the header at the beginning of the packet data.<br/>No other data can be inserted before the header.<br/><iteminator><br/>Always set the terminator at the end of the packet data.<br/>No other data can be added after the terminator.<br/>     Yo variable&gt;<br/>Set it between a header and error check code.<br/>• For a receive packet, I/O variable cannot be set at the top or end of packet<br/>data.<br/>• For a receive (specified length) packet, I/O variable cannot be set at the top or<br/>packet data.<br/>For a receive (specified length) packet, I/O variable cannot be set at the top or<br/>packet data.<br/>For a receive and terminator.            Set it between a header and terminator.        For a receive (specified length) packet, I/O variable cannot be set at the top</iteminator></iteminator></in>                                                                                                    | sequence information                         |                                               |
| The number of registrations (number of bytes) of each item is within the following ranges.<br>A = number of bytes of items other than the input variable × 3<br>B = number of items for input variables (label variables) × 30<br>The packet cannot be created if A + B exceeds 270.<br><in case="" of="" packet="" receive="" the=""><br/>The packet data requires the header, the error check code or terminator.<br/>When multiple output variables are to be set, the output variable that can be set<br/>to a variable length is only the last output variable.<br/>The maximum size of the receive packet is 255 bytes.<br/>The number of registrations (number of bytes) of each item is within the following<br/>ranges.<br/>A = number of bytes of items other than the output variable × 3<br/>B = number of bytes of items other than the output variables × 17<br/>The packet cannot be created if A + B exceeds 340.<br/>* Add all packet information set to the sequence information.<br/>Restrictions on the order of packet construction information on a data<br/>classification basis<br/><header><br/>Always set the header at the beginning of the packet data.<br/>No other data can be inserted before the header.<br/><i'reminator><br/>Always set the terminator at the end of the packet data.<br/>No other data can be added after the terminator.<br/><br/>Set it between a header and error check code.<br/><i'ror a="" at="" be="" cannot="" end="" i="" o="" of="" or="" packet,="" packet<br="" receive="" set="" the="" top="" variable="">data.<br/><i'ror (specified="" a="" at="" be="" cannot="" i="" length)="" o="" or<br="" packet,="" receive="" set="" the="" top="" variable="">packet data.<br/><br/>Set it between a header and terminator.<br/><br/>Set it between a header and terminator.<br/></i'ror><br/>When a terminator exists, set an error check code before the terminator.<br/>When a terminator exists, set an error check code before the terminator.<br/>When setting an error check code at the end of packet data, set fixed data</i'ror></i'reminator></header></in>                                                                                                    | •                                            |                                               |
| ranges.<br>A = number of bytes of items other than the input variable × 3<br>B = number of items for input variables (label variables) × 30<br>The packet cannot be created if A + B exceeds 270.<br><in case="" of="" packet="" receive="" the=""><br/>The packet data requires the header, the error check code or terminator.<br/>When multiple output variables are to be set, the output variable that can be set<br/>to a variable length is only the last output variable.<br/>The maximum size of the receive packet is 255 bytes.<br/>The number of registrations (number of bytes) of each item is within the following<br/>ranges.<br/>A = number of bytes of items other than the output variable × 3<br/>B = number of items for output variables (label variables) × 17<br/>The packet cannot be created if A + B exceeds 340.<br/>* Add all packet information set to the sequence information.<br/>Restrictions on the order of packet construction information on a data<br/>classification basis<br/><header><br/>Always set the header at the beginning of the packet data.<br/>No other data can be inserted before the header.<br/><iterminator><br/>Always set the terminator at the end of the packet data.<br/>No other data can be added after the terminator.<br/> <br/>Set it between a header and error check code.<br/><ul> <li>For a receive packet, I/O variable cannot be set at the top or end of packet<br/>data.</li> <li>For a receive (specified length) packet, I/O variable cannot be set at the top or<br/>packet data.</li> <li>For a receive (specified length) packet, I/O variable cannot be set at the top or<br/>packet data.</li> <li>For a receive (specified length) packet, I/O variable cannot be set at the top or<br/>packet data.</li> <li>For a receive (specified length) packet, I/O variable cannot be set at the top or<br/>packet data.</li> <li>For a receive (specified length) packet, I/O variable cannot be set at the top or<br/>packet data.</li> <li>For a receive (specified length) packet, I/O variable cannot be set at the top or<br/>packet data.</li> <li>For a terminator exists, set an error check code before the terminator.</li> <td></td><td>•</td></ul></iterminator></header></in>                                                                                                    |                                              | •                                             |
| A = number of bytes of items other than the input variable × 3<br>B = number of items for input variables (label variables) × 30<br>The packet cannot be created if A + B exceeds 270.<br><in case="" of="" packet="" receive="" the=""><br/>The packet data requires the header, the error check code or terminator.<br/>When multiple output variables are to be set, the output variable that can be set<br/>to a variable length is only the last output variable.<br/>The maximum size of the receive packet is 255 bytes.<br/>The number of registrations (number of bytes) of each item is within the following<br/>ranges.<br/>A = number of bytes of items other than the output variable × 3<br/>B = number of bytes of items other than the output variables) × 17<br/>The packet cannot be created if A + B exceeds 340.<br/>* Add all packet information set to the sequence information.<br/>Restrictions on the order of packet construction information on a data<br/>classification basis<br/><header><br/>Always set the header at the beginning of the packet data.<br/>No other data can be inserted before the header.<br/><terminator><br/>Always set the terminator at the end of the packet data.<br/>No other data can be added after the terminator.<br/><i o="" variable=""><br/>Set it between a header and error check code.<br/>• For a receive packet, I/O variable cannot be set at the top or end of packet<br/>data.<br/>• For a receive (specified length) packet, I/O variable cannot be set at the top or<br/>packet data.<br/><fixed data=""><br/>Set it between a header and terminator.<br/><error check="" code=""><br/>When a terminator exists, set an error check code before the terminator.<br/>When a terminator exists, set an error check code before the terminator.<br/>When a terminator exists, set an error check code before the terminator.</error></fixed></i></terminator></header></in>                                                                                                    | - ·                                          |                                               |
| The packet cannot be created if A + B exceeds 270.<br><in case="" of="" packet="" receive="" the=""><br/>The packet data requires the header, the error check code or terminator.<br/>When multiple output variables are to be set, the output variable that can be set<br/>to a variable length is only the last output variable.<br/>The maximum size of the receive packet is 255 bytes.<br/>The number of registrations (number of bytes) of each item is within the following<br/>ranges.<br/>A = number of bytes of items other than the output variable × 3<br/>B = number of items for output variables (label variables) × 17<br/>The packet cannot be created if A + B exceeds 340.<br/>* Add all packet information set to the sequence information.<br/>Restrictions on the order of packet construction information on a data<br/>classification basis<br/><header><br/>Always set the header at the beginning of the packet data.<br/>No other data can be inserted before the header.<br/><terminator><br/>Always set the terminator at the end of the packet data.<br/>No other data can be added after the terminator.<br/><i o="" variable=""><br/>Set it between a header and error check code.<br/>· For a receive packet, I/O variable cannot be set at the top or end of packet<br/>data.<br/>· For a receive (specified length) packet, I/O variable cannot be set at the top or<br/>packet data.</i></terminator></header></in>                                                                                                    | A = number of bytes of items other the       |                                               |
| <in case="" of="" packet="" receive="" the=""><br/>The packet data requires the header, the error check code or terminator.<br/>When multiple output variables are to be set, the output variable that can be set<br/>to a variable length is only the last output variable.<br/>The maximum size of the receive packet is 255 bytes.<br/>The number of registrations (number of bytes) of each item is within the following<br/>ranges.<br/>A = number of bytes of items other than the output variable × 3<br/>B = number of items for output variables (label variables) × 17<br/>The packet cannot be created if A + B exceeds 340.<br/>* Add all packet information set to the sequence information. Restrictions on the order of packet construction information on a data<br/>classification basis <header><br/>Always set the header at the beginning of the packet data.<br/>No other data can be inserted before the header. <terminator><br/>Always set the terminator at the end of the packet data.<br/>No other data can be added after the terminator. <!--//O variable--><br/>Set it between a header and error check code. For a receive packet, I/O variable cannot be set at the top or end of packet<br/>data. For a receive (specified length) packet, I/O variable cannot be set at the top or<br/>packet data. <fixed data=""><br/>Set it between a header and terminator.     Keit data&gt; Set it between a header and terminator.    Set it between a header and terminator.      Set it between a header and terminator.      Set it between a header and terminator.      Set it between a header and terminator.                                        &lt;</fixed></terminator></header></in>                                                                                                    | •                                            | · · ·                                         |
| The packet data requires the header, the error check code or terminator.<br>When multiple output variables are to be set, the output variable that can be set<br>to a variable length is only the last output variable.<br>The maximum size of the receive packet is 255 bytes.<br>The number of registrations (number of bytes) of each item is within the following<br>ranges.<br>A = number of bytes of items other than the output variable × 3<br>B = number of items for output variables (label variables) × 17<br>The packet cannot be created if A + B exceeds 340.<br>* Add all packet information set to the sequence information.<br>Restrictions on the order of packet construction information on a data<br>classification basis<br><header><br/>Always set the header at the beginning of the packet data.<br/>No other data can be inserted before the header.<br/><terminator><br/>Always set the terminator at the end of the packet data.<br/>No other data can be added after the terminator.<br/><i o="" variable=""><br/>Set it between a header and error check code.<br/>• For a receive packet, I/O variable cannot be set at the top or end of packet<br/>data.<br/>• For a receive (specified length) packet, I/O variable cannot be set at the top or<br/>packet data.</i></terminator></header>                                                                                                    | •                                            | 3 exceeds 270.                                |
| When multiple output variables are to be set, the output variable that can be set to a variable length is only the last output variable.<br>The maximum size of the receive packet is 255 bytes.<br>The number of registrations (number of bytes) of each item is within the following ranges.<br>A = number of bytes of items other than the output variable × 3<br>B = number of items for output variables (label variables) × 17<br>The packet cannot be created if A + B exceeds 340.<br>* Add all packet information set to the sequence information. Restrictions on the order of packet construction information on a data classification basis <header> Always set the header at the beginning of the packet data.<br/>No other data can be inserted before the header. <terminator> Always set the terminator at the end of the packet data.<br/>No other data can be added after the terminator. <i o="" variable=""> Set it between a header and error check code. For a receive packet, I/O variable cannot be set at the top or end of packet data. <for a="" at="" be="" cannot="" data.<="" i="" o="" or="" p="" packet="" packet,="" receive="" set="" the="" top="" variable="">        Set it between a header and terminator.            Set it between a header and terminator.</for></i></terminator></header>                                                                                                    | •                                            | ne error check code or terminator.            |
| to a variable length is only the last output variable.<br>The maximum size of the receive packet is 255 bytes.<br>The number of registrations (number of bytes) of each item is within the following<br>ranges.<br>A = number of bytes of items other than the output variable × 3<br>B = number of items for output variables (label variables) × 17<br>The packet cannot be created if A + B exceeds 340.<br>* Add all packet information set to the sequence information.<br>Restrictions on the order of packet construction information on a data<br>classification basis<br><header><br/>Always set the header at the beginning of the packet data.<br/>No other data can be inserted before the header.<br/><terminator><br/>Always set the terminator at the end of the packet data.<br/>No other data can be added after the terminator.<br/><i o="" variable=""><br/>Set it between a header and error check code.<br/>• For a receive packet, I/O variable cannot be set at the top or end of packet<br/>data.<br/><fixed data.<br=""><fixed data=""><br/>Set it between a header and terminator.<br/></fixed><br/>Set it between a header and terminator.<br/></fixed><br/>Set it between a header and terminator.<br/><br/>Set it between a header and terminator.<br/><br/>Set it between a header and terminator.<br/><br/>Set it between a header and terminator.</i></terminator></header>                                                                                                    |                                              |                                               |
| The number of registrations (number of bytes) of each item is within the following ranges.<br>A = number of bytes of items other than the output variable × 3<br>B = number of items for output variables (label variables) × 17<br>The packet cannot be created if A + B exceeds 340.<br>* Add all packet information set to the sequence information.<br>Restrictions on the order of packet construction information on a data<br>classification basis<br><header><br/>Always set the header at the beginning of the packet data.<br/>No other data can be inserted before the header.<br/><terminator><br/>Always set the terminator at the end of the packet data.<br/>No other data can be added after the terminator.<br/><i o="" variable=""><br/>Set it between a header and error check code.<br/>· For a receive packet, I/O variable cannot be set at the top or end of packet<br/>data.<br/>· For a receive (specified length) packet, I/O variable cannot be set at the top or<br/>packet data.<br/><fixed data=""><br/>Set it between a header and terminator.<br/><error check="" code=""><br/>When a terminator exists, set an error check code before the terminator.<br/>When setting an error check code at the end of packet data, set fixed data</error></fixed></i></terminator></header>                                                                                                    | to a variable length is only the last output | ut variable.                                  |
| <ul> <li>ranges.</li> <li>A = number of bytes of items other than the output variable × 3</li> <li>B = number of items for output variables (label variables) × 17</li> <li>The packet cannot be created if A + B exceeds 340.</li> <li>* Add all packet information set to the sequence information.</li> <li>Restrictions on the order of packet construction information on a data classification basis</li> <li><header></header></li> <li>Always set the header at the beginning of the packet data.</li> <li>No other data can be inserted before the header.</li> <li><terminator></terminator></li> <li>Always set the terminator at the end of the packet data.</li> <li>No other data can be added after the terminator.</li> <li><i o="" variable=""></i></li> <li>Set it between a header and error check code.</li> <li>For a receive packet, I/O variable cannot be set at the top or end of packet data.</li> <li><for (specified="" a="" at="" be="" cannot="" data.<="" i="" length)="" li="" o="" or="" packet="" packet,="" receive="" set="" the="" top="" variable=""> <li><fixed data=""></fixed></li> <li>Set it between a header and terminator.</li> <li><fixed data=""></fixed></li> <li>Set it between a header and terminator.</li> <li><error check="" code=""></error></li> <li>When a terminator exists, set an error check code before the terminator.</li> </for></li></ul>                                                                                                    | •                                            | •                                             |
| <ul> <li>A = number of bytes of items other than the output variable × 3</li> <li>B = number of items for output variables (label variables) × 17</li> <li>The packet cannot be created if A + B exceeds 340.</li> <li>* Add all packet information set to the sequence information.</li> <li>Restrictions on the order of packet construction information on a data classification basis</li> <li><header></header></li> <li>Always set the header at the beginning of the packet data.</li> <li>No other data can be inserted before the header.</li> <li><terminator></terminator></li> <li>Always set the terminator at the end of the packet data.</li> <li>No other data can be added after the terminator.</li> <li><i o="" variable=""></i></li> <li>Set it between a header and error check code.</li> <li>For a receive packet, I/O variable cannot be set at the top or end of packet data.</li> <li><for (specified="" a="" at="" be="" cannot="" data.<="" i="" length)="" li="" o="" or="" packet="" packet,="" receive="" set="" the="" top="" variable=""> <li><fixed data=""></fixed></li> <li>Set it between a header and terminator.</li> <li><error check="" code=""></error></li> <li>When a terminator exists, set an error check code before the terminator.</li> </for></li></ul>                                                                                                    | <b>-</b> ,                                   | r bytes) of each item is within the following |
| <ul> <li>B = number of items for output variables (label variables) × 17<br/>The packet cannot be created if A + B exceeds 340.</li> <li>* Add all packet information set to the sequence information.</li> <li>Restrictions on the order of packet construction information on a data<br/>classification basis</li> <li><header></header></li> <li>Always set the header at the beginning of the packet data.<br/>No other data can be inserted before the header.</li> <li><terminator></terminator></li> <li>Always set the terminator at the end of the packet data.<br/>No other data can be added after the terminator.</li> <li><i o="" variable=""></i></li> <li>Set it between a header and error check code.</li> <li>For a receive packet, I/O variable cannot be set at the top or end of packet data.</li> <li><fixed data.<="" li=""> <li><fixed data=""></fixed></li> <li>Set it between a header and terminator.</li> <li><error check="" code=""></error></li> <li>When a terminator exists, set an error check code before the terminator.</li> </fixed></li></ul>                                                                                                    | -                                            | an the output variable $	imes$ 3              |
| <ul> <li>* Add all packet information set to the sequence information.</li> <li>Restrictions on the order of packet construction information on a data classification basis</li> <li><header> <ul> <li>Always set the header at the beginning of the packet data.</li> <li>No other data can be inserted before the header.</li> </ul> </header></li> <li><terminator> <ul> <li>Always set the terminator at the end of the packet data.</li> <li>No other data can be added after the terminator.</li> </ul> </terminator></li> <li><i ol=""> </i></li> <li><i ol=""> </i></li> <li></li></ul> <li> </li> <li> </li> <li> </li> <li> </li> <li> </li> <li> </li> <li> </li> <li> </li> <li> </li> <li> </li> <li> Always set the terminator at the end of the packet data. <ul> <li>No other data can be added after the terminator.</li> <li></li></ul> </li> <li>    Set it between a header and error check code. <ul> <li><ul> <li><ul> <li><ul> <li><ul> <li>For a receive packet, I/O variable cannot be set at the top or end of packet data.</li> <li><ul> <li><ul></ul></li></ul></li> | •                                            | · · · · · · · · · · · · · · · · · · ·         |
| Restrictions on the order of packet construction information on a data<br>classification basis<br><header><br/>Always set the header at the beginning of the packet data.<br/>No other data can be inserted before the header.<br/><terminator><br/>Always set the terminator at the end of the packet data.<br/>No other data can be added after the terminator.<br/><!--/O variable--><br/>Set it between a header and error check code.<br/>• For a receive packet, I/O variable cannot be set at the top or end of packet<br/>data.<br/>• For a receive (specified length) packet, I/O variable cannot be set at the top or<br/>packet data.<br/><br/>Set it between a header and terminator.<br/><error check="" code=""><br/>When a terminator exists, set an error check code before the terminator.<br/>When setting an error check code at the end of packet data, set fixed data</error></terminator></header>                                                                                                    | •                                            |                                               |
| classification basis <header> Always set the header at the beginning of the packet data. No other data can be inserted before the header. <terminator> Always set the terminator at the end of the packet data. No other data can be added after the terminator. <i o="" variable=""> Set it between a header and error check code. For a receive packet, I/O variable cannot be set at the top or end of packet data. For a receive (specified length) packet, I/O variable cannot be set at the top or packet data. <fixed data=""> Set it between a header and terminator. <fixed data=""> Set it between a header and terminator. <fixed data=""> Set it between a header and terminator. <fixed data=""> Set it between a header and terminator. <fixed data=""> Set it between a header and terminator. <fixed data=""> Set it between a header and terminator. <fixed data=""> Set it between a header and terminator. <fixed data=""> Set it between a header and terminator. <fixed data=""> Set it between a header and terminator. <fixed data=""> Set it between a header and terminator. <error check="" code=""> When a terminator exists, set an error check code before the terminator. When setting an error check code at the end of packet data, set fixed data</error></fixed></fixed></fixed></fixed></fixed></fixed></fixed></fixed></fixed></fixed></i></terminator></header>                                                                                                    |                                              |                                               |
| <ul> <li>Always set the header at the beginning of the packet data.<br/>No other data can be inserted before the header.</li> <li><terminator> <ul> <li>Always set the terminator at the end of the packet data.<br/>No other data can be added after the terminator.</li> <li><i o="" variable=""></i></li> <li>Set it between a header and error check code. <ul> <li>For a receive packet, I/O variable cannot be set at the top or end of packet data.</li> <li>For a receive (specified length) packet, I/O variable cannot be set at the top or packet data.</li> </ul> </li> <li><fixed data=""></fixed></li> <li>Set it between a header and terminator.</li> </ul> </terminator></li> <li><firor check="" code=""></firor></li> <li>When a terminator exists, set an error check code before the terminator.</li> </ul>                                                                                                    | · · · · · ·                                  | ruction information on a data                 |
| No other data can be inserted before the header.<br><terminator><br/>Always set the terminator at the end of the packet data.<br/>No other data can be added after the terminator.<br/><i o="" variable=""><br/>Set it between a header and error check code.<br/>• For a receive packet, I/O variable cannot be set at the top or end of packet<br/>data.<br/>• For a receive (specified length) packet, I/O variable cannot be set at the top or<br/>packet data.<br/><fixed data=""><br/>Set it between a header and terminator.<br/><error check="" code=""><br/>When a terminator exists, set an error check code before the terminator.<br/>When setting an error check code at the end of packet data, set fixed data</error></fixed></i></terminator>                                                                                                    |                                              | · · · · ·                                     |
| <ul> <li>Always set the terminator at the end of the packet data.</li> <li>No other data can be added after the terminator.</li> <li><i o="" variable=""></i></li> <li>Set it between a header and error check code.</li> <li>For a receive packet, I/O variable cannot be set at the top or end of packet data.</li> <li>For a receive (specified length) packet, I/O variable cannot be set at the top or packet data.</li> <li><fixed data=""></fixed></li> <li>Set it between a header and terminator.</li> <li><error check="" code=""></error></li> <li>When a terminator exists, set an error check code before the terminator.</li> </ul>                                                                                                    | , , , , , , , , , , , , , , , , , , , ,      | •                                             |
| <ul> <li>No other data can be added after the terminator.</li> <li><i o="" variable=""></i></li> <li>Set it between a header and error check code.</li> <li>For a receive packet, I/O variable cannot be set at the top or end of packet data.</li> <li>For a receive (specified length) packet, I/O variable cannot be set at the top or packet data.</li> <li><fixed data=""></fixed></li> <li>Set it between a header and terminator.</li> <li><error check="" code=""></error></li> <li>When a terminator exists, set an error check code before the terminator.</li> </ul>                                                                                                    |                                              | the neeket date                               |
| <li><i o="" variable=""><br/>Set it between a header and error check code.<br/>• For a receive packet, I/O variable cannot be set at the top or end of packet<br/>data.<br/>• For a receive (specified length) packet, I/O variable cannot be set at the top or<br/>packet data.</i></li> <li><fixed data=""><br/>Set it between a header and terminator.</fixed></li> <li><error check="" code=""><br/>When a terminator exists, set an error check code before the terminator.<br/>When setting an error check code at the end of packet data, set fixed data</error></li>                                                                                                    | •                                            | •                                             |
| <ul> <li>Set it between a header and error check code.</li> <li>For a receive packet, I/O variable cannot be set at the top or end of packet data.</li> <li>For a receive (specified length) packet, I/O variable cannot be set at the top or packet data.</li> <li><fixed data=""></fixed></li> <li>Set it between a header and terminator.</li> <li><error check="" code=""></error></li> <li>When a terminator exists, set an error check code before the terminator.</li> <li>When setting an error check code at the end of packet data, set fixed data</li> </ul>                                                                                                    |                                              |                                               |
| <ul> <li>data.</li> <li>For a receive (specified length) packet, I/O variable cannot be set at the top or packet data.</li> <li><fixed data=""></fixed></li> <li>Set it between a header and terminator.</li> <li><error check="" code=""></error></li> <li>When a terminator exists, set an error check code before the terminator.</li> <li>When setting an error check code at the end of packet data, set fixed data</li> </ul>                                                                                                    |                                              | k code.                                       |
| <ul> <li>For a receive (specified length) packet, I/O variable cannot be set at the top or packet data.</li> <li><fixed data=""></fixed></li> <li>Set it between a header and terminator.</li> <li><error check="" code=""></error></li> <li>When a terminator exists, set an error check code before the terminator.</li> <li>When setting an error check code at the end of packet data, set fixed data</li> </ul>                                                                                                    | -                                            | nnot be set at the top or end of packet       |
| packet data.<br><fixed data=""><br/>Set it between a header and terminator.<br/><error check="" code=""><br/>When a terminator exists, set an error check code before the terminator.<br/>When setting an error check code at the end of packet data, set fixed data</error></fixed>                                                                                                    |                                              | et I/O variable cannot be act at the tan o    |
| Set it between a header and terminator.<br><error check="" code=""><br/>When a terminator exists, set an error check code before the terminator.<br/>When setting an error check code at the end of packet data, set fixed data</error>                                                                                                    | packet data.                                 |                                               |
| When a terminator exists, set an error check code before the terminator.<br>When setting an error check code at the end of packet data, set fixed data                                                                                                    |                                              |                                               |
| When setting an error check code at the end of packet data, set fixed data                                                                                                    |                                              | a la cale de la Care de la Cale de la Cale    |
| •                                                                                                    |                                              |                                               |
|                                                                                                    | -                                            | •                                             |

### 7.2.4 Setting the packet data information

## PURPOSE

To set detailed data to the construction elements of the packet construction information to set the actually transmitted data, according to the packet construction information.

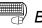

### BASIC OPERATION

- 1. Click the [Edit]  $\rightarrow$  [Packet information]  $\rightarrow$  [Open packet data information] menu  $\begin{pmatrix} \mathfrak{Step} \\ \mathfrak{Z} \end{pmatrix}$ .
- 2. The Packet data information screen is displayed.
- 3. Input a name into the [NAME] field of the packet data information list.
- 4. Set the detailed data of the construction elements set in the packet construction information.
  - · When the data type is "ASCII Code", the "ASCII Code input" dialog box is displayed.
  - The grayed areas need not be set since the data of the input/output variables (input/output variables of FB) set in the packet construction information setting are inserted.
- 5. Click the Close button to entry the data.

| Pack     | <mark>(et data(</mark> Read from Variab | le Are  | a Commano  | i)          |     |      | _    |               |        | _     |
|----------|-----------------------------------------|---------|------------|-------------|-----|------|------|---------------|--------|-------|
| Jame     | e : Read from Varia                     | ble Are | ea Command |             |     |      |      |               | -      | Close |
|          |                                         |         |            |             |     |      |      |               |        |       |
| Fitle    | : Read continuous                       | s addre | ess data   |             |     |      |      |               |        |       |
| -<br>ack | ettype: [Send packet]                   |         |            |             |     |      |      |               |        |       |
|          |                                         |         |            |             |     |      |      |               |        |       |
| Pack     | et data information list                |         |            |             |     |      |      |               |        |       |
| No.      | [NAME]                                  | STX     | Node No    | Sub-address | SID | MRC  | SRC  | Variable type | Read 🔺 |       |
| 1        | Settings area 0(Read-only)              |         | IN_ST_NO   | "00"        | "0" | "01" | "01" | "C0"          | IN_F   |       |
| 2        | Settings area 0(Read/write)             |         | IN_ST_NO   | "00"        | "0" | "01" | "01" | "C1"          | IN_F   |       |
| 3        | Settings area 1(Read/write)             | STX     | IN_ST_NO   | "00"        | "0" | "01" | "01" | "C3"          | IN_F   |       |
| 4        |                                         |         | IN_ST_NO   |             |     |      |      |               | IN_F   |       |
| 5        |                                         |         | IN_ST_NO   |             |     |      |      |               | IN_F   |       |
| 6        |                                         |         | IN_ST_NO   |             |     |      |      |               | IN_F   |       |
| 7        |                                         |         | IN_ST_NO   |             |     |      |      |               | IN_F   |       |
| 8        |                                         |         | IN_ST_NO   |             |     |      |      |               | IN_F   |       |
| 9        |                                         |         | IN_ST_NO   |             |     |      |      |               | IN_F   |       |
| 10       |                                         |         | IN_ST_NO   |             |     |      |      |               | IN_F   |       |
| 11       |                                         |         | IN_ST_NO   |             |     |      |      |               | IN_F   |       |
| 12       |                                         |         | IN_ST_NO   |             |     |      |      |               | IN_F   |       |
| 13       |                                         |         | IN_ST_NO   |             |     |      |      |               | IN_F   |       |
| 14       |                                         |         | IN_ST_NO   |             |     |      |      |               | IN_F   |       |
| 15       |                                         |         | IN_ST_NO   |             |     |      |      |               | IN_F   |       |
| 16       |                                         |         | IN_ST_NO   |             |     |      |      |               | IN_F   |       |
| 17       |                                         |         | IN_ST_NO   |             |     |      |      |               | IN_F   |       |
| 18       |                                         |         | IN_ST_NO   |             |     |      |      |               | IN_F   |       |
| 19       |                                         |         | IN_ST_NO   |             |     |      |      |               | IN_F   |       |
| 20       |                                         |         | IN_ST_NO   |             |     |      |      |               | IN_F   |       |
| 21       |                                         |         | IN_ST_NO   |             |     |      |      |               | IN_F   |       |
| 22<br>23 |                                         |         | IN_ST_NO   |             |     |      |      |               |        |       |

## DISPLAY/SETTING DETAILS

| ltem                         | Display/Setting Details                                                                  |  |  |  |  |  |
|------------------------------|------------------------------------------------------------------------------------------|--|--|--|--|--|
| Name                         | Displays the name set in the creation of new packet information.                         |  |  |  |  |  |
| Title                        | Displays the title set in the creation of new packet information.                        |  |  |  |  |  |
| Packet type                  | Displays the packet type set in the creation of new packet information.                  |  |  |  |  |  |
| Packet data information list | Set the [NAME] field to differentiate between packet data.                               |  |  |  |  |  |
| [NAME]                       | The usable number of characters is within 32 characters.                                 |  |  |  |  |  |
|                              | Set data on a construction element basis.                                                |  |  |  |  |  |
| Packet data information list | Set these data according to the data of the packet construction information.             |  |  |  |  |  |
| Packet data information list | Up to 32 patterns of data can be set to one packet construction.                         |  |  |  |  |  |
|                              | The item whose first line is blue is in the calculation range of the "error check code". |  |  |  |  |  |

### \_\_\_\_ DISPLAY/SETTING SCREEN

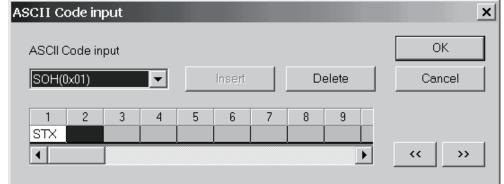

| Item             | Display/Setting Details                                                       |
|------------------|-------------------------------------------------------------------------------|
|                  | Select the ASCII code from the combo box.                                     |
| ASCII Code input | 33 different ASCII codes have been entered.                                   |
|                  | • NUL (0x00) to US (0x1F) • DEL (0x7F)                                        |
| Insert button    | Inputs the selected ASCII code into the cursor position.                      |
| Delete button    | Deletes the ASCII code in the cursor position.                                |
| < · >> button    | Moves the cursor position left to right in the already input ASCII code list. |

### 7.2.5 Duplicating the packet information

## 

To duplicate the packet information. Use this function when reusing the already set packet information. When reusing the system project, execute this function after creating a user project. When this function is executed on the system project side, the packet information is inserted into the user project.

BASIC OPERATION

- Put the packet information to be duplicated in a selected condition, and click the [Edit] → [Packet information] → [Duplicate packet information] menu.
- 2. Set the "Reproduction name" and "Title" and click the OK button. The packet information is duplicated.

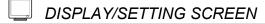

| Duplicate Packet inform | nation                           | ×      |
|-------------------------|----------------------------------|--------|
| Target name             | Read from Variable Area Command  | ОК     |
| Reproduction name       | Read from Variable Area Command2 | Cancel |
| Title                   | Read continuous address data     |        |
|                         |                                  |        |

| Item              | Display/Setting Details                                                                              |  |
|-------------------|----------------------------------------------------------------------------------------------------|--|
| Target name       | Displays the name of the target packet.                                                              |  |
| Reproduction name | Set the name of the reproduction packet.<br>The usable number of characters is within 32 characters. |  |
| Title             | Set the title.<br>The usable number of characters is within 32 characters.                           |  |

### 7.2.6 Renaming the packet information

To rename the packet information.

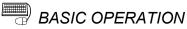

- 1. Click the [Edit]  $\rightarrow$  [Packet information]  $\rightarrow$  [Rename packet information] menu.
- 2. Set the "Changed name" and "Title" and click the OK button.

The packet information is renamed.

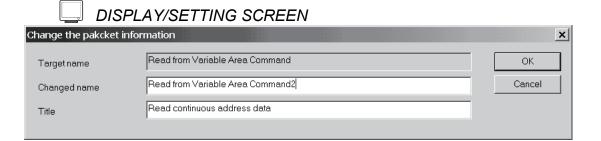

### 🔎 DISPLAY/SETTING DETAILS

| Item         | Display/Setting Details                                  |  |  |
|--------------|----------------------------------------------------------|--|--|
| Target name  | Displays the target name.                                |  |  |
| Changed name | Set a new name.                                          |  |  |
| Changed name | The usable number of characters is within 32 characters. |  |  |
| <b>-</b>     | Set the title.                                           |  |  |
| Title        | The usable number of characters is within 32 characters. |  |  |

#### 7.2.7 Deleting the packet information

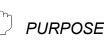

To delete the packet information. When the packet information to be deleted is used in the sequence information, the data entered in the sequence information is deleted. Execute this function after changing the data of the sequence information.

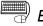

### BASIC OPERATION

- 1. Click the [Edit]  $\rightarrow$  [Packet information]  $\rightarrow$  [Delete packet information] menu.
- 2. A confirmation message is displayed before the deletion of the packet information is executed.

Click the Yes button to delete the packet information.

### 7.3 Sequence Information

In the sequence information, set the communication processing control type (send, receive, send/receive) and the packet data that matches the control type to set the information for creating a protocol FB.

#### 7.3.1 Creating new sequence information

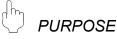

To create new sequence information. New sequence information cannot be created in the system project. Execute this function in the user project.

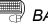

### BASIC OPERATION

- 1. Select "Sequence information" in the project tree, and click the [Edit]  $\rightarrow$ [Sequence information]  $\rightarrow$  [Create new sequence information] menu (  $\stackrel{\text{res}}{\rightarrow}$  ).
- 2. The New sequence information screen is displayed. Set the "Name" and "Title" and click the OK button.
- 3. New sequence information is created.
- **DISPLAY/SETTING SCREEN**

| Create new se | quence information | ×      |
|---------------|--------------------|--------|
| Name          | RD Command         | ОК     |
| Title         | RD                 | Cancel |
|               |                    |        |

### DISPLAY/SETTING DETAILS

| ltem  | Display/Setting Details                                  |  |
|-------|----------------------------------------------------------|--|
| Nome  | Set the name of the sequence information.                |  |
| Name  | The usable number of characters is within 32 characters. |  |
| Title | Set the title for the sequence information.              |  |
| Title | The usable number of characters is within 32 characters. |  |

### REMARK

Refer to Appendix 2 for the restrictions on the set names, etc.

### 7.3.2 Setting the sequence information

## PURPOSE

To set the communication processing control type (send, receive, send/receive) and the packet data that matches the control type to set the information for creating a protocol FB.

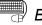

### BASIC OPERATION

- 1. Click the [Edit]  $\rightarrow$  [Sequence information]  $\rightarrow$  [Open sequence information] menu.
- 2. The Sequence information screen is displayed.
- 3. Set the "Control type", "Project selection" and "Classification".
- 4. Double-click the "Packet name" cell to display the Packet information selection screen.
- 5. Make setting and click the End set up button.
- 6. The settings are entered.

| Name                   | : User                                                                  | project                 |                  | En | d set up |
|------------------------|-------------------------------------------------------------------------|-------------------------|------------------|----|----------|
| Fitle                  | : Exam                                                                  | ple of setting          |                  | C  | Cancel   |
| Control                | type                                                                    |                         |                  |    |          |
| O S                    | end                                                                     |                         |                  |    |          |
|                        |                                                                         |                         |                  |    |          |
| 🕘 B                    | eceive                                                                  |                         |                  |    |          |
| O S                    | end/Receive                                                             |                         |                  |    |          |
| O S<br>Packet          | end/Receive<br>selection                                                | UserProject             | ]                |    |          |
| O S<br>Packet          | end/Receive<br>selection                                                |                         | ]<br>acket name. |    |          |
| C S<br>Packet<br>Proje | end/Receive<br>selection<br>ct selection [<br>Classification<br>Receive | F<br>Receive packet [1] | ]<br>acket name. |    |          |
| C S<br>Packet<br>Proje | end/Receive<br>selection<br>ct selection [<br>Classification<br>Receive | F                       | ]<br>acket name. |    |          |
| OS<br>Packet<br>Projec | end/Receive<br>selection<br>ct selection [<br>Classification<br>Receive | F<br>Receive packet [1] | ]<br>acket name. |    |          |

## DISPLAY/SETTING DETAILS

| Item              | Display/Setting Details                                                                                                    |
|-------------------|----------------------------------------------------------------------------------------------------|
| Name              | Displays the name set in the creation of the sequence information.                                                                                                    |
| Title             | Displays the title set in the creation of the sequence information.                                                                                                    |
| Control type      | Select the control type.                                                                                                    |
| Project selection | Select the project for selection of the packet information.                                                                                                    |
| Classification    | Select the classification that can be set by making control type selection.<br>Click the Classification cell and make selection from the combo box.                                                                                                    |
| Packet name.      | <ul> <li>After moving the focus to the specified cell, double-click it.</li> <li>1) The Packet information selection screen is displayed.<br/>Select the packet information.</li> <li>2) The Packet data selection screen is displayed.<br/>Select the packet data.</li> </ul> |

### DISPLAY/SETTING SCREEN

| Packet information selection  | ×         |
|-------------------------------|-----------|
| Project name UserProject      | Selection |
| Packet type [Receive packet]  | Cancel    |
| Packet information list       |           |
| Packet information name Title |           |
| Receive Example of setting    |           |
|                               |           |
|                               |           |
|                               |           |
|                               |           |
|                               |           |
|                               |           |
|                               |           |
|                               |           |
|                               |           |
|                               |           |
|                               |           |
|                               |           |

| Item Display/Setting Details |                                                                                                    |
|------------------------------|----------------------------------------------------------------------------------------------------|
| Packet information list      | Displays the packet information that can be selected. After making selection with the cursor, click the Selection button. |
| Selection button             | Displays the packet information selected with the cursor.<br>Displays the Packet data selection screen.                   |
| Cancel button                | Cancels the setting and closes the screen.                                                                                |

| DISPLAY/SETTING SCREEN |  |
|------------------------|--|
|------------------------|--|

| Packet data selection X |              |             |              |                               |            |           |
|-------------------------|--------------|-------------|--------------|-------------------------------|------------|-----------|
|                         |              |             |              |                               |            |           |
| Name                    | e :          | Rece        | eive         |                               |            | Selection |
| Title                   | :            | Exan        | nple of sett | ing                           |            | Cancel    |
| Pack                    | et type      | [Rec        | eive pack    | et]                           |            |           |
| Pack                    | et data info | rmation lie | ŀ            |                               |            |           |
|                         |              |             |              |                               |            |           |
| No.                     | [NAME]       | Header      | Number       | Sum check                     | ▲          |           |
| 1                       | 1            | ''1''       | "1"          | Horizontal parity(2byte)ASCII |            |           |
| 2                       |              |             |              | Horizontal parity(2byte)ASCII |            |           |
| 3                       |              |             |              | Horizontal parity(2byte)ASCII |            |           |
| 4                       |              |             |              | Horizontal parity(2byte)ASCII |            |           |
| 5                       |              |             |              | Horizontal parity(2byte)ASCII |            |           |
| 6                       |              |             |              | Horizontal parity(2byte)ASCII |            |           |
| 7                       |              |             |              | Horizontal parity(2byte)ASCII |            |           |
| 8                       |              |             |              | Horizontal parity(2byte)ASCII |            |           |
| 9                       |              |             |              | Horizontal parity(2byte)ASCII |            |           |
| 10                      |              |             |              | Horizontal parity(2byte)ASCII |            |           |
| 11                      |              |             |              | Horizontal parity(2byte)ASCII |            |           |
| 12                      |              |             |              | Horizontal parity(2byte)ASCII |            |           |
| 13                      |              |             |              | Horizontal parity(2byte)ASCII |            |           |
| 14                      |              |             |              | Horizontal parity(2byte)ASCII |            |           |
| 15                      |              |             |              | Horizontal parity(2byte)ASCII |            |           |
| 16                      |              |             |              | Horizontal parity(2byte)ASCII |            |           |
| 17                      |              |             |              | Horizontal parity(2byte)ASCII |            |           |
| 18                      |              |             |              | Horizontal parity(2byte)ASCII |            |           |
| 19                      |              |             |              | Horizontal parity(2byte)ASCII |            |           |
| 20                      |              |             |              | Horizontal parity(2byte)ASCII |            |           |
| 21                      |              |             |              | Horizontal parity(2byte)ASCII |            |           |
| 22                      |              |             |              | Horizontal parity(2byte)ASCII |            |           |
| 23                      |              |             |              | Horizontal parity(2byte)ASCII |            |           |
| 24                      |              |             |              | Horizontal parity(2byte)ASCII | <b>–</b> 1 |           |
| 1                       | 1            | 1           | 1            |                               |            |           |

| Item                                                        | Display/Setting Details                                                                                                    |  |
|-------------------------------------------------------------|----------------------------------------------------------------------------------------------------|--|
| Packet data information list                                | Displays the packet information that can be selected. After making selection with the cursor, click the Selection button.<br>The item whose first line is blue is in the calculation range of the "error check code". |  |
| Selection         button           Selection         button |                                                                                                    |  |
| Cancel button                                               | Cancels the setting and closes the screen.                                                                                                    |  |

### 7.3.3 Duplicating the sequence information

## PURPOSE

To duplicate the sequence information. Use this function when reusing the already set sequence information. When reusing the system project, execute this function after creating a user project. When this function is executed on the system project side, the sequence information is inserted into the user project.

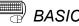

## BASIC OPERATION

- 1. Click the [Edit]  $\rightarrow$  [Sequence information]  $\rightarrow$  [Duplicate sequence information] menu.
- 2. Set the "Reproduction name" and "Title" and click the OK button. The sequence information is duplicated.

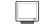

### **DISPLAY/SETTING SCREEN**

| Duplicate Sequence information |                            |        |  |  |
|--------------------------------|----------------------------|--------|--|--|
| Target name                    | Read from Variable Area 1  | ОК     |  |  |
| Reproduction name              | Read from Variable Area 2  | Cancel |  |  |
| Title                          | Settings area 0(Read-only) |        |  |  |
|                                |                            |        |  |  |

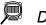

| Item              | Display/Setting Details                                  |  |
|-------------------|----------------------------------------------------------|--|
| Target name       | Displays the target name.                                |  |
| Reproduction name | Set the reproduction name.                               |  |
|                   | The usable number of characters is within 32 characters. |  |
| <b>T</b> .0.      | Set the title.                                           |  |
| Title             | The usable number of characters is within 32 characters. |  |

### 7.3.4 Renaming the sequence information

PURPOSE

To rename the sequence information.

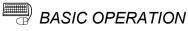

- 1. Click the [Edit]  $\rightarrow$  [Sequence information]  $\rightarrow$  [Rename sequence information] menu.
- 2. Set the "Changed name" and "Title" and click the OK button. The sequence information is renamed.

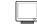

### **DISPLAY/SETTING SCREEN**

| Change the sequenc | e information              | ×      |
|--------------------|----------------------------|--------|
| Target name        | Read from Variable Area 5  | OK     |
| Changed name       | Read from Variable Area 1  | Cancel |
| Title              | Settings area 0(Read-only) |        |
|                    |                            |        |

### O

| Item         | Display/Setting Details                                  |  |
|--------------|----------------------------------------------------------|--|
| Target name  | Displays the target name.                                |  |
| Changed name | Set a new name.                                          |  |
|              | The usable number of characters is within 32 characters. |  |
| Title        | Set the title.                                           |  |
|              | The usable number of characters is within 32 characters. |  |

### 7.3.5 Deleting the sequence information

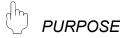

To delete the sequence information.

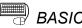

## BASIC OPERATION

- 1. Click the [Edit]  $\rightarrow$  [Sequence information]  $\rightarrow$  [Delete sequence information] menu.
- 2. A confirmation message is displayed before the deletion of the sequence information is executed.
  - Click the Yes button to delete the sequence information.

### 7.3.6 Confirming the I/O variables

## PURPOSE

To display a list of the input/output variables used in the packet information selected in the sequence information. The input/output variables displayed here are defined as the sequence FB variables of a protocol FB.

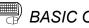

### BASIC OPERATION

- 1. Click the [Edit]  $\rightarrow$  [Sequence information]  $\rightarrow$  [Input/Output variable] menu.
- 2. The Input/Output variable screen is displayed.
- 3. The data set in the packet construction information setting are displayed in the Input/Output variable list.

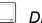

| Input/0 | output variable            |                | ×                      |  |
|---------|----------------------------|----------------|------------------------|--|
| Name    | : Read from Variable       | e Area 5       | Close                  |  |
| Title   | : Settings area 0(Re       | ad-only)       |                        |  |
| Input/0 | Input/Output variable list |                |                        |  |
| No.     | Attribute                  | Valiable name  | Data type              |  |
| 1       | Input                      | IN_ST_NO       | Character sequence(2)  |  |
| 2       | Input                      | IN_READ_ADR    | Character sequence(4)  |  |
| 3       | Input                      | IN_ELEM_NUM    | Character sequence(4)  |  |
| 4       | Output                     | OUT_ST_NO      | Character sequence(2)  |  |
| 5       | Output                     | OUT_EXE_RESULT | Character sequence(2)  |  |
| 6       | Output                     | OUT_RES_CODE   | Character sequence(4)  |  |
| 7       | Output                     | OUT_READ_DATA  | Character sequence(48) |  |
|         |                            |                |                        |  |

### 7.4 FB Conversion of Sequence Information

PURPOSE

To convert the sequence information into an FB program. There are three different FB program types: initialization FB, send FB\*<sup>1</sup> and receive FB\*<sup>2</sup>.

- \*1: Send FB: When Send or Send/Receive is selected as the control type in the sequence information
- \*2: Receive FB: When Receive or Send/Receive is selected as the control type in the sequence information

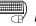

### BASIC OPERATION

- 1. Click the [Edit]  $\rightarrow$  [Sequence information]  $\rightarrow$  [FB conversion of sequence information] menu ( 35).
- 2. The FB conversion screen is displayed.
- 3. Set the "FB program name", "FB program title", "Reservation D device" and "Module start I/O No.".
- 4. Select the channel used for the target sequence information.
- 5. Click the Communication setting check button and confirm the data of the object module.
- 6. Click the OK button.
- 7. The protocol FB is created and inserted into the <<FB>> tab of GX Developer.

| FB conversion check 🛛 🛛 🗙                                          |                                     |  |  |  |
|--------------------------------------------------------------------|-------------------------------------|--|--|--|
| FB program is generated fro                                        | m the following contents. Is it OK? |  |  |  |
| FB program name                                                    | ETEXA Cancel                        |  |  |  |
| FB program title                                                   | ser Project                         |  |  |  |
| Reservation D device                                               | DO                                  |  |  |  |
| Module start I/O No.                                               | 0 (HEX)                             |  |  |  |
| - Object sequence informat                                         | on                                  |  |  |  |
| Name : User F                                                      | roject                              |  |  |  |
| Title : Examp                                                      | le of setting                       |  |  |  |
| Channel                                                            |                                     |  |  |  |
| ⊙ СН1 О С                                                          | Communication setting check         |  |  |  |
| Project : UserPr                                                   | oject                               |  |  |  |
|                                                                    | Packet name.                        |  |  |  |
| No. Classification                                                 | Packet name. Receive packet [1]     |  |  |  |
| 2 xeive (specified len Receive(specified length)packet [1]         |                                     |  |  |  |
|                                                                    |                                     |  |  |  |
| · Real · real design of the real real real real real real real rea |                                     |  |  |  |
|                                                                    |                                     |  |  |  |
|                                                                    |                                     |  |  |  |
|                                                                    |                                     |  |  |  |

### DISPLAY/SETTING DETAILS

| Item                                                                                                    | Display/Setting Details                                                                                                    |  |
|----------------------------------------------------------------------------------------------------|----------------------------------------------------------------------------------------------------|--|
| FB program name                                                                                                    | Set the name to the protocol FB.<br>The name set here is used as the FB name.<br>The usable number of characters is within 6 characters.<br>The FBs are displayed on GX Developer as indicated below.<br>• Send FB: S-* * * * * *<br>• Receive FB: R-* * * * * |  |
| FB program title                                                                                                    | Set the title to the protocol FB.<br>The title set here is used as the FB title.<br>The usable number of characters is within 32 characters.                                                                                                    |  |
| Reservation D device Section D device Section D device (2 words) is used in the FB, it cannot be sequence program.<br>Make the settings within the range from D0 to D12287.                                                                                                    |                                                                                                    |  |
| Module start I/O No.       Set the head address of the module used in the FB program to be out<br>The FB program will be generated depending on the head address se<br>The setting range varies with the PLC CPU used.<br>Therefore, make the settings within the following range.<br>0 to E0 : Q00JCPU, Q00UJCPU<br>0 to 3E0 : Q00CPU, Q01CPU, Q01UCPU, L02CPU<br>0 to 7E0 : Q02UCPU<br>0 to FE0 : Other QCPU (Q mode), L26CPU-BT |                                                                                                    |  |
| Channel                                                                                                    | Specify the target channel of the sequence information (protocol FB).                                                                                                    |  |
| Communication setting check button Displays the communication settings. The display data are the settings the Module setting screen.                                                                                                    |                                                                                                    |  |
| Classification                                                                                                    | Displays the data of the sequence information.                                                                                                    |  |
| Packet name                                                                                                    | Displays the data of the sequence information.                                                                                                    |  |

| 1odule type Q         | J71C24N                                                  |                  | Close           |
|-----------------------|----------------------------------------------------------|------------------|-----------------|
| Kind                  | Item                                                     | CH1              | CH2             |
|                       | Data bit                                                 | 7bit             | 7bit            |
|                       | Parity bit                                               | No               | No              |
| Mode switching        | Odd/even parity                                          | Odd              | Odd             |
| Mode switching        | Stop bit                                                 | 1bit             | 1bit            |
|                       | Sum check code                                           | No               | No              |
|                       | Transmission speed                                       | 300bps           | 300bps          |
|                       | DTR/DSR control                                          | DTR/DSR control  | DTR/DSR control |
|                       | DC1/DC3 control                                          | No control       | No control      |
|                       | DC1 code                                                 | 11h              | 11h             |
| Transmission control  | DC3 code                                                 | 13h              | 13h             |
|                       | DC2/DC4 control                                          | No control       | No control      |
|                       | DC2 code                                                 | 12h              | 12h             |
|                       | DC4 code                                                 | 14h              | 14h             |
| Communication control | CD terminal check                                        | No check         | No check        |
| communication control | Communication system                                     | Full duplex Full |                 |
| Half duplex           | Simultaneous transmission<br>priority/non-priority       | 0 (x100ms)       | 0 (x100ms)      |
| communication control | Retransmission time transmission<br>method               | Do not resend.   | Do not resend.  |
| Data communication    | No-reception monitoring time                             | 0000h            | 0000h           |
| time monitoring       | Transmission monitoring time                             | 1800 (x100ms)    | 1800 (x100ms)   |
| Transmitting area     | Transmission buffer memory head<br>address               | 0400h            | 0800h           |
| -                     | Transmission buffer memory length                        | 0200h            | 0200h           |
| Data an anti-         | Received data count                                      | 01FFh            | 01FFh           |
| Data reception        | Receive complete code                                    | 0D0Ah            | 0D0Ah           |
| Reception area        | Receive complete code Receive buffer memory head address | 0D0Ah<br>0600h   | 0D0Ah<br>0A00h  |

### 8 HOW TO USE PROTOCOL FB

This chapter explains the procedure to use protocl FB with GX Developer.

### 8.1 Outline

The procedure to create and use protocol FBs is described below.

- 1) Convert the sequence information into a protocol FB.
- GX Developer can also be used to change the module head I/O No. of the protocol FB created by FB conversion.
- 3) Convert (compile) the protocol FB.
- 4) Paste the protocol FB to the sequence program.
- 5) Create the I/O area of the pasted protocol FB.
- 6) Convert (compile) the sequence program.

The procedure of steps 1) to 6) will now be represented in a flowchart. The details of 1) to 6) will be explained in the next section.

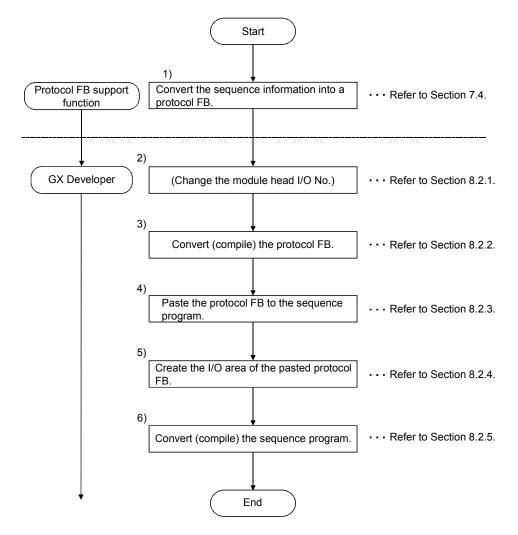

### 8.2 How to Use Protocol FBs on GX Developer

When sequence information is converted into protocol information FBs, the following three different protocol FBs are inserted into GX Developer.

1) Module initialization FB: INITSC

2) Send FB: S-\*\*\*\*\*

3) Receive FB: R-\*\*\*\*\*

\*\*\*\*\* is the name set at the time of sequence information FB conversion.

A communication control program can be created by creating the I/O areas of the protocol FBs inserted into GX Developer. The procedure will now be explained.

#### 8.2.1 Module start I/O No. setting

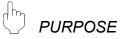

To set the module start I/O No. of the protocol FB. For use at the time of changing the module start I/O No. after FB conversion.

### BASIC OPERATION

- 1. Open the target FB program on GX Developer.
- 2. Change to the write mode.
- 3. Click the [Project]  $\rightarrow$  [Function block]  $\rightarrow$  [Module start I/O No. setting] menu.
- 4. Input the new module start I/O No. on the Module start I/O No. setting screen.

| Module start address se                                                                   | etting            | ×      |  |  |
|-------------------------------------------------------------------------------------------|-------------------|--------|--|--|
| FB Name S-R_DAT                                                                           | 4                 | ОК     |  |  |
| Earlier module start add                                                                  | ress(HEX) 0       | Cancel |  |  |
| New module start address(HEX)                                                             |                   |        |  |  |
| It changes the module start address of Function Block definition.<br>(Device X/Y/DX/DY/U) |                   |        |  |  |
|                                                                                           |                   |        |  |  |
| Input mod                                                                                 | ule start I/O No. |        |  |  |
| Point -                                                                                   |                   |        |  |  |

With GX Configurator-SC Version 2.03D (SW2D5C-QSCU) or earlier versions, the module start I/O No. is 0 if a conversion is made. Change the module start I/O No. of the protocol FB using this function.

8.2.2 Converting (compiling) the protocol FB whose module start I/O No. was set

PURPOSE

To convert (compile) the protocol FB, whose module start I/O No. has been set, so that it can be used on GX Developer.

|  | BASI |
|--|------|
|--|------|

## C OPERATION

Click the [Convert]  $\rightarrow$  [Convert/Compile] menu of GX Developer. For details, refer to the "GX Developer Version 8 Operating Manual (Function Block)".

### 8.2.3 Pasting the protocol FB to the sequence program

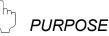

To paste the protocol FB to the sequence program for use in it.

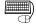

## BASIC OPERATION

Switch from the <<Project>> tab to the <<FB>> tab of GX Developer, and drag and drop the protocol FB to be used onto the sequence program. For details, refer to the "GX Developer Version 8 Operating Manual (Function Block)".

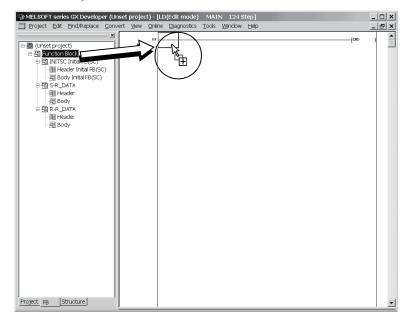

### 8.2.4 Creating the I/O areas of the pasted protocol FBs

There are the following two different I/O variable types for protocol FBs. Using these I/O variables, create a communication control program.

- 1) I/O variables created by the protocol FB support function
- 2) I/O variables used by the user in the sequence information

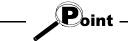

 For the I/O variables of the protocol FBs created from the system project, refer to "Chapter 11 SEQUENCE INFORMATION AND LABEL VARIABLES OF SYSTEM PROJECT".

• The I/O variables used in the sequence information can be confirmed on the Input/Output variable screen. For details, refer to "Section 7.3.6 Confirming the I/O variables".

How to use the I/O variables of the module initialization FB, send FB and receive FB will now be explained.

### (1) Module initialization FB

The module initialization FB has the following I/O variables. Using these I/O variables, make the initial setting of the C24 module.

| No. | I/O variable | Description                                                                                                    | Input/Output |
|-----|--------------|----------------------------------------------------------------------------------------------------|--------------|
| 1   | I_START      | FB execution request:<br>Turn ON to start the module initialization processing.                                           | Input        |
| 2   | O_RUN        | FB execution completion flag:<br>Turns ON at completion of the initialization processing<br>preparation. * <sup>1</sup>   | Output       |
| 3   | O_END        | FB end notification:<br>Turns ON at completion of the initialization processing. Also<br>turns ON at abnormal completion. | Output       |
| 4   | O_END_NG     | FB abnormal end notification:<br>Turns ON at abnormal completion only.                                                    | Output       |

\*1: FB execution completion flag (O\_RUN) is an output variable for interlock. It is added from SW2D5C-QSCU, Version 2.14Q.

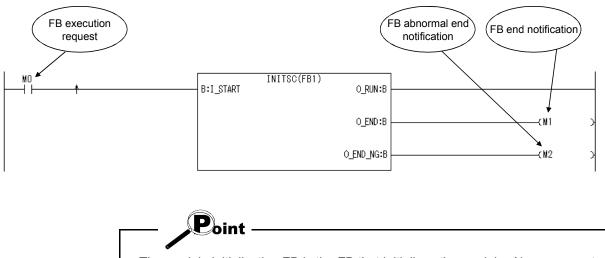

The sequence program example that uses the module initialization FB is shown below.

- The module initialization FB is the FB that initializes the module. Always execute it before using the send or receive FB.
- When the module is initialized directly by the sequence program, the module need not be initialized using the module initialization FB.

### (2) Send FB

The send FB has the following I/O variables. Data can be sent using these I/O variables and the input variables set in the sequence information.

| No. | I/O variable | Description                                                                                                    | Input/Output |
|-----|--------------|----------------------------------------------------------------------------------------------------|--------------|
| 1   | I_START      | FB execution request:<br>Turn ON to start the FB.                                                                                                    | Input        |
| 2   | I_REQ_SEND   | Send request:<br>Turn ON to execute send.                                                                                                    | Input        |
| 3   | O_RUN        | FB execution completion flag:<br>Turns ON at completion of send preparation. * <sup>1</sup>                                                                                                    | Output       |
| 4   | O_END        | FB end notification:<br>Turns ON at completion of send. Also turns ON at abnormal completion.                                                                                                    | Output       |
| 5   | O_END_NG     | FB abnormal end notification:<br>Turns ON at abnormal completion only.                                                                                                    | Output       |
| 6   | O_ERR_CD     | Error code:<br>The error code at abnormal completion is stored.<br>For details of the error codes, refer to the "Q Corresponding Serial<br>Communication Module User's Manual (Basic)" or "MELSEC-L Serial<br>Communication Module User's Manual (Basic)". | Output       |

\*1: FB execution completion flag (O\_RUN) is an output variable for interlock. It is added from SW2D5C-QSCU, Version 2.14Q.

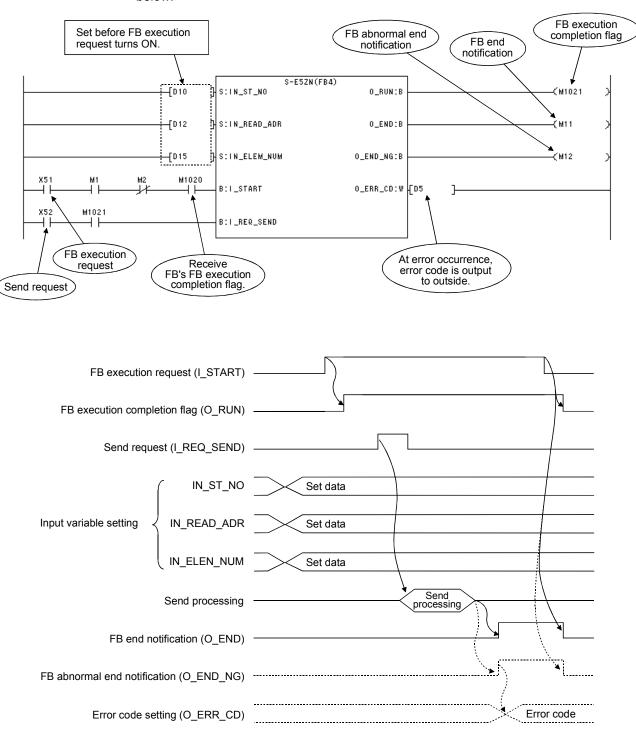

The sequence program example that uses the send FB and its timing chart are shown below.

## (3) Receive FB

The receive FB has the following I/O variables. Data can be received using these I/O variables and the output variables set in the sequence information.

| No. | I/O variable | Description                                                                                                    | Input/Output |
|-----|--------------|----------------------------------------------------------------------------------------------------|--------------|
| 1   | I_START      | FB execution request:<br>Turn ON to start the FB.                                                                                                    | Input        |
| 2   | I_REQ_RECV   | Receive request:<br>Turn ON to enable receive.                                                                                                    | Input        |
| 3   | O_RUN        | FB execution completion flag:<br>Turns on at completion of receive preparation. * <sup>2</sup>                                                                                                    | Output       |
| 4   | O_END        | FB end notification:<br>Turns ON at completion of receive. Also turns ON at abnormal completion.                                                                                                    | Output       |
| 5   | O_END_NG     | FB abnormal end notification:<br>Turns ON at an abnormal end only.<br>When it has turned ON, refer to the error code (O_ERR_CD).                                                                                                    | Output       |
| 6   | O_ERR_CD     | <ul> <li>When O_END_NG is ON, either of the following error codes is stored.</li> <li>O_ERR_CD = 0]: Receive packet size error</li> <li>The received packet size is outside the range of the set packet construction size.</li> <li>O_ERR_CD ≠ 0]: Module detection error</li> <li>Refer to the "Q Corresponding Serial Communication Module User's Manual (Basic)" or "MELSEC-L Serial Communication Module User's Manual (Basic)".</li> </ul> | Output       |
| 7   | O_R_DATA_NO  | Receive data No.:<br>When the receive packet entered on the Sequence information screen<br>matches the receive data, that packet No. (1 to 4) is stored. On a<br>mismatch, "0" is stored.                                                                                                    | Output       |

\*2: FB execution completion flag (O\_RUN) is an output variable for interlock. It is added from SW2D5C-QSCU, Version 2.14Q.

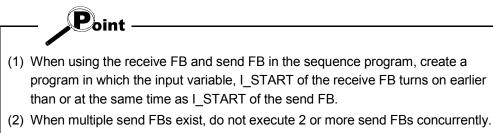

(Do not create a program in which more than one I\_START of send FBs will turn ON at the same time.)

Also, when multiple receive FBs exist, do not execute 2 or more receive FBs concurrently. (Do not create a program in which more than one I\_START of receive FBs will turn ON at the same time.)

Doing so will result in abnormal operation and only the processing based on the send/receive FB executed at the last will be executed.

(3) When executing receive FB and send FB concurrently, execute the send processing after FB execution completion flag (O\_RUN) of receive FB turns on. Executing the send processing before FB execution completion flag of receive FB turns on causes the error in the module. (Error code: 7FF5H)

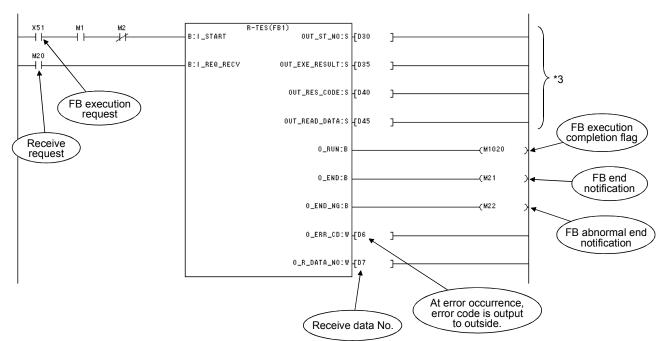

The sequence program example that uses the receive FB and its timing chart are shown below.

\*3: Variables used when output variables are specified by the user in the packet construction information

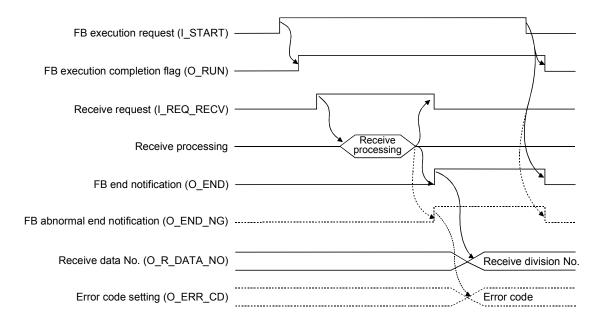

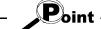

### About echo data

Since a two-wire transmission path receives send data by itself, the first receive data must be ignored. This processing is not performed in the protocol FBs. Therefore, perform programming so that echo data is ignored in the sequence program.

Specifically, receive data can be ignored by turning ON Receive read completed (Yn1) on the first leading edge of Receive read request (Xn3) or Receive error detection (Xn4) of the C24 module I/O signal.

However, when the packet construction of the send data differs from that of the receive data (head differs), no special measures are not required since the receive of the echo data can be ignored on the C24 module side.

For details of Receive read request, Receive error detection and Receive read completed, refer to the "Q Corresponding Serial Communication Module User's Manual (Basic)" or "MELSEC-L Serial Communication Module User's Manual (Basic)".

### 8.2.5 Converting (compiling) the sequence program

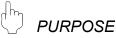

To convert (compile) the sequence program, where protocol FBs have been pasted, to make it executable.

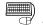

## BASIC OPERATION

Click the [Convert]  $\rightarrow$  [Convert/Compile] menu of GX Developer.

## 8.3 Sequence Program Example Using Protocol FBs

This section provides the program examples including protocol FBs and the timing charts by use of the following system configuration and devices.

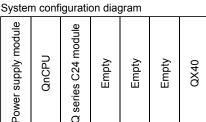

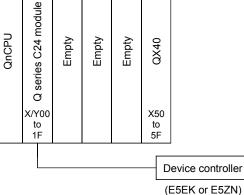

### Used device list

| Device   | e name | Device            | Description                   | Device name    | Device | Description                     |
|----------|--------|-------------------|-------------------------------|----------------|--------|---------------------------------|
| Input/   | Input  | X3                | CH1 read detection            |                | X50    | Initial start command           |
| output   | input  | X4                | CH1 receive error detection   | External input | X51    | Send/receive FB start command   |
| of C24   | Output | Y1                | CH1 read completion           | 1              | X52    | Send request                    |
|          |        | D5                | Send FB error code            |                | M0     | Initialization FB start         |
|          |        | D6                | Receive error code            |                | M1     | Initialization FB end           |
|          |        | D7                | Receive data No.              | 1              | M2     | Initialization FB abnormal end  |
|          |        | D10               | Module No.                    | 1              | M11    | Send FB end                     |
|          |        | D12               | Read address                  | 1              | M12    | Send FB abnormal end            |
| Data rag | liator | D15               | Number of elements            | Internal relay | M20    | Receive request                 |
| Data reg | ISLEI  | D30               | Receive module No.            | internal relay | M21    | Receive FB end                  |
|          |        | D35               | Receive parameter No./receive | 1              | M22    | Receive FB abnormal end         |
|          |        | 035               | end code                      |                | M1020  | Receive FB execution completion |
|          |        | D40               | Receive end code/receive      |                | WI1020 | flag                            |
|          |        | D40 response code |                               |                | M1021  | Send FB execution completion    |
|          |        | D45               | Read data                     | 1              | 1021   | flag                            |

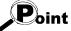

- (1) When using the receive FB and send FB in the sequence program, create a program in which the input variable, I\_START of the receive FB turns on earlier than or at the same time as I START of the send FB.
- (2) When multiple send FBs exist, do not execute 2 or more send FBs concurrently. (Do not create a program in which more than one I\_START of send FBs will turn ON at the same time.)

Also, when multiple receive FBs exist, do not execute 2 or more receive FBs concurrently. (Do not create a program in which more than one I START of receive FBs will turn ON at the same time.)

- Doing so will result in abnormal operation and only the processing based on the send/receive FB executed at the last will be executed.
- (3) When executing receive FB and send FB concurrently, execute the send processing after FB execution completion flag (O\_RUN) of receive FB turns on. Executing the send processing before FB execution completion flag of receive FB turns on causes the error in the module. (Error code: 7FF5H)

(1) When there is no echo data skip processing Use the sequence information "parameter read 12" of OMRON's E5EK.

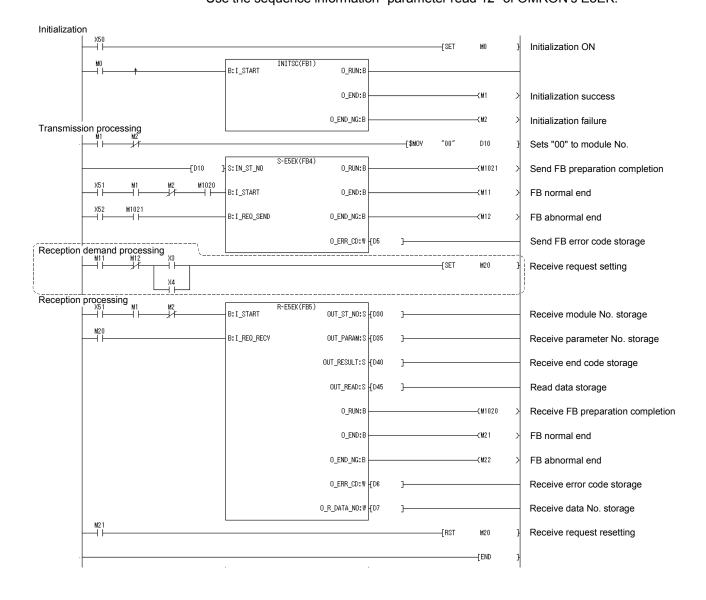

(2) When there is echo data skip processing

Use the sequence information "variable area read information 3" of OMRON's .

| Initialization | X50       |                 |             |          |                 |             |              |          |        |        | MO                                                                            | 1 | Initialization ON                  |
|----------------|-----------|-----------------|-------------|----------|-----------------|-------------|--------------|----------|--------|--------|-------------------------------------------------------------------------------|---|------------------------------------|
|                | мо        |                 |             |          | B: I_START      | INITSC(FB1) | 0_RUN:B      | 1        |        | -      |                                                                               |   |                                    |
|                |           | Ť               |             |          | D.I_STANT       |             | _            |          |        |        |                                                                               |   |                                    |
|                |           |                 |             |          |                 |             | O_END:B      |          |        |        | —(M1                                                                          | > | Initialization success             |
| Reception pro  | cessing   |                 |             |          |                 |             | O_END_NG:B   | <u> </u> |        |        | —(M2                                                                          | > | Initialization failure             |
|                |           | ↓/ <sup>2</sup> |             |          |                 |             |              |          | [\$MOV | "00"   | D10                                                                           | } | Sets "00" to module No.            |
|                |           |                 |             |          |                 |             |              |          | [\$MOV | "0000" | D12                                                                           | } | Sets "0000" to read address.       |
|                |           |                 |             |          |                 |             |              |          | [\$MOV | "0001" | D15                                                                           | } | Sets "0001" to number of elements. |
|                |           |                 |             | -[D10    | S:IN_ST_NO      | S-E5ZN(FB2) | 0_RUN:B      | <u> </u> |        |        | — <m1021< td=""><td>&gt;</td><td>Send FB preparation completion</td></m1021<> | > | Send FB preparation completion     |
|                |           |                 |             | [D12     | ] S:IN_READ_ADF | }           | O_END:B      |          |        |        | (M11                                                                          | > | FB normal end                      |
|                |           |                 |             | [D15     | ] S:IN_ELEM_NUM | 1           | O_END_NG:B   |          |        |        | —(M12                                                                         | > | FB abnormal end                    |
|                | X51       | M1              | M2<br>↓/t   | M1020    | B: I_START      |             | O_ERR_CD:₩   | -{D5     | ]      |        |                                                                               |   | Send FB error code storage         |
|                | X52       | M1021           |             |          | B:I_REQ_SEND    |             |              |          |        |        |                                                                               |   |                                    |
| Skipping proce | essing ec | ho data         | X3          | <u> </u> |                 |             |              | ]        |        | [SET   | Y1                                                                            |   | CH1 read completion setting        |
|                |           | <i>x</i> 1      | X4          |          |                 |             |              |          |        | [021   |                                                                               | ' | Citri read completion setting      |
|                | Y1.       | X3              | X4          | -        |                 |             |              |          |        |        |                                                                               |   |                                    |
|                |           | _1/             | /r          |          |                 |             |              |          |        | [RST   | ¥1                                                                            | 3 | CH1 read completion resetting      |
| Reception pro  | cessing   |                 |             |          |                 |             |              |          |        | {.SET  | M20                                                                           | } | Receive request setting            |
|                |           | M1<br>──┤       | M2<br>→/†── |          | B: I_START      | R-E5ZW(FB3) | OUT_ST_NO:S  | -{D30    | ]      |        |                                                                               |   | Receive module No. storage         |
|                | M20       |                 |             |          | B:I_REQ_RECV    | OUT_I       | EXE_RESULT:S | -{D32    | ]      |        |                                                                               |   | Receive end code storage           |
|                |           |                 |             |          |                 | 00          | T_RES_CODE:S | -[D40    | ]      |        |                                                                               |   | Receive response code storage      |
|                |           |                 |             |          |                 | OUT         | _READ_DATA:S | -{D45    | ]      |        |                                                                               |   | Read data storage                  |
|                |           |                 |             |          |                 |             | O_RUN:B      |          |        |        | —(M1020                                                                       | > | Receive FB preparation completion  |
|                |           |                 |             |          |                 |             | O_END:B      |          |        |        | —(M21                                                                         | > | FB normal end                      |
|                |           |                 |             |          |                 |             | O_END_NG:B   |          |        |        | — <b>&lt;</b> M22                                                             | > | FB abnormal end                    |
|                |           |                 |             |          |                 |             | O_ERR_CD:W   | -{D6     | ]      |        |                                                                               |   | Receive error code storage         |
|                |           |                 |             |          |                 | 0           | _R_DATA_NO:W | fD7      | ]      |        |                                                                               |   | Receive data No. storage           |
|                | M21       |                 |             |          |                 |             |              |          |        | [RST   | M20                                                                           | } | Receive request resetting          |
|                |           |                 |             |          |                 |             |              |          |        |        | [END                                                                          | } |                                    |
|                | I         |                 |             |          |                 |             |              |          |        |        |                                                                               | I |                                    |

Refer to Section 8.2.4 for details of the protocol FBs used in the above sequence program examples.

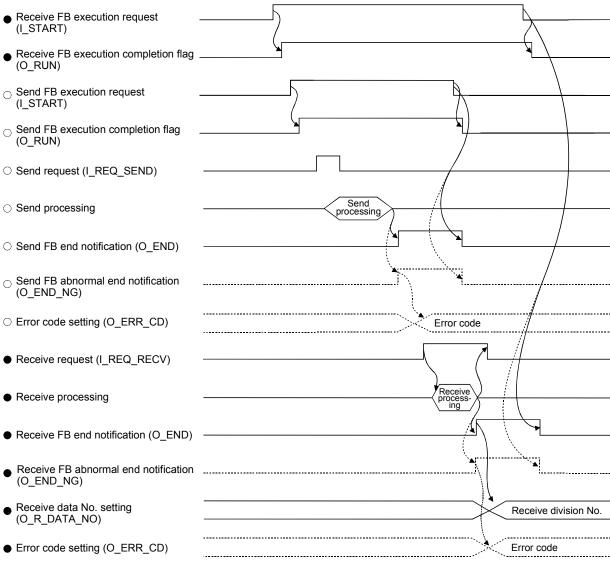

(3) Input/output timing of the send/receive FB

○: Send FB processing ●: Receive FB processing

## 9 DEBUGGING SUPPORT FUNCTIONS

The debugging support functions are designed to support the debugging of communication processing with device controller. The following functions are available to ease system startup work.

- Circuit trace
- Communication test
- State monitor

The following outlines the debugging support functions.

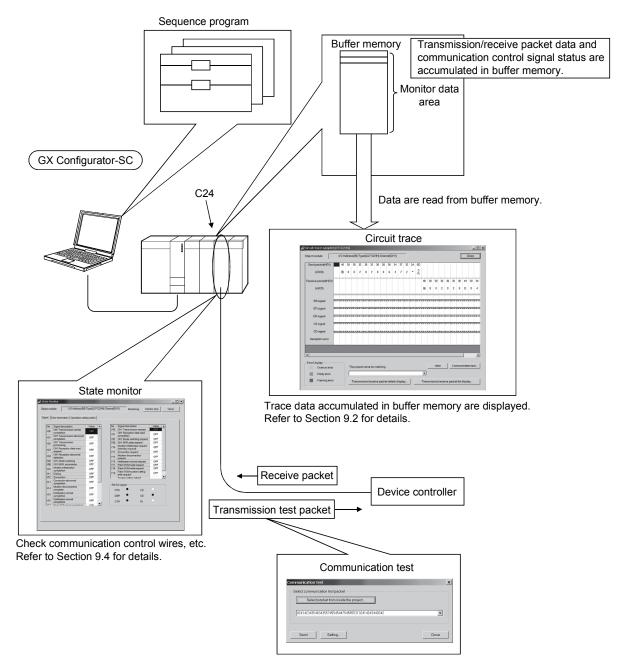

Any packet data can be set and sent. Refer to Section 9.3 for details.

### 9.1 Module Selection

PURPOSE

To select a module to be debugged. Execute circuit trace, communication test and/or state monitor for the module selected here.

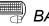

## BASIC OPERATION

- 1. Click the [Debug support function]  $\rightarrow$  [Module selection] menu.
- 2. Select the I/O address and channel of the module to be debugged, and click the Setting button.
- 3. Clicking the OK button sets the module information.

## DISPLAY/SETTING SCREEN

| The present of | bject module —         |             |                |           |         |
|----------------|------------------------|-------------|----------------|-----------|---------|
| I/O Address    | 00                     | Module type | QJ71C24N       | Channel ( | CH1     |
| Iodule select  | ion                    |             |                |           |         |
| Module list    |                        |             |                |           | Setting |
| I/O Addre      | Туре                   |             | Channel specif | ication — |         |
|                |                        |             |                |           |         |
| 00             | QJ71C24N               |             | _              | L         | Jpdate  |
| 00<br>20       | QJ71C24N<br>QJ71C24N-R | 2           | СН1            | •         | Jpdate  |

#### Q DISPLAY/SETTING DETAILS

| Item                      | Display/Setting Details                                                           |
|---------------------------|-----------------------------------------------------------------------------------|
| The present object module | Displays the information of the selected module.                                  |
| Module list               | Displays the list of the selectable modules mounted on the same base.             |
| Channel specification     | Select the channel of the module.                                                 |
| Setting button            | Sets the selected module and channel to the Object module.                        |
| Update button             | Displays the latest module list.                                                  |
| OK button                 | Sets the data displayed in "The present object module" as the object module data. |
| Cancel button             | Cancels the setting.                                                              |

## 9.2 Circuit Trace

PURPOSE

To trace the communication data and communication control signals with device controller.

## REMARK

The circuit trace function displays the data accumulated in the monitor buffer of a module.

### 9.2.1 Starting the circuit trace

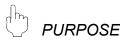

To trace the communication data and communication control signal status, store the trace data in the monitor buffer.

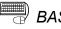

BASIC OPERATION

- 1. Click the [Debug support function]  $\rightarrow$  [Circuit trace]  $\rightarrow$  [Circuit trace] menu.
- 2. Click the Start button to start trace.
- 3. When the monitor buffer becomes full or the Stop button is clicked, the trace data are displayed.
- 4. Confirm the transmission/receive packets and communication control signals from the displayed trace result.

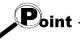

When the circuit trace or communication data monitoring function has already been executed, the following confirmation message is displayed. For details of the communication data monitoring function, refer to the "MELSEC-Q/L Serial Communication Module User's Manual (Application)".

|            | Protocol FB support function       It is already under the circuit trace (under transceiver monitoring execution). Do you stop?         *The data which has been accumulated is displayed when stopping.         Yes |
|------------|----------------------------------------------------------------------------------------------------|
| Item       | Display/setting                                                                                                    |
| Yes button | The circuit trace is stopped and the data already accumulated are read and displayed.                                                                                                    |
| No button  | The dialog box closes. However, the trace is in the execution status.                                                                                                    |

| bject module:                   | 1/0 A | ddre | ss(00  | ) Typ | e(Qu  | 171C  | 24N)                                  | Chan  | inel(C | H1)    |        |    |     |        |      |      |      |    |       |      | ſ        | (     | lose  |     |
|---------------------------------|-------|------|--------|-------|-------|-------|---------------------------------------|-------|--------|--------|--------|----|-----|--------|------|------|------|----|-------|------|----------|-------|-------|-----|
| Send packet(HEX)                | 40    | 30   | 30     | 32    | 30    | 32    | 30                                    | 30    | 36     | 34     | 37     | 32 | 2A  | 0D     |      |      |      |    |       |      |          |       |       |     |
| (ASCII)                         | 0     | 0    | 0      | 2     | 0     | 2     | 0                                     | 0     | 6      | 4      | 7      | 2  | *   | C<br>R |      |      |      |    |       |      |          |       |       |     |
| Receive packet(HEX)             |       | +    | +      |       |       |       | +                                     | +     |        |        |        |    |     |        | 40   | 30   | 30   | 32 | 30    | 32   | 30       | 44    | 30    | 3   |
| (ASCII)                         |       |      |        |       |       |       |                                       |       |        |        |        |    |     |        | 0    | 0    | 0    | 2  | 0     | 2    | 0        | D     | 0     | 2   |
| RS signal                       |       |      |        |       |       |       |                                       |       |        |        |        |    |     |        |      |      |      |    |       |      |          |       |       |     |
| ER signal                       |       |      |        |       |       |       |                                       |       |        |        |        |    |     |        |      |      |      |    |       |      |          |       |       |     |
| DR signal                       |       |      |        |       |       |       |                                       |       |        |        |        |    |     |        |      |      |      |    |       |      |          |       |       |     |
| CS signal                       |       |      |        |       |       |       |                                       |       |        |        |        |    |     |        |      |      |      |    |       |      |          |       |       |     |
| CD signal                       |       |      |        |       |       |       |                                       |       |        |        |        |    |     |        |      |      |      |    |       |      |          |       |       |     |
| Reception error                 |       |      |        |       |       |       |                                       |       |        |        |        |    |     |        |      |      |      |    |       |      |          |       |       |     |
| •                               |       |      |        |       |       |       |                                       |       |        |        |        |    |     |        |      |      |      |    |       |      |          | -     |       |     |
| Error Display                   |       |      |        |       |       |       |                                       |       |        |        |        |    |     |        |      |      | Sta  | ut |       | Cer  | nmur     | J     | on to |     |
| :Overrun error<br>:Parity error |       | Г    | 'he pr | oject | i nam | e for | mato                                  | hing. |        |        |        |    |     |        | •    |      | 310  |    |       | CUI  | miu      | ncau  | onte  | ац. |
| :Framing error                  |       |      | Tros   | omio  | sion  |       | i i i i i i i i i i i i i i i i i i i | ooka  | t dat  | oilo d | lionla |    | 1 [ |        | Tron | omio | oion |    | ive p | ooko | t liet : | diant |       |     |

## DISPLAY/SETTING SCREEN

DISPLAY/SETTING DETAILS

#### Circuit trace screen

| Item                          | Display/Setting Details                                                                |  |  |  |  |  |  |  |
|-------------------------------|----------------------------------------------------------------------------------------|--|--|--|--|--|--|--|
| Object module                 | Displays the information of the module on which circuit trace will be performed.       |  |  |  |  |  |  |  |
| Tranamiasian/raasiya naakata  | Displays send data and receive data respectively.                                      |  |  |  |  |  |  |  |
| Transmission/receive packets  | For the data display format, the ASCII code or hexadecimal can be selected.            |  |  |  |  |  |  |  |
|                               | The RS, ER, DR, CS and CD signal status and receive error are displayed as described   |  |  |  |  |  |  |  |
|                               | below.                                                                                 |  |  |  |  |  |  |  |
|                               | ● RS, ER, DR, CS and CD signals                                                        |  |  |  |  |  |  |  |
|                               | All signals are displayed with blue lines                                              |  |  |  |  |  |  |  |
|                               | When signal is ON:」                                                                    |  |  |  |  |  |  |  |
|                               | When signal is OFF: $\Box$                                                             |  |  |  |  |  |  |  |
| Communication control signals | When the obtained data does not have signal information, the signal is displayed       |  |  |  |  |  |  |  |
|                               | as an OFF status.                                                                      |  |  |  |  |  |  |  |
|                               | Receive error                                                                          |  |  |  |  |  |  |  |
|                               | Three different errors of overrun error, parity error and framing error are displayed. |  |  |  |  |  |  |  |
|                               | Overrun error: 💹 (Green)                                                               |  |  |  |  |  |  |  |
|                               | Parity error : 🧾 (Light blue)                                                          |  |  |  |  |  |  |  |
|                               | Framing error: (Purple)                                                                |  |  |  |  |  |  |  |
| Start button                  | Starts tracing.                                                                        |  |  |  |  |  |  |  |
| Communication test button     | Sends the specified packet.                                                            |  |  |  |  |  |  |  |
| Communication test Dutton     | For details, refer to "Section 9.3 Communication Test".                                |  |  |  |  |  |  |  |

| Item                                               | Display/Setting Details                                                                                                    |
|----------------------------------------------------|----------------------------------------------------------------------------------------------------|
| Stop button                                        | Stops tracing. After a stop, the trace data accumulated in the monitor buffer are displayed.                                                                                                    |
| The project name for matching                      | Select the project to be matched when the transmission/receive<br>packet details display or transmission/receive packet list display is<br>provided.<br>For details, refer to "Section 9.2.3 Transmission/receive packet list".                           |
| Transmission/receive packet list display button    | Matches the packets displayed in Transmission/receive packets with<br>the packet information of the currently open project and displays the<br>details of the matched packets.<br>For details, refer to "Section 9.2.3 Transmission/receive packet list". |
| Transmission/receive packet details display button | Displays the list of packets displayed in Transmission/receive packets<br>on a packet basis.<br>For details, refer to "Section 9.2.3 Transmission/receive packet list".                                                                                   |
| Close button                                       | Closes the Circuit trace screen.                                                                                                    |

## 9.2.2 Circuit trace option

PURPOSE

To set the monitor buffer area starting address and size of a module that stores the circuit trace data.

BASIC OPERATION

- 1. Click the [Debug support function]  $\rightarrow$  [Circuit trace]  $\rightarrow$  [Circuit trace] menu to display the Circuit trace screen.
- 2. Click the [Debug support function]  $\rightarrow$  [Circuit trace]  $\rightarrow$  [Circuit trace option] menu to display the Circuit trace option screen.
- 3. Set the "Monitor buffer starting address" and "Monitor buffer size", and click the Write button.

## DISPLAY/SETTING SCREEN

| Circuit trace o | ption          |                     |          |         |     | × |
|-----------------|----------------|---------------------|----------|---------|-----|---|
| I/O Address     | 00             | Module type         | QJ71C24N | Channel | CH1 |   |
| -Monitor data   | a area specif  | ication (for Circui | t trace) |         |     |   |
| Monitor b       | uffer starting | address(HEX)        |          | Read    |     |   |
| Monitor b       | uffer size(HE  | ×)                  |          | Write   |     |   |
|                 |                |                     | Close    |         |     |   |

# DISPLAY/SETTING DETAILS

| Item                            | Display/Setting Details                                                                                      |
|---------------------------------|----------------------------------------------------------------------------------------------------|
|                                 | Set the starting address of the monitor buffer area that stores the trace data.                              |
| Monitor buffer starting address | Input the setting in hexadecimal.                                                                            |
| setting                         | ● Input range                                                                                                |
|                                 | CH1, CH2: 2600н to 3FFDн (C00н to 1AFDн for the user-specified area)                                         |
|                                 | Set the size of the monitor buffer area that stores the trace data.                                          |
|                                 | Input the setting in hexadecimal.                                                                            |
|                                 | ● Input range                                                                                                |
| Monitor buffer size setting     | CH1, CH2: 3 to 1A00 words (3 to F00 words for the user-specified area)                                       |
|                                 | Set the maximum address <sup>*1</sup> for the trace data storage space to be in the range between            |
|                                 | 2602 $\mu$ to 3FFF $\mu$ . (C02 $\mu$ to 1AFF $\mu$ for the user-specified area) Note that the range of this |
|                                 | value is checked at the start of the circuit trace when using the user-specified area.                       |
| Read button                     | Reads the monitor buffer starting address and size from the selected module.                                 |
| Write butten                    | Writes the setting values of the "Monitor buffer starting address" and Monitor buffer size"                  |
| Write button                    | to the selected module.                                                                                      |

\*1: The maximum address for the trace data storage space is calculated by the following formula.

Maximum address for trace data storage space = "Monitor buffer starting address" + "Monitor buffer size" - 1

×

### 9.2.3 Transmission/receive packet list

PURPOSE

To display the list of transmission/receive packets to analyze the transmission/receive packets obtained by the circuit trace.

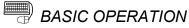

- 1. Click the [Debug support function]  $\rightarrow$  [Circuit trace]  $\rightarrow$  [Circuit trace] menu to display the Circuit trace screen.
- 2. Select the corresponding project of the device controller debugged in "Project name for matching".
- 3. Click the Transmit/receive packet list button on the Circuit trace screen.

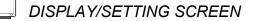

🖉 Transmission/receive packet list

| No. | Туре         | Packet data                                       | Data length | Name               |
|-----|--------------|---------------------------------------------------|-------------|--------------------|
| 1   | Send         | @+0+0+1+2+8+0+0+0+0+7+B+*+CR                      | 14          | Reading parameters |
| 2   | Receive      | @+0+0+1+2+8+0+0+0+0+0+0+7+B+*+CR                  | 16          | Reading parameters |
|     |              |                                                   |             |                    |
|     |              |                                                   |             |                    |
|     |              |                                                   |             |                    |
|     |              |                                                   |             |                    |
|     |              |                                                   |             |                    |
|     |              |                                                   |             |                    |
|     |              |                                                   |             |                    |
|     |              |                                                   |             |                    |
|     |              |                                                   |             |                    |
|     |              |                                                   |             |                    |
|     |              |                                                   |             |                    |
|     |              |                                                   |             |                    |
|     |              |                                                   |             |                    |
| •   |              |                                                   |             | ► I                |
|     |              |                                                   |             |                    |
| T   | ransmission/ | receive packet details display Type 💽 ASCII 🔿 HEX |             | Close              |

Ø

## DISPLAY/SETTING DETAILS

| Item                                               | Display/Setting Details                                                                                                    |
|----------------------------------------------------|----------------------------------------------------------------------------------------------------|
| Classification                                     | Displays whether the packet is a transmission packet or receive packet.                                                                                                    |
| Packet data                                        | Displays the transmission/receive packet data.                                                                                                    |
| Data length                                        | Displays the data length (byte) of the transmission/receive packet data.                                                                                                    |
| Name                                               | <ul> <li>Displays the packet names of the packet construction information that matches the corresponding packets.</li> <li>Display <ol> <li>When there is only one packet that matches: <ol> <li>The packet name that matched is displayed.</li> </ol> </li> <li>When there are more than one packet that matches: <ul> <li>"Match with several packets" is displayed.</li> </ul> </li> <li>When there are no packets that match: <ul> <li>"No matching packets" is displayed.</li> </ul> </li> </ol></li></ul> |
| Transmission/receive packet details display button | Displays the details of the selected transmission/receive packet configuration.                                                                                                    |
| Display form                                       | Either "ASCII" or "HEX" can be selected as the display format.                                                                                                    |
| Close button                                       | Closes the Transmit/receive packet list screen.                                                                                                    |

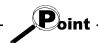

- Packet data matching is performed in the following order.
- The data length of the packet data is obtained (the variable area has the maximum data length), and whether the full data length is equal to the object packet data length or not is checked.
- 2) The object packet data is divided in terms of the data length of each item, and whether it is equal to the preset packet data or not is checked.
- The following communication data configurations cannot match.
- 1) The data is configured by error check codes only.
- 2) The data starts with an error check code.

## REMARK

With the click of the mouse right button, the display data of the Transmission/receive packet list display screen can be copied.

## 9.2.4 Opening the circuit trace file

PURPOSE

To read and display the trace data saved in the personal computer.

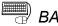

BASIC OPERATION

Click the [Debug support function]  $\rightarrow$  [Circuit trace]  $\rightarrow$  [Open circuit trace file] menu.

### 9.2.5 Saving the circuit trace file

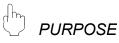

To save the trace data obtained by the circuit trace to the personal computer.

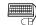

## BASIC OPERATION

Click the [Debug support function]  $\rightarrow$  [Circuit trace]  $\rightarrow$  [Save circuit trace file] menu.

## 9.3 Communication Test

Send any data or preset data to the device controller to confirm the operation. The communication data result of the communication test can be confirmed on the Circuit trace screen.

The packet data to be sent can be created either by inputting send data directly or by selecting the packet data entered in the project.

Before performing the communication test, set "0" to the following items on the tested channel in "CH<sup>III</sup> Non procedure system setting" of the intelligent function module utility.\*1

If any other than "0" is set, the communication test will not be performed normally.

Output head pointer designation

Point

- Output count designation
- \*1: The setting can be written into the buffer memory from the sequence program. Write "0" into the following 2 areas in the buffer memory.
  - Output head pointer designation (buffer memory address 184 (B8H), 344 (158H))
  - Output count designation (buffer memory address 185 (В9н), 345 (159н))

### 9.3.1 Communication test after direct input

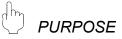

To send any data to the device controller.

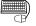

## BASIC OPERATION

- 1. Click the [Debug support function]  $\rightarrow$  [Circuit trace]  $\rightarrow$  [Circuit trace] menu to display the Circuit trace screen.
- 2. Click the Communication test button on the Circuit trace screen to display the Communication test screen.
- 3. Input data directly to the combo box of the Communication test screen in hexadecimal.
- 4. Click the Send button.

## **DISPLAY/SETTING SCREEN**

#### $\square$ **DISPLAY/SETTING DETAILS**

| ltem                                         | Display/Setting Details                                                   |
|----------------------------------------------|---------------------------------------------------------------------------|
| Select packet from inside the project button | Displays the Packet data selection screen.                                |
| Send data                                    | Displays the packet data to be sent.                                      |
| Send button                                  | Sends the input packet data.                                              |
| Setting button                               | Displays the Communication test setting screen. (Refer to Section 9.3.3.) |
| Close button                                 | Closes the Communication test screen.                                     |

### 9.3.2 Communication test after selection of packet data

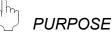

To select the packet data entered in the project and send them to the device controller.

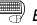

## BASIC OPERATION

- 1. Click the [Debug support function]  $\rightarrow$  [Circuit trace]  $\rightarrow$  [Circuit trace] menu to display the Circuit trace screen.
- 2. Click the Communication test button on the Circuit trace screen.
- 3. Click the Select packet from inside the project button on the Communication test screen to display the Packet data selection screen.
- 4. After selecting the project from the Packet data selection screen, select the packet to be sent, and click the OK button. The Communication test data input screen is displayed.
- 5. Input data from the Communication test data input screen, and click the OK button.
- 6. Click the Send button on the Communication test screen.

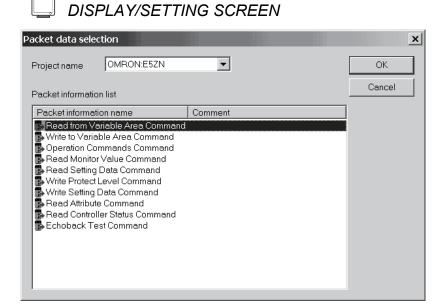

DISPLAY/SETTING DETAILS

| Item                    | Display/Setting Details                        |
|-------------------------|------------------------------------------------|
| Project name            | Select the project name.                       |
| Packet information list | Displays the packet information.               |
| OK button               | Selects the send packet and closes the screen. |

## DISPLAY/SETTING SCREEN

| Project name   | OMRON:E5ZI                    | N          |              |                 |     | ОК     |
|----------------|-------------------------------|------------|--------------|-----------------|-----|--------|
| Name           | Read Setting                  | Data Comma | nd           |                 |     | Cancel |
| Comment        |                               |            |              |                 |     |        |
|                |                               |            |              |                 |     |        |
|                |                               |            |              |                 |     |        |
|                | information                   |            |              |                 |     |        |
| Packet details | information.                  |            |              |                 |     |        |
|                | information.<br>Variable type | Address    | Bit position | No. of elements | ETX | BCC    |

## DISPLAY/SETTING DETAILS

| Item                       | Display/Setting Details                       |
|----------------------------|-----------------------------------------------|
| Project name               | Displays the selected project name.           |
| Packet details information | Set the packet details information.           |
| OK button                  | Determines the setting and closes the screen. |

## 9.3.3 Transmission monitoring time designation

# 

To set the transmission monitoring time to a module. If receive is not completed within the set time, a send or receive error occurs.

## BASIC OPERATION

- 1. Click the [Debug support function]  $\rightarrow$  [Circuit trace]  $\rightarrow$  [Circuit trace] menu to display the Circuit trace screen.
- 2. Click the Setting button on the Communication test screen.
  - The Communication test setting screen is displayed. The currently set transmission monitoring time is displayed.
- 3. Input the transmission monitoring time from the Communication test setting screen, click the Write button, and then click the Close button.

## DISPLAY/SETTING SCREEN

| Communication test  | setting         |         | × |
|---------------------|-----------------|---------|---|
| Transmission monito | oring time desi | gnation | 1 |
| 1800                | (x100ms)        | Write   |   |
|                     | Close           |         |   |

## DISPLAY/SETTING DETAILS

| ltem                         | Display/Setting Details                                                   |
|------------------------------|---------------------------------------------------------------------------|
|                              | The displayed time is the transmission monitoring time set to the module. |
| Transmission monitoring time | Input the transmission monitoring time in units of 100ms.                 |
|                              | The setting range is 0 to 3000 (×100ms).                                  |
| Write button                 | Sets the specified transmission monitoring time to the module.            |
| Close button                 | Closes the screen.                                                        |

### 9.4 State Monitor

# 

To monitor the signals, communication error information and operation setting switches.

## BASIC OPERATION

- 1. Click the [Debug support function]  $\rightarrow$  [State monitor] menu.
- 2. Click the Monitor start button.
- 3. Click the <<Signal>> tab and confirm the signal status.
- 4. Click the <<Error information>> tab and confirm the error information.
- 5. Click the <<Operation setting switch>> tab and confirm the operation setting switch setting status.
- (1) <<Signal>> tab

## DISPLAY/SETTING SCREEN

| No.  | Signal description                      | Value |   | 7 | No.   | Signal description                 | on           | Value |   |
|------|-----------------------------------------|-------|---|---|-------|------------------------------------|--------------|-------|---|
| X00  | CH1 Transmission normal                 | OFF   |   |   | Y00   | CH1 Transmissi                     |              | OFF   |   |
|      | completion                              | 011   |   |   | Y01   | CH1 Reception                      | data read    | OFF   |   |
| X01  | CH1 Transmission abnormal<br>completion | OFF   |   |   | Y02   | completion<br>CH1 Mode switc       | hing request | OFF   | - |
|      | CH1 Transmission                        |       |   |   | YOE   | CH1 ERR.clear                      |              | OFF   | - |
| ×02  | processing                              | OFF   |   |   |       | Modem initializa                   |              |       |   |
| ×03  | CH1 Reception data read                 | OFF   |   |   | Y10   | (standby reques                    |              | OFF   |   |
|      | request                                 | 011   |   |   | Y11   | Connection requ                    | est          | OFF   |   |
| ×04  | CH1 Reception abnormal<br>detection     | OFF   |   |   | Y12   | Modem disconn<br>request           | ection       | OFF   |   |
| X06  | CH1 Mode switching                      | OFF   |   |   | Y14   | Notification-issue                 | ed request   | OFF   |   |
| X0E  | CH1 ERR. occurrence                     | OFF   |   |   | Y17   | Flash ROM read                     | request      | OFF   |   |
| X10  | Modem initialization<br>completion      | OFF   |   |   | Y18   | Flash ROM write<br>Flash ROM syste |              | OFF   |   |
| X11  | Dialing                                 | OFF   |   |   | Y19   | write request                      | emseung      | OFF   |   |
| X12  | Connection                              | OFF   |   |   |       | System setting d                   | lefault      |       | - |
| X13  | Connection abnormal<br>completion       | OFF   | _ | _ | 000   | 20                                 |              |       |   |
| ×14  | Modem disconnection                     | OFF   |   |   | -RS-2 | 32 signal                          |              |       |   |
|      | complete                                | UFF   |   |   | R     | тз 🕈                               | CD           |       |   |
| ×15  | Notification normal<br>completion       | OFF   |   |   | D     | SR 🔸                               | CS           | •     |   |
| ×16  | Notification normal<br>completion       | OFF   |   |   | D     | TR •                               | RI           |       |   |
| 1017 | Elash DOM read completion               |       | _ |   |       |                                    |              |       |   |

## 🔎 DISPLAY/SETTING DETAILS

| Item                   | Display/Setting Details                                   |
|------------------------|-----------------------------------------------------------|
| X signal state monitor | Displays the ON/OFF status of the X signals.              |
| Y signal state monitor | Displays the ON/OFF status of the Y signals.              |
| RS-232 signal monitor  | Displays the ON/OFF status of the RS-232 control signals. |

For details, refer to the user's manual of a target module.

(2) << Error information>> tab

| ct module: I/O Address(          | 0) Type(QJ71C24N) Channel(CH1) Monitoring          | Monitor stop | Clos |
|----------------------------------|----------------------------------------------------|--------------|------|
| al Error information Operation : | ettina switch                                      |              |      |
|                                  |                                                    |              |      |
| Communications error status      | Switch setting, mode switching error               |              |      |
| CH1 ERR.                         | CH1 Communication protocol setting No.             |              |      |
| SD WAIT O                        |                                                    |              |      |
| SIO O                            | CH1 Communication rate setting                     |              |      |
| PRO.                             | CH1 Setting change prohibit time mode<br>switching |              |      |
| P/S O                            |                                                    |              |      |
| C/N O                            | Setting station No.                                |              |      |
| NAK.                             | Linked operation setting                           |              |      |
| ACK.                             |                                                    |              |      |
| NEU.                             |                                                    |              |      |
|                                  |                                                    |              |      |
| Communication result             | or code Error contents                             |              |      |
| Data transmission 0              |                                                    |              |      |
| Data reception 0                 |                                                    |              |      |
|                                  |                                                    |              |      |
|                                  | E                                                  | Error reset  |      |

## DISPLAY/SETTING SCREEN

DISPLAY/SETTING DETAILS

| Item                                 | Display/Setting Details                                                                      |
|--------------------------------------|----------------------------------------------------------------------------------------------|
| Communication error status           | Displays the communication error status.                                                     |
| Switch setting, mode switching error | Displays the switch setting and/or mode selection error status.                              |
| Communication result                 | Displays the error status of the communication result.                                       |
| Error reset button                   | Resets the error information when XnE on CH1 or XnF on CH2 is ON. Masked in any other cases. |

For details, refer to the user's manual of a target module.

(3) <<Operation setting switch>> tab

| · I                         | ddress(00) Type(QJ71C24N) Channel(CH1) | Monitor stop Clos       |
|-----------------------------|----------------------------------------|-------------------------|
| Signal Error information Op | eration setting switch                 |                         |
| Switch setting status for   | r the operation                        | Mode switch             |
| Operation setting           | Independent                            | GX Developer connection |
| Data bit                    | 8 bit                                  | GX Developer connection |
| Parity bit                  | Yes                                    |                         |
| Odd/even parity             | Odd                                    | Station switch          |
| Stop bit                    | 1 bit                                  |                         |
| Sum check code              | Yes                                    | 0                       |
| Write during RUN            | Allowed                                |                         |
| Setting modification        | Allowed                                |                         |
| Communication rate          | 19200bps                               |                         |
|                             |                                        |                         |
|                             |                                        |                         |
|                             |                                        |                         |
|                             |                                        |                         |
|                             |                                        |                         |

## DISPLAY/SETTING DETAILS

| Item                     | Display/Setting Details                       |
|--------------------------|-----------------------------------------------|
| Operation setting switch | Displays the operation switch setting status. |
| Mode switch              | Displays the communication protocol setting.  |
| Station switch           | Displays the station number setting.          |

For details, refer to the user's manual of a target module.

## 10 PRINT

### 10.1 Start

To print the system project, user project or trace data.

|  | BASIC OPERATION |
|--|-----------------|
|--|-----------------|

Click the [Project]  $\rightarrow$  [Print] menu ( ).

[Setting details of each tab]

| < <main>&gt;</main>               | Select the item to be printed from among the module         |
|-----------------------------------|-------------------------------------------------------------|
|                                   | information, project data and trace data.                   |
| < <project data="">&gt;</project> | Select the details printing option when the project data is |
|                                   | selected as the print item.                                 |
| < <trace data="">&gt;</trace>     | Select the details printing option when the trace data is   |
|                                   | selected as the print item.                                 |

[Setting details of each tab]

Except the header and footer, the printed data are the same as those of each function screen.

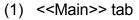

## DISPLAY/SETTING SCREEN

| Print              |                     | ×         |
|--------------------|---------------------|-----------|
| Main Project data  | Trace data          |           |
| Print item         |                     |           |
| 🗖 Module informati | on                  |           |
|                    |                     |           |
| 🔽 Project data     | UserProject 💌       |           |
| Trace data         |                     | Reference |
|                    |                     |           |
|                    |                     |           |
|                    |                     |           |
|                    |                     |           |
| Printer setting    | Print Print preview | Close     |

10

DISPLAY/SETTING DETAILS

| Item                   | Display/Setting Details                                                                      |
|------------------------|----------------------------------------------------------------------------------------------|
|                        | Select the item to be printed by checking the check box.                                     |
| Print item             | Module information: The data set in the module setting are printed.                          |
|                        | Project data: The information of the specified project is printed. Set the print item on the |
|                        | Project screen.                                                                              |
|                        | Trace data: The saved trace data are printed. Set the print item on the Trace screen.        |
|                        | Select the project data to be printed from the pull-down list.                               |
|                        | Select the project data to be printed from the combo box.                                    |
| Project data           | The projects displayed in the combo box are the currently open user project and the          |
|                        | system project. (Unopened projects are not the targets.)                                     |
| Trace data             | Specify the file name of the trace data to be printed.                                       |
|                        | Click the Reference button and select the trace data file.                                   |
| Reference button       | Select the file name of the trace data to be printed.                                        |
|                        | Click this button to display the dialog box.                                                 |
| Printer setting button | Displays the printer setting dialog box.                                                     |
| Print button           | Executes printing.                                                                           |
| Printer preview button | Displays the print preview.                                                                  |
| Close button           | Closes the Print dialog box.                                                                 |

10

(2) <<Project data>> tab

## DISPLAY/SETTING SCREEN

| Print                                     |      |
|-------------------------------------------|------|
| Main Project data Trace data              |      |
| Project name UserProject Print item       |      |
| C All item                                |      |
| tem selection                             |      |
| Item specification                        | > *1 |
| Packet construction information           | (    |
| Packet data                               |      |
| Sequence information                      |      |
|                                           |      |
|                                           | /    |
| Printer setting Print Print preview Close |      |

\*1: When "Project data" has not been selected in the <<Main>> tab, this area is dimmed.

## DISPLAY/SETTING DETAILS

| Item               | Display/Setting Details                                                                  |
|--------------------|------------------------------------------------------------------------------------------|
| Project name       | Displays the project name specified as the project data in the < <main>&gt;tab.</main>   |
| Print item         | Select All items or Item selection.                                                      |
| ltere en elfertier | When Item selection has been selected, select which item will be printed by checking the |
| Item specification | check box.                                                                               |

(3) <<Trace data>> tab

| Ļ | DISPLAY/SETTING SCREEN |
|---|------------------------|
|   |                        |

| Print      |                                       | <u>×</u>                         | <u>د</u> |
|------------|---------------------------------------|----------------------------------|----------|
| Main P     | Project data Trace data               |                                  |          |
| Trace dat  |                                       |                                  |          |
| Print iter | n                                     |                                  |          |
| O All i    | item                                  |                                  |          |
| ⊙ lten     | n selection                           |                                  |          |
|            | Item specification                    | Transmission/receive packet list | >*2      |
|            | Circuit trace                         | In display                       |          |
|            | ✓ Transmission/receive<br>packet list | C ASCII display                  |          |
|            |                                       |                                  |          |
|            |                                       |                                  |          |
|            |                                       |                                  |          |
| Pri        | nter setting Print                    | Print preview Close              |          |
|            |                                       |                                  |          |

\*2: When "Trace data" has not been selected in the <<Main>> tab, this area is dimmed.

## DISPLAY/SETTING DETAILS

| Item                             | Display/Setting Details                                                                                                    |  |  |  |  |  |  |  |  |  |
|----------------------------------|----------------------------------------------------------------------------------------------------|--|--|--|--|--|--|--|--|--|
| Trace data file                  | Displays the file name specified as the trace data in the < <main>&gt;tab.</main>                                                                                                    |  |  |  |  |  |  |  |  |  |
| Print item                       | Select All items or Item selection.                                                                                                    |  |  |  |  |  |  |  |  |  |
| Item specification               | When Item selection has been selected, select which item will be printed by checking the check box.         Circuit trace:       The circuit trace image is printed.         Transmit/receive packet list:       The transmit/receive packet list is printed. |  |  |  |  |  |  |  |  |  |
| Transmission/receive packet list | When printing the transmit/receive packets, specify either the BIN or ASCII print format.<br>Valid only when "Transmit/receive packet list" is selected.                                                                                                    |  |  |  |  |  |  |  |  |  |

## Error dialog box

| Displaye                                                                                         | d dialog box                                                               |  |  |  |  |  |  |  |  |  |
|--------------------------------------------------------------------------------------------------|----------------------------------------------------------------------------|--|--|--|--|--|--|--|--|--|
| Packet information do<br>Packet construction in<br>Packet information da<br>Sequence information | formation item does not exist.<br>ta is not set up.                        |  |  |  |  |  |  |  |  |  |
| Error cause                                                                                      | Corrective action                                                          |  |  |  |  |  |  |  |  |  |
| After "Project data" was selected, the Print/Print preview                                       | Deselect the project data or create packet information.                    |  |  |  |  |  |  |  |  |  |
| button was clicked with no packet information existing.                                          |                                                                            |  |  |  |  |  |  |  |  |  |
| • When the packet construction information is selected, the                                      | <ul> <li>Deselect the packet construction information or create</li> </ul> |  |  |  |  |  |  |  |  |  |
| packet construction information exists but the construction                                      | packet construction information items.                                     |  |  |  |  |  |  |  |  |  |
| information items do not exist.                                                                  |                                                                            |  |  |  |  |  |  |  |  |  |
| • When the packet construction information is selected, there                                    | • Deselect the packet data information or create packet data               |  |  |  |  |  |  |  |  |  |
| are no contents of packet data information.                                                      | information.                                                               |  |  |  |  |  |  |  |  |  |
| When the sequence information is selected, sequence                                              | Deselect the sequence information or create sequence                       |  |  |  |  |  |  |  |  |  |
| information does not exist.                                                                      | information.                                                               |  |  |  |  |  |  |  |  |  |
| <ul> <li>The selected trace data file does not have</li> </ul>                                   | Deselect the transmission/receive packet list or create                    |  |  |  |  |  |  |  |  |  |
| transmission/receive packet data.                                                                | transmission/receive packet data.                                          |  |  |  |  |  |  |  |  |  |

## 10.2 Operations Common to Screens

| Jh     |         |
|--------|---------|
| $\Box$ | PURPOSE |

To display the print preview.

| $\neg \square$ | BA |
|----------------|----|

## BASIC OPERATION

Click the Print preview button in the Print dialog box.

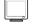

## DISPLAY/SETTING SCREEN

| 2 Print preview |                                              |                                      |                             | _ 8 > |
|-----------------|----------------------------------------------|--------------------------------------|-----------------------------|-------|
| Print Close     |                                              |                                      |                             |       |
|                 |                                              |                                      |                             |       |
|                 |                                              |                                      |                             |       |
|                 | [Yam atake:DMC10 ] Comment [D                | istributed Multi-channel Controller] | 2002-12-19 13:17            |       |
|                 |                                              |                                      |                             |       |
|                 | [RD Command<br>[Read continuous address data | 1                                    |                             |       |
|                 | [Read continuous address data                | ]<br>Data class ification            | D <i>a</i> ta type          |       |
|                 | 1 STX<br>2 Station address                   | Header<br>Input(IN ST NO)            | ASCIIC ode<br>ASCII         |       |
|                 | 3 Sub address<br>4 Device ID code            | Fixed data<br>Fixed data             | ASCII                       |       |
|                 | 5 Command<br>6 Start data word address       | Fixed data<br>Input(IN READ ADR)     | ASCII                       |       |
|                 | 7 Number of data items 8 ETX                 | Input(IN_DATA_LEN)<br>Fixed data     | ASCII<br>ASCIIC ode         |       |
|                 | 9 Checksum<br>10 Terminator                  | 2's complement<br>Terminater         | ASCII<br>ASCIIC ode         |       |
|                 |                                              |                                      |                             |       |
|                 |                                              |                                      |                             |       |
|                 |                                              |                                      |                             |       |
|                 |                                              |                                      |                             |       |
|                 |                                              |                                      |                             |       |
|                 |                                              |                                      |                             |       |
|                 |                                              |                                      |                             |       |
|                 |                                              |                                      |                             |       |
|                 |                                              |                                      |                             |       |
|                 |                                              |                                      |                             |       |
|                 |                                              |                                      |                             |       |
|                 |                                              |                                      |                             |       |
|                 |                                              |                                      |                             |       |
|                 |                                              |                                      |                             |       |
|                 |                                              |                                      |                             |       |
|                 |                                              |                                      |                             |       |
|                 |                                              |                                      |                             |       |
|                 |                                              |                                      |                             |       |
|                 |                                              |                                      |                             |       |
|                 |                                              |                                      |                             |       |
|                 |                                              |                                      |                             |       |
|                 |                                              |                                      |                             |       |
|                 |                                              | 1.03 [Packe                          | t construction information] |       |
|                 |                                              |                                      |                             |       |

# DISPLAY/SETTING DETAILS

|       | ltem                           | Display/Setting Details                                                                  |
|-------|--------------------------------|------------------------------------------------------------------------------------------|
| K     | Page scrolling (first page)    | Jumps to the first page.                                                                 |
| •     | Page scrolling (previous page) | Scrolls to the previous page.                                                            |
|       | Page                           | Displays the previewed page.                                                             |
|       | Page scrolling (next page)     | Scrolls to the next page.                                                                |
| H     | Page scrolling (last page)     | Jumps to the last page.                                                                  |
| Q,    | Enlarge/reduce                 | Displays the enlarged/reduced preview screen.                                            |
| •     | Display switching              | Switches to the whole page, page width, 2 pages, thumbnail, 150%, 100%, 75%, 50% or 25%. |
| Print | Print button                   | Clicking the Print button ends the print preview and displays the print dialog box.      |
| Close | Close button                   | Closes the print preview and displays the Print dialog box.                              |

## 10.3 Print Examples

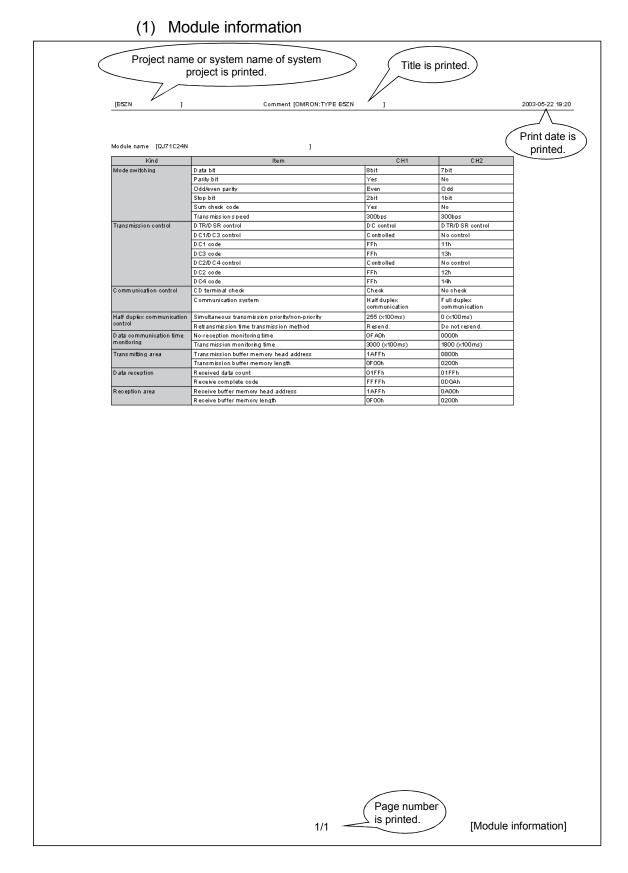

| [Trace File15.FBT ] Trace data file name is printed. 2002-12-19 13:14 |     |             |       |     |     |       |      |    |    |    |     |    |    |    |               |     |     |        |    |    |    |           |    |        |        |      |
|-----------------------------------------------------------------------|-----|-------------|-------|-----|-----|-------|------|----|----|----|-----|----|----|----|---------------|-----|-----|--------|----|----|----|-----------|----|--------|--------|------|
|                                                                       |     |             |       |     |     |       |      |    |    |    |     |    |    |    |               |     |     |        |    |    |    |           |    |        |        |      |
| 🚿 : Overrun error 🎆                                                   | :Pa | rity∢       | error | : F | ram | ing ( | ≥noı |    |    |    |     |    |    |    |               |     |     |        |    |    |    |           |    |        |        |      |
| Send pack et(HEX)                                                     |     | 01          | 30    | 31  |     |       | 31   | 30 | 31 | 30 | 31  |    | 30 | 30 |               |     |     | 30     | 31 | 30 | 30 |           | 31 | 1F     | 45     | 37   |
| (ASCII)                                                               |     | S<br>O<br>H | 0     | 1   |     |       | 1    | 0  | 1  | 0  | 1   |    | 0  | 0  |               |     |     | 0      | 1  | 0  | 0  |           | 1  | U<br>S | Е      | 7    |
| Receive pack et('HEX'                                                 | [   |             |       |     | 30  | 32    |      |    |    |    |     |    |    |    | 61            | 66  |     |        |    |    |    |           |    |        |        |      |
| (ASCI)                                                                |     |             |       |     | 0   | 2     |      |    |    |    |     |    |    |    | а             | f   |     |        |    |    |    |           |    |        |        |      |
| RSsignal                                                              |     |             |       |     |     |       |      |    |    |    |     |    |    |    |               |     |     |        |    |    |    |           |    |        |        |      |
| ER signal                                                             |     |             |       |     |     |       |      |    |    |    |     |    |    |    |               |     |     |        |    |    |    |           |    |        |        |      |
| DR signal                                                             |     |             |       |     |     |       |      |    |    |    |     |    |    |    |               |     | -1  | -1     |    |    |    |           |    |        |        |      |
| CSsignal                                                              |     |             |       |     |     |       |      |    |    |    |     |    |    |    | -1            |     |     | -1     |    |    |    |           |    |        |        |      |
| CD signal                                                             |     |             |       |     |     |       |      |    |    |    |     | -1 | -1 |    |               |     |     |        |    |    |    | <u>er</u> | -1 |        |        |      |
| Reception error                                                       |     |             |       |     |     |       |      |    |    |    |     | 77 |    |    |               |     |     |        |    |    |    |           |    |        |        |      |
|                                                                       |     |             |       |     |     |       |      |    |    |    |     |    |    |    |               |     |     |        |    |    |    |           |    |        |        |      |
|                                                                       |     |             |       |     |     |       |      |    |    |    |     |    |    |    |               |     |     |        |    |    |    |           |    |        |        |      |
|                                                                       |     |             |       |     |     |       |      |    |    |    |     |    |    |    |               |     |     |        |    |    |    |           |    |        |        |      |
|                                                                       |     |             |       |     |     |       |      |    |    |    |     |    |    |    |               |     |     |        |    |    |    |           |    |        |        |      |
|                                                                       |     |             |       |     |     |       |      |    |    |    |     |    |    |    |               |     |     |        |    |    |    |           |    |        |        |      |
|                                                                       |     |             |       |     |     |       |      |    |    |    |     |    |    |    |               |     |     |        |    |    |    |           |    |        |        |      |
|                                                                       |     |             |       |     |     |       |      |    |    |    |     |    |    |    |               |     |     |        |    |    |    |           |    |        |        |      |
|                                                                       |     |             |       |     |     |       |      |    |    |    |     |    |    |    |               |     |     |        |    |    |    |           |    |        |        |      |
|                                                                       |     |             |       |     |     |       |      |    |    |    |     |    |    |    |               |     |     |        |    |    |    |           |    |        |        |      |
|                                                                       |     |             |       |     |     |       |      |    |    |    |     |    |    |    |               |     |     |        |    |    |    |           |    |        |        |      |
|                                                                       |     |             |       |     |     |       |      |    |    |    |     |    |    |    |               |     |     |        |    |    |    |           |    |        |        |      |
|                                                                       |     |             |       |     |     |       |      |    |    |    |     |    |    |    |               |     |     |        |    |    |    |           |    |        |        |      |
|                                                                       |     |             |       |     |     |       |      |    |    |    |     |    | /  | Pr |               |     | hor | 、<br>、 |    |    |    |           |    |        |        |      |
|                                                                       |     |             |       |     |     |       |      |    |    |    | 1/3 | _  | 7  | is | ge r<br>print | ed. |     | )      |    |    |    |           |    | [Cir   | ouit t | ace] |

## (2) Trace data (horizontal)

## 11 SEQUENCE INFORMATION AND LABEL VARIABLES OF SYSTEM PROJECT

This chapter explains the sequence information compatible with the third party commands supported by the system project and the I/O variables after FB conversion of sequence information.

#### 11.1 System Project Classified by Supported Device Controllers

The system project defines the supported device controller-compatible communication frames (packet construction information, packet data information) and their transmission procedures (sequence information). In the sequence information, the data compatible with the commands of the supported models have been set. Also, the label variables necessary for achieving various commands in FBs have been set. When a communication control program is created on the GX Developer side, the values that match the application and purpose must be set to the label variables. The next section gives the supported model list, the tables that indicate correspondences between the supported model commands and sequence information, and the label variable lists.

The following denotes how to use the lists in the next section.

| Function name 1:1 correspondence                                               |  |
|--------------------------------------------------------------------------------|--|
| 1) Variable area read                                                          |  |
| Command Sequence Information                                                   |  |
| Setting area 0 (read only) 🚩 Variable area read 1 [Setting area 0 (read only)] |  |
| Setting area 0 (accessible) Variable area read 2 [Setting area 0 (accessible)] |  |
| Setting area 1 (accessible) Variable area read 3 [Setting area 1 (accessible)] |  |

List of the I/O variables used with the function.

All sequence information in the function uses the same I/O variables.

| $\backslash$ | Variable Area Read Command                                      |                      | Variable Area Read Response                      |                                                        |  |
|--------------|-----------------------------------------------------------------|----------------------|--------------------------------------------------|--------------------------------------------------------|--|
| $\backslash$ | Input variables Datatype (Data length)                          |                      | Output bariables                                 | Datatype<br>(Data length)                              |  |
|              | ModuleNo.                                                       | Character string (2) | Module No.<br>OUT_ST_NO                          | Character string (2)                                   |  |
|              | IN_ST_NO                                                        |                      | End code<br>OUT_EXE_RESULT                       | Character string (2)                                   |  |
|              | Read address<br>IN_READ_ADR                                     | Character string (2) | Response code<br>OUT_RES_CODE                    | Character string (4)                                   |  |
|              | Number of elementsCharacter string (2)IN_ELEM_NUM(MAX Value: 6) |                      | Data read<br>OUT_READ_DATA<br>1 element: 8 bytes | Character string (48)<br>Number of<br>elements×8 bytes |  |

## 11.2 Supported Device Controller List

The following table lists the supported device controllers.

| Maker                          | Classification     | Model name                                   |
|--------------------------------|--------------------|----------------------------------------------|
| Modular temperature controller |                    | In-panel NEO (Model E5ZN)                    |
|                                | Digital controller | Thermack K (Model E5 $\Box$ K-AA201 $\Box$ ) |
| OMRON                          |                    | Thermack K (Model E5 🗌 K-AA202 🗌 )           |
|                                |                    | Thermack K (Model E5 🗌 K-AA203 🗌 )           |
| YAMATAKE                       | Modular controller | DMC10                                        |

### 11.2.1 OMRON make

#### (1) Model E5ZN series

1) Variable area read

- Command correspondence list

| Command                     | Sequence Information                               |
|-----------------------------|----------------------------------------------------|
| Setting area 0 (read only)  | Variable area read 1 [Setting area 0 (read only)]  |
| Setting area 0 (accessible) | Variable area read 2 [Setting area 0 (accessible)] |
| Setting area 1 (accessible) | Variable area read 3 [Setting area 1 (accessible)] |

Label variable list

| Variable Area Read Command        |                                        | Variable Area Read Response                      |                                                          |
|-----------------------------------|----------------------------------------|--------------------------------------------------|----------------------------------------------------------|
| Input variables                   | Data type<br>(Data length)             | Output variables                                 | Data type<br>(Data length)                               |
| Module No.                        |                                        | Module No.<br>OUT_ST_NO                          | Character string (2)                                     |
| IN_ST_NO                          | Character string (2)                   | End code<br>OUT_EXE_RESULT                       | Character string (2)                                     |
| Read address<br>IN_READ_ADR       | Character string (4)                   | Response code<br>OUT_RES_CODE                    | Character string (4)                                     |
| Number of elements<br>IN_ELEM_NUM | Character string (4)<br>(MAX Value: 6) | Data read<br>OUT_READ_DATA<br>1 element: 8 bytes | Character string (48)<br>Number of<br>elements × 8 bytes |

## 11

#### 2) Variable area write

Command correspondence list

| Command                     | Sequence Information                                |
|-----------------------------|-----------------------------------------------------|
| Setting area 0 (accessible) | Variable area write 1 [Setting area 0 (accessible)] |
| Setting area 1 (accessible) | Variable area write 2 [Setting area 1 (accessible)] |

Label variable list

| Variable Area V                   | Variable Area Write Command            |                               | Vrite Response             |
|-----------------------------------|----------------------------------------|-------------------------------|----------------------------|
| Input variables                   | Data type<br>(Data length)             | Output variables              | Data type<br>(Data length) |
| Module No.<br>IN_ST_NO            | Character string (2)                   | Module No.<br>OUT_ST_NO       | Character string (2)       |
| Write address<br>IN_RED_ADR       | Character string (4)                   | End code<br>OUT_EXE_RESULT    | Character string (2)       |
| Number of elements<br>IN_ELEM_NUM | Character string (4)<br>(MAX Value: 6) | Decrease and                  |                            |
| Write data<br>IN_WRITE_DATA       | Character string (48)<br>Number of     | Response code<br>OUT_RES_CODE | Character string (4)       |
| 1 element: 8 bytes                | elements×8 bytes                       |                               |                            |

#### 3) Operation commands

Command correspondence list

| Command                        | Sequence Information                                    |
|--------------------------------|---------------------------------------------------------|
| Communication write prohibited | Operation command 1 [Communication write<br>prohibited] |
| Communication write allowed    | Operation command 2 [Communication write allowed]       |
| CH1 run                        | Operation command 3 [CH1 run]                           |
| CH1 stop                       | Operation command 4 [CH1 stop]                          |
| CH2 run                        | Operation command 5 [CH2 run]                           |
| CH2 stop                       | Operation command 6 [CH2 stop]                          |
| CH1 target value 0 selection   | Operation command 7 [CH1 target value 0 selection]      |
| CH1 target value 1 selection   | Operation command 8 [CH1 target value 1 selection]      |
| CH2 target value 0 selection   | Operation command 9 [CH2 target value 0 selection]      |
| CH3 target value 1 selection   | Operation command 10 [CH3 target value 1 selection]     |
| CH1 AT stop                    | Operation command 11 [CH1 AT stop]                      |
| CH1 AT execution               | Operation command 12 [CH1 AT execution]                 |
| CH2 AT stop                    | Operation command 13 [CH2 AT stop]                      |
| CH2 AT execution               | Operation command 14 [CH2 AT execution]                 |

| Command                  | Sequence Information                            |
|--------------------------|-------------------------------------------------|
| Write mode backup        | Operation command 15 [Write mode backup]        |
| Write mode RAM           | Operation command 16 [Write mode RAM]           |
| RAM data storage         | Operation command 17 [RAM data storage]         |
| Soft reset               | Operation command 18 [Soft reset]               |
| Setting area 1 shift     | Operation command 19 [Setting area 1 shift]     |
| Protection level shift   | Operation command 20 [Protection level shift]   |
| CH1 auto                 | Operation command 21 [CH1 auto]                 |
| CH1 manual               | Operation command 22 [CH1 manual]               |
| CH2 auto                 | Operation command 23 [CH2 auto]                 |
| CH2 manual               | Operation command 24 [CH2 manual]               |
| PV hold value            | Operation command 25 [PV hold value]            |
| Set value initialization | Operation command 26 [Set value initialization] |

Label variable list

| Operation Command      |                            | Operation Command Response    |                            |
|------------------------|----------------------------|-------------------------------|----------------------------|
| Input variables        | Data type<br>(Data length) | Output variables              | Data type<br>(Data length) |
|                        | Character string (2)       | Module No.<br>OUT_ST_NO       | Character string (2)       |
| Module No.<br>IN_ST_NO |                            | End code<br>OUT_EXE_RESULT    | Character string (2)       |
|                        |                            | Response code<br>OUT_RES_CODE | Character string (4)       |

#### 4) Monitor value read

- Command correspondence list

| Command                          | Sequence Information                                    |
|----------------------------------|---------------------------------------------------------|
| CH1 present value                | Monitor value read 1 [CH1 present value]                |
| CH1 status                       | Monitor value read 2 [CH1 status]                       |
| CH1 inside target value          | Monitor value read 3 [CH1 inside target value]          |
| CH1 heater current value monitor | Monitor value read 4 [CH1 heater current value monitor] |
| CH1 manipulated value monitor    | Monitor value read 5 [CH1 manipulated value             |
| (Heating)                        | monitor (heating)]                                      |
| CH1 manipulated value monitor    | Monitor value read 6 [CH1 manipulated value             |
| (Cooling)                        | monitor (cooling)]                                      |
| CH1 PV hold value                | Monitor value read 7 [CH1 PV hold value]                |
| CH2 present value                | Monitor value read 8 [CH2 present value]                |
| CH2 status                       | Monitor value read 9 [CH2 status]                       |
| CH2 inside target value          | Monitor value read 10 [CH2 inside target value]         |

## 11 SEQUENCE INFORMATION AND LABEL VARIABLES OF SYSTEM PROJECT

| Command                                    | Sequence Information                                            |
|--------------------------------------------|-----------------------------------------------------------------|
| CH2 heater current value monitor           | Monitor value read 11 [CH2 heater current value monitor]        |
| CH2 manipulated value monitor<br>(Heating) | Monitor value read 12 [CH2 manipulated value monitor (heating)] |
| CH2 manipulated value monitor (Cooling)    | Monitor value read 13 [CH2 manipulated value monitor (cooling)] |
| CH2 PV hold value                          | Monitor value read 14 [CH2 PV hold value]                       |

#### Label variable list

| Monitor Value Read Command    |                                   | Monitor Value Read Response   |                            |
|-------------------------------|-----------------------------------|-------------------------------|----------------------------|
| Input variables               | Data type<br>(Data length)        | Output variables              | Data type<br>(Data length) |
|                               |                                   | Module No.<br>OUT_ST_NO       | Character string (2)       |
| Module No.                    |                                   | End code<br>OUT_EXE_RESULT    | Character string (2)       |
| IN_ST_NO Character string (2) | Character string (2)              | Response code<br>OUT_RES_CODE | Character string (4)       |
|                               | Monitor Value<br>OUT_MONITOR_DATA | Character string (8)          |                            |

#### 5) Set data read commands

Command correspondence list

| Command            | Sequence Information                 |
|--------------------|--------------------------------------|
| CH1 setting area 0 | Set data read 1 [CH1 setting area 0] |
| CH1 setting area 1 | Set data read 1 [CH1 setting area 1] |
| CH2 setting area 0 | Set data read 1 [CH2 setting area 0] |
| CH2 setting area 1 | Set data read 1 [CH2 setting area 1] |

Label variable list

| Set Data Read Command  |                            | Set Data Read Response        |                            |
|------------------------|----------------------------|-------------------------------|----------------------------|
| Input variables        | Data type<br>(Data length) | Output variables              | Data type<br>(Data length) |
| Module No.             | Character string (2)       | Module No.<br>OUT_ST_NO       | Character string (2)       |
| IN_ST_NO               |                            | End code<br>OUT_EXE_RESULT    | Character string (2)       |
| Address<br>IN_READ_ADR | Character string (4)       | Response code<br>OUT_RES_CODE | Character string (4)       |
|                        |                            | Set data<br>OUT_SET_DATA      | Character string (8)       |

#### 6) Protection level

Command correspondence list

| Command                        | Sequence Information                                        |
|--------------------------------|-------------------------------------------------------------|
| CH1 operation/adjustment       | Protection level setting 1 [CH1 operation/adjustment]       |
| CH1 initial/communication      | Protection level setting 2 [CH1 initial/communication]      |
| CH1 setting change             | Protection level setting 3 [CH1 setting change]             |
| CH2 operation/adjustment       | Protection level setting 4 [CH2 operation/adjustment]       |
| CH2 initial time/communication | Protection level setting 5 [CH2 initial time/communication] |
| CH2 setting change             | Protection level setting 6 [CH2 setting change]             |

Label variable list

| Protection Level Command      |                            | Protection Level Response     |                            |
|-------------------------------|----------------------------|-------------------------------|----------------------------|
| Input variables               | Data type<br>(Data length) | Output variables              | Data type<br>(Data length) |
| Module No.                    | Character string (2)       | Module No.<br>OUT_ST_NO       | Character string (2)       |
| IN_ST_NO Protection level set |                            | End code<br>OUT_EXE_RESULT    | Character string (2)       |
| data<br>IN_PROT_LEVEL         | Character string (8)       | Response code<br>OUT_RES_CODE | Character string (4)       |

#### 7) Set data write

Command correspondence list

| Command            | Sequence Information                  |
|--------------------|---------------------------------------|
| CH1 setting area 0 | Set data write 1 [CH1 setting area 0] |
| CH1 setting area 1 | Set data write 2 [CH1 setting area 1] |
| CH2 setting area 0 | Set data write 3 [CH2 setting area 0] |
| CH2 setting area 1 | Set data write 4 [CH2 setting area 1] |

- Label variable list

| Set Data Write Command |                            | Set Data Write Response    |                            |
|------------------------|----------------------------|----------------------------|----------------------------|
| Input variables        | Data type<br>(Data length) | Output variables           | Data type<br>(Data length) |
| Module No.<br>IN_ST_NO | Character string (2)       | Module No.<br>OUT_ST_NO    | Character string (2)       |
| Address<br>IN_READ_ADR | Character string (4)       | End code<br>OUT EXE RESULT | Character string (2)       |
| Number of elements     | Character string (4)       |                            |                            |
| IN_ELEM_NUM            | (MAX Value :6)             |                            |                            |
| Set data               | Character string (48)      | Response code              | Character string (4)       |
| IN_WRITE_DATA          | Number of                  | OUT_RES_CODE               |                            |
| 1 element: 8 bytes     | elements×8 bytes           |                            |                            |

#### 8) Others

Command correspondence list

| Command                | Sequence Information                          |  |
|------------------------|-----------------------------------------------|--|
| Dody ottribute read    | Body attribute read [Format and communication |  |
| Body attribute read    | buffer size]                                  |  |
| Controller status read | Controller status [Operating condition read]  |  |
| Echo back test         | Echo back test                                |  |

| <ul> <li>Label variable lis</li> </ul> |
|----------------------------------------|
|----------------------------------------|

| Dedu Attribute Deed Command |                            | Pady Attribute Dead Deepense  |                            |
|-----------------------------|----------------------------|-------------------------------|----------------------------|
| Body Attribute Read Command |                            | Body Attribute Read Response  |                            |
| Input variables             | Data type<br>(Data length) | Output variables              | Data type<br>(Data length) |
|                             |                            | Module No.<br>OUT_ST_NO       | Character string (2)       |
| Module No.<br>IN_ST_NO      | Character string (2)       | End code<br>OUT_EXE_RESULT    | Character string (2)       |
|                             |                            | Response code<br>OUT_RES_CODE | Character string (4)       |
|                             |                            | Format<br>OUT_ATTRIBUTE       | Character string (2)       |
|                             |                            | Buffer size<br>OUT_BUFF_SIZE  | Character string (2)       |

Label variable list

| Controller Status Read Command |                            | Controller Status Read Response                   |                            |
|--------------------------------|----------------------------|---------------------------------------------------|----------------------------|
| Input variables                | Data type<br>(Data length) | Output variables                                  | Data type<br>(Data length) |
|                                |                            | Module No.<br>OUT_ST_NO                           | Character string (2)       |
|                                | Character string (2)       | End code<br>OUT_EXE_RESULT                        | Character string (2)       |
| Module No.                     |                            | Response code<br>OUT_RES_CODE                     | Character string (4)       |
| IN_ST_NO                       |                            | Operating condition<br>(status)<br>OUT_OPE_STATUS | Character string (2)       |
|                                |                            | Related information<br>OUT_INFORMATION            | Character string (2)       |

- Label variable list

| Echo Back Test Command |                            | Echo Back Test Response       |                                          |
|------------------------|----------------------------|-------------------------------|------------------------------------------|
| Input variables        | Data type<br>(Data length) | Output variables              | Data type<br>(Data length)               |
| Module No.             | Character string (2)       | Module No.<br>OUT_ST_NO       | Character string (2)                     |
| IN_ST_NO               | Character string (2)       | End code<br>OUT_EXE_RESULT    | Character string (2)                     |
| Test data              | Character string (23)      | Response code<br>OUT_RES_CODE | Character string (4)                     |
| IN-TEST_DATA           | (0 to 23 bytes)            | Test data<br>OUT_TEST_DATA    | Character string (23)<br>(0 to 23 bytes) |

## (2) Model E5 K series

1) Parameter read

Command correspondence list

| Command                             | Sequence Information                                    |  |
|-------------------------------------|---------------------------------------------------------|--|
| Present value monitor               | Parameter read 1 [Present value monitor]                |  |
| Lamp target value monitor           | Parameter read 2 [Lamp target value monitor]            |  |
| Manipulated value (basting) manitar | Parameter read 3 [Manipulated value (heating)           |  |
| Manipulated value (heating) monitor | monitor]                                                |  |
| Manipulated value (cooling) monitor | Parameter read 4 [Manipulated value (cooling)           |  |
|                                     | monitor]                                                |  |
| Remote SP monitor                   | Parameter read 5 [Remote SP monitor]                    |  |
| Valve opening monitor               | Parameter read 6 [Valve opening monitor]                |  |
| Target value                        | Parameter read 7 [Target value]                         |  |
| Target value 0                      | Parameter read 8 [Target value 0]                       |  |
| Target value 1                      | Parameter read 9 [Target value 1]                       |  |
| Target value 2                      | Parameter read 10 [Target value 2]                      |  |
| Target value 3                      | Parameter read 11 [Target value 3]                      |  |
| Alarm value 1                       | Parameter read 12 [Alarm value 1]                       |  |
| Alarm value 2                       | Parameter read 13 [Alarm value 2]                       |  |
| Alarm value 3                       | Parameter read 14 [Alarm value 3]                       |  |
| Proportional band                   | Parameter read 15 [Proportional band]                   |  |
| Integral time                       | Parameter read 16 [Integral time]                       |  |
| Derivative time                     | Parameter read 17 [Derivative time]                     |  |
| Cooling coefficient                 | Parameter read 18 [Cooling coefficient]                 |  |
| Dead band                           | Parameter read 19 [Dead band]                           |  |
| Desition propertional dead band     | Parameter read 20 [Position-proportional dead           |  |
| Position-proportional dead band     | band]                                                   |  |
| Manual reset value                  | Parameter read 21 [Manual reset value]                  |  |
| Adjustment sensitivity (heating)    | Parameter read 22 [Adjustment sensitivity (heating)]    |  |
| Adjustment sensitivity (cooling)    | Parameter read 23 [Adjustment sensitivity (cooling)]    |  |
| Control period (heating)            | Parameter read 24 [Control period (heating)]            |  |
| Control period (cooling)            | Parameter read 25 [Control period (cooling)]            |  |
| Heater current value monitor        | Parameter read 26 [Heater current value monitor]        |  |
| Heater off detection                | Parameter read 27 [Heater off detection]                |  |
| SP lamp time unit                   | Parameter read 28 [SP lamp time unit]                   |  |
| SP lamp set value                   | Parameter read 29 [SP lamp set value]                   |  |
| LBA detection time                  | Parameter read 30 [LBA detection time]                  |  |
| Stop-time manipulated value         | Parameter read 31 [Stop-time manipulated value]         |  |
| Error-time manipulated value        | Parameter read 32 [Error-time manipulated value]        |  |
| Manipulated value upper limit value | Parameter read 33 [Manipulated value upper limit value] |  |
| Manipulated value lower limit value | Parameter read 34 [Manipulated value lower limit value] |  |
| Operation change ratio limit value  | Parameter read 35 [Operation change ratio limit value]  |  |

## 11 SEQUENCE INFORMATION AND LABEL VARIABLES OF SYSTEM PROJECT

| Command                       | Sequence Information                              |
|-------------------------------|---------------------------------------------------|
| Input digital filter          | Parameter read 36 [Input digital filter]          |
| Switching hysteresis          | Parameter read 37 [Switching hysteresis]          |
| Alarm 1 hysteresis            | Parameter read 38 [Alarm 1 hysteresis]            |
| Alarm 2 hysteresis            | Parameter read 39 [Alarm 2 hysteresis]            |
| Alarm 3 hysteresis            | Parameter read 40 [Alarm 3 hysteresis]            |
| Upper limit temperature input | Parameter read 41 [Upper limit temperature input  |
| compensation value            | compensation value]                               |
| Lower limit temperature input | Parameter read 42 [Lower limit temperature input  |
| compensation value            | compensation value]                               |
| Input classification          | Parameter read 43 [Input classification]          |
| Scaling upper limit value     | Parameter read 44 [Scaling upper limit value]     |
| Scaling lower limit value     | Parameter read 45 [Scaling lower limit value]     |
| Decimal point position        | Parameter read 46 [Decimal point position]        |
| Temperature unit              | Parameter read 47 [Temperature unit]              |
| Control output 1 assignment   | Parameter read 48 [Control output 1 assignment]   |
| Control output 2 assignment   | Parameter read 49 [Control output 2 assignment]   |
| Auxiliary output 1 assignment | Parameter read 50 [Auxiliary output 1 assignment] |
| Auxiliary output 2 assignment | Parameter read 51 [Auxiliary output 2 assignment] |
| Alarm 1 classification        | Parameter read 52 [Alarm 1 classification]        |
| Alarm 1 non-excitation        | Parameter read 53 [Alarm 1 non-excitation]        |
| Alarm 2 classification        | Parameter read 54 [Alarm 2 classification]        |
| Alarm 2 non-excitation        | Parameter read 55 [Alarm 2 non-excitation]        |
| Alarm 3 classification        | Parameter read 56 [Alarm 3 classification]        |
| Alarm 3 non-excitation        | Parameter read 57 [Alarm 3 non-excitation]        |
| Forward/reverse action        | Parameter read 58 [Forward/reverse action]        |
| Target upper limit value      | Parameter read 59 [Target upper limit value]      |
| Target lower limit value      | Parameter read 60 [Target lower limit value]      |
| PID ON/OFF                    | Parameter read 61 [PID ON/OFF]                    |
| ST                            | Parameter read 62 [ST]                            |
| ST settling band width        | Parameter read 63 [ST settling band width]        |
| α                             | Parameter read 64 [ $\alpha$ ]                    |
| At calculation gain           | Parameter read 65 [At calculation gain]           |
| Standby sequence restart      | Parameter read 66 [Standby sequence restart]      |
| Display automatic return time | Parameter read 67 [Display automatic return time] |
| AT hysteresis                 | Parameter read 68 [AT hysteresis]                 |
| LBA detection width           | Parameter read 69 [LBA detection width]           |
| Heater off latch              | Parameter read 70 [Heater off latch]              |
| Travel time                   | Parameter read 71 [Travel time]                   |
| PV dead band                  | Parameter read 72 [PV dead band]                  |
| Remote SP valid               | Parameter read 73 [Remote SP valid]               |
| Remote SP upper limit value   | Parameter read 74 [Remote SP upper limit value]   |
| Remote SP lower limit value   | Parameter read 75 [Remote SP lower limit value]   |
| SP tracking                   | Parameter read 76 [SP tracking]                   |

| <ul> <li>Label variable list</li> </ul> |
|-----------------------------------------|
|-----------------------------------------|

| Parameter Read Command                         |                            | Parameter Read Response    |                            |
|------------------------------------------------|----------------------------|----------------------------|----------------------------|
| Input variables                                | Data type<br>(Data length) | Output variables           | Data type<br>(Data length) |
| Module No.<br>IN_ST_NO<br>Character string (2) | Module No.<br>OUT_ST_NO    | Character string (2)       |                            |
|                                                | Character string (2)       | Parameter No.<br>OUT_PARAM | Character string (2)       |
|                                                |                            | End code<br>OUT_EXE_RESULT | Character string (2)       |
|                                                |                            | Read data<br>OUT_READ      | Character string (4)       |

2) Parameter write

Command correspondence list

| Command                           | Sequence Information                                  |
|-----------------------------------|-------------------------------------------------------|
| Target value                      | Parameter write 1 [Target value]                      |
| Target value 0                    | Parameter write 2 [Target value 0]                    |
| Target value 1                    | Parameter write 3 [Target value 1]                    |
| Target value 2                    | Parameter write 4 [Target value 2]                    |
| Target value 3                    | Parameter write 5 [Target value 3]                    |
| Alarm value 1                     | Parameter write 6 [Alarm value 1]                     |
| Alarm value 2                     | Parameter write 7 [Alarm value 2]                     |
| Alarm value 3                     | Parameter write 8 [Alarm value 3]                     |
| Proportional band                 | Parameter write 9 [Proportional band]                 |
| Integral time                     | Parameter write 10 [Integral time]                    |
| Derivative time                   | Parameter write 11 [Derivative time]                  |
| Cooling coefficient               | Parameter write 12 [Cooling coefficient]              |
| Dead band                         | Parameter write 13 [Dead band]                        |
| Desition propertional dead hand   | Parameter write 14 [Position-proportional dead        |
| Position-proportional dead band   | band]                                                 |
| Manual reset value                | Parameter write 15 [Manual reset value]               |
| A divetment consitivity (besting) | Parameter write 16 [Adjustment sensitivity            |
| Adjustment sensitivity (heating)  | (heating)]                                            |
| Adjustment sensitivity (cooling)  | Parameter write 17 [Adjustment sensitivity (cooling)] |
| Control period (heating)          | Parameter write 18 [Control period (heating)]         |
| Control period (cooling)          | Parameter write 19 [Control period (cooling)]         |
| Heater off detection              | Parameter write 20 [Heater off detection]             |
| SP lamp time unit                 | Parameter write 21 [SP lamp time unit]                |
| SP lamp set value                 | Parameter write 22 [SP lamp set value]                |
| LBA detection time                | Parameter write 23 [LBA detection time]               |
| Stop-time manipulated value       | Parameter write 24 [Stop-time manipulated value]      |
| Error-time manipulated value      | Parameter write 25 [Error-time manipulated value]     |

## 11 SEQUENCE INFORMATION AND LABEL VARIABLES OF SYSTEM PROJECT

| Command                             | Sequence Information                                     |
|-------------------------------------|----------------------------------------------------------|
| Manipulated value upper limit value | Parameter write 26 [Manipulated value upper limit value] |
| Manipulated value lower limit value | Parameter write 27 [Manipulated value lower limit value] |
| Operation change ratio limit value  | Parameter write 28 [Operation change ratio limit value]  |
| Input digital filter                | Parameter write 29 [Input digital filter]                |
| Switching hysteresis                | Parameter write 30 [Switching hysteresis]                |
| Alarm 1 hysteresis                  | Parameter write 31 [Alarm 1 hysteresis]                  |
| Alarm 2 hysteresis                  | Parameter write 32 [Alarm 2 hysteresis]                  |
| Alarm 3 hysteresis                  | Parameter write 33 [Alarm 3 hysteresis]                  |
| Upper limit temperature input       | Parameter write 34 [Upper limit temperature input        |
| compensation value                  | compensation value]                                      |
| Lower limit temperature input       | Parameter write 35 [Lower limit temperature input        |
| compensation value                  | compensation value]                                      |
| Input classification                | Parameter write 36 [Input classification]                |
| Scaling upper limit value           | Parameter write 37 [Scaling upper limit value]           |
| Scaling lower limit value           | Parameter write 38 [Scaling lower limit value]           |
| Decimal point position              | Parameter write 39 [Decimal point position]              |
| Temperature unit                    | Parameter write 40 [Temperature unit]                    |
| Control output 1 assignment         | Parameter write 41 [Control output 1 assignment]         |
| Control output 2 assignment         | Parameter write 42 [Control output 2 assignment]         |
| Auxiliary output 1 assignment       | Parameter write 43 [Auxiliary output 1 assignment]       |
| Auxiliary output 2 assignment       | Parameter write 44 [Auxiliary output 2 assignment]       |
| Alarm 1 classification              | Parameter write 45 [Alarm 1 classification]              |
| Alarm 1 non-excitation              | Parameter write 46 [Alarm 1 non-excitation]              |
| Alarm 2 classification              | Parameter write 47 [Alarm 2 classification]              |
| Alarm 2 non-excitation              | Parameter write 48 [Alarm 2 non-excitation]              |
| Alarm 3 classification              | Parameter write 49 [Alarm 3 classification]              |
| Alarm 3 non-excitation              | Parameter write 50 [Alarm 3 non-excitation]              |
| Forward/reverse action              | Parameter write 51 [Forward/reverse action]              |
| Target upper limit value            | Parameter write 52 [Target upper limit value]            |
| Target lower limit value            | Parameter write 53 [Target lower limit value]            |
| PID ON/OFF                          | Parameter write 54 [PID ON/OFF]                          |
| ST                                  | Parameter write 55 [ST]                                  |
| ST settling band width              | Parameter write 56 [ST settling band width]              |
| α                                   | Parameter write 57 [ $\alpha$ ]                          |
| At calculation gain                 | Parameter write 58 [At calculation gain]                 |
| Standby sequence restart            | Parameter write 59 [Standby sequence restart]            |
| Display automatic return time       | Parameter write 60 [Display automatic return time]       |
| AT hysteresis                       | Parameter write 61 [AT hysteresis]                       |
| LBA detection width                 | Parameter write 62 [LBA detection width]                 |
| Heater off latch                    | Parameter write 63 [Heater off latch]                    |
| Travel time                         | Parameter write 64 [Travel time]                         |

## 11 SEQUENCE INFORMATION AND LABEL VARIABLES OF SYSTEM PROJECT

| Command                     | Sequence Information                             |  |
|-----------------------------|--------------------------------------------------|--|
| PV dead band                | Parameter write 65 [PV dead band]                |  |
| Remote SP valid             | Parameter write 66 [Remote SP valid]             |  |
| Remote SP upper limit value | Parameter write 67 [Remote SP upper limit value] |  |
| Remote SP lower limit value | Parameter write 68 [Remote SP lower limit value] |  |
| SP tracking                 | Parameter write 69 [SP tracking]                 |  |

#### Label variable list

| Parameter Write Command |                            | Parameter Write Response     |                            |
|-------------------------|----------------------------|------------------------------|----------------------------|
| Input variables         | Data type<br>(Data length) | Output variables             | Data type<br>(Data length) |
| Module No.<br>IN ST NO  | Character string (2)       | Module No.<br>OUT_ST_NO      | Character string (2)       |
| IN_31_NO                |                            | Parameter No.<br>OUT_PARAM   | Character string (2)       |
| Write data              | Vrite data<br>/RITE_DATA   | End code<br>OUT_EXE_RESULT   | Character string (2)       |
| IN_WRITE_DATA           |                            | Write data<br>OUT_WRITE_DATA | Character string (4)       |

## 3) Special commands

Command correspondence list

| Command               | Sequence Information                      |
|-----------------------|-------------------------------------------|
| Run/stop              | Special command 1 [Run/stop]              |
| Remote/local          | Special command 2 [Remote/local]          |
| RAM write mode        | Special command 3 [RAM write mode]        |
| RAM data storage      | Special command 4 [RAM data storage]      |
| AT execution/stop     | Special command 5 [AT execution/stop]     |
| SP mode               | Special command 6 [SP mode]               |
| Setting level 1 shift | Special command 7 [Setting level 1 shift] |
| Soft reset            | Special command 8 [Soft reset]            |
| Status                | Special command 9 [Status]                |

Label variable list

| Special Command               |                            | Special Response                         |                                             |
|-------------------------------|----------------------------|------------------------------------------|---------------------------------------------|
| Input variables               | Data type<br>(Data length) | Output variables                         | Data type<br>(Data length)                  |
| Module No.<br>IN_ST_NO        | Character string<br>(2)    | Module No.<br>OUT_ST_NO<br>Parameter No. | Character string<br>(2)<br>Character string |
|                               |                            | OUT_COMMAND                              | (2)                                         |
| Command code Character string | End code<br>OUT_EXE_RESULT | Character string<br>(2)                  |                                             |
| IN_COMMAND_CODE               | N_COMMAND_CODE (4)         | Command code<br>OUT_COMMAND_CODE         | Character string<br>(4)                     |

## 11.2.2 YAMATAKE make

## (1) DMC10 series

Command correspondence list

| Command                                                 | Sequence Information                            |
|---------------------------------------------------------|-------------------------------------------------|
| Fixed-length continuous data read command (RD command)  | Fixed-length continuous data read [RD command]  |
| Fixed-length continuous data write command (WD command) | Fixed-length continuous data write [WD command] |
| Fixed-length random data read command (RU command)      | Fixed-length random data read [RU command]      |
| Fixed-length random data write command (WU command)     | Fixed-length random data write [WU command]     |

#### · Label variable list

| Fixed-length Continuous Data Read<br>Command |                                        | Data Read Response                            |                                                   |
|----------------------------------------------|----------------------------------------|-----------------------------------------------|---------------------------------------------------|
| Input variables                              | Data type<br>(Data length)             | Output variables                              | Data type<br>(Data length)                        |
| Device address<br>IN_ST_NO                   | Character string (2)                   | Device address<br>OUT_ST_NO                   | Character string (2)                              |
| Head data<br>Word address<br>IN_READ_ADR     | Character string (4)                   | End code<br>OUT_RESULT_CODE                   | Character string (2)                              |
| Number of data<br>IN_DATA_LEN                | Character string (4)<br>(MAX: 12 data) | Read data<br>OUT_READ_DATA<br>1 data: 4 bytes | Character string(48)<br>Number of data×4<br>bytes |

#### · Label variable list

| Ū,                                        | inuous Data Write<br>mand                                  | Data Write Response         |                            |  |
|-------------------------------------------|------------------------------------------------------------|-----------------------------|----------------------------|--|
| Input variables                           | Data type<br>(Data length)                                 | Output variables            | Data type<br>(Data length) |  |
| Device address<br>IN_ST_ADR               | Character string (2)                                       | Device address<br>OUT_ST_NO | Character string (2)       |  |
| Head data<br>Word address<br>IN_WRITE_ADR | Character string (4)                                       | End code                    | Character string (2)       |  |
| Write data<br>IN_WRITE_DATA               | Character string (48)<br>(MAX: 12 data)<br>1 data: 4 bytes | OUT_RESULT_CODE             | Character string (2)       |  |

| • | Label | variable | list |
|---|-------|----------|------|
|---|-------|----------|------|

| Fixed-length Rando         | m Read Command                              | Data Read Response          |                                                    |  |
|----------------------------|---------------------------------------------|-----------------------------|----------------------------------------------------|--|
| Input variables            | Data type<br>(Data length)                  | Output variables            | Data type<br>(Data length)                         |  |
| Device address<br>IN_ST_NO | Character string (2)                        | Device address<br>OUT_ST_NO | Character string (2)                               |  |
| Data address               | Character string (48)                       | End code<br>OUT_RESULT_CODE | Character string (2)                               |  |
| IN_READ_ADR                | (MAX: 12 data)<br>Number of data×4<br>bytes | Read data<br>OUT_READ_DATA  | Character string (48)<br>Number of data×4<br>bytes |  |

- Label variable list

| Fixed-length Random         | Data Write Command                                                 | Data Write Response         |                            |  |
|-----------------------------|--------------------------------------------------------------------|-----------------------------|----------------------------|--|
| Input variables             | Data type<br>(Data length)                                         | Output variables            | Data type<br>(Data length) |  |
| Device address<br>IN_ST_NO  | Character string (2)                                               | Device address<br>OUT_ST_NO | Character string (2)       |  |
| Write data<br>IN_WRITE_DATA | Character string (48)<br>MAX: 12 data<br>Number of data×4<br>bytes | End code<br>OUT_RESULT_CODE | Character string (2)       |  |

## APPENDICES

Appendix 1 Help Function

The help function displays the product information.

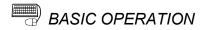

Click the [Help]  $\rightarrow$  [Product information] menu.

| Product i                                               | nformation                                  | ×                                                                                                    |    |
|---------------------------------------------------------|---------------------------------------------|----------------------------------------------------------------------------------------------------|----|
| ð                                                       | -                                           | SC Version                                                                                                    | 1) |
|                                                         | This pro                                    | duct is licensed to:                                                                                                    |    |
| Nar                                                     | ie: M                                       | MITSUBISHI 🗕                                                                                                    | 2) |
| Con                                                     | pany: M                                     | MITSUBISHI ELECTRIC CORPORATION                                                                                                    | 3) |
| <w <="" td=""><td>arning&gt;</td><td></td><td></td></w> | arning>                                     |                                                                                                    |    |
|                                                         | Unauthorized reprod<br>may result in severe | ected by copyright law and international treaties.<br>duction or distribution of this program or any portion of it<br>civil and criminal penalties, and will be prosecuted to the<br>possible under the law. |    |

| No. | Name         | Description                                                |
|-----|--------------|------------------------------------------------------------|
| 1)  | Version      | Displays the version of the GX Configurator-SC function.   |
| 2)  | Name         | Displays the name set at the time of installation.         |
| 3)  | Company name | Displays the company name set at the time of installation. |

## Appendix 2 Project Name Specifications

The following table indicates the restrictions on the set names (such as the project name).

| Item                    | Display/setting                                                                                                    |
|-------------------------|----------------------------------------------------------------------------------------------------|
| Project name            | Maximum number of characters: 32 characters<br>(If the project name is created within 32 characters, setting is disabled when the total<br>number of characters including those of the project path exceeds 150 characters.)<br>The space after the project name is deleted automatically.<br>A "." (period) cannot be used at the end of the project name.<br>Special characters (/ : ; * ? " < >   ,) and particular words <sup>*1</sup> cannot be used. |
| Project comment         | Maximum number of characters: 32 characters                                                                                                    |
| Project path            | <ul> <li>Maximum number of characters: Within 150 characters including those of the project name</li> <li>Path: The project name already existing in the path cannot be specified.</li> <li>The space after the project name is deleted automatically.</li> <li>Special characters (/:; *? " &lt; &gt;  ,) and particular words<sup>*1</sup> cannot be used.</li> </ul>                                                                                    |
| Packet information name | Maximum number of characters: 32 characters<br>The same name cannot be set within the same project.<br>(Case independent.)<br>The spaces before and after the name are deleted automatically.                                                                                                    |
| Sequence information    | Maximum number of characters: 32 characters<br>The same name cannot be set within the same project.<br>(Case independent.)<br>The spaces before and after the information are deleted automatically.                                                                                                    |

\*1: The following words cannot be used.

COM1 to COM9 LPT1 to LPT9 AUX PRN CON NUL CLOCK\$

#### Appendix 3 Character Strings That Cannot Be Used as Input Variables and Output Variables

When the protocol FB support function is used, the following character strings cannot be used as input and output variables.

The following character strings are used by the protocol FB function in the system. The following character strings are set as labels when FBs are created with the protocol FB function and read to GX Developer.

[Unusable character strings]

I\_REQ\_RECV, I\_REQ\_SEND, I\_START, O\_END, O\_ERR\_CD, O\_END\_NG, O\_R\_DATA\_NO, V\_COMP, V\_CTRL\_DATA, V\_LEN\_MAX, V\_P1, V\_P2, V\_R\_RESULT, V\_RUN, V\_S\_RESULT, V\_WK\_B\_DATA, V\_WK\_DATA, V\_WK\_RECV, V\_WK\_LEN, V\_WK\_RECV\_B, V\_WK\_R\_O\_LEN, V\_WK\_SEND, V\_WK\_W\_LEN, V\_WK\_PTR, V\_LEN\_IDATA, V\_PLEN, V\_PLEN\_END, V\_FOR\_COUNT, V\_DUMMY, V\_I\_RESULT

X

OK

Cancel

O Receive (specified length) packet

### Appendix 4 Packet setting example

This section provides the GX Configurator-SC setting screens that correspond to packet examples when sending/receiving data between C24 module and other node.

#### (1) Send packet setting example

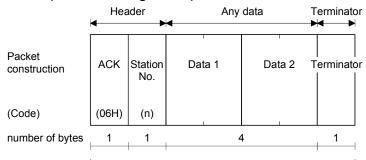

Name

Title Packet type

7 bytes

Send packet

Example of setting

Send packet
 Receive packet

Create new Packet information

Create new Packet information screen

Packet construction information screen

| e       | : E            | xample of setting   |           |           |          |
|---------|----------------|---------------------|-----------|-----------|----------|
| cket ty | pe [           | Send packet]        |           |           |          |
| icket o | onstruction in | nformation list     |           |           |          |
| No.     | Item           | Data classification | Data type | Data leng | th Add   |
| 1       | Header         | Header              | ASCIICode | 1         |          |
| 2       | Number         | Fixed data          | ASCII     | 1         | Insert   |
| 3       | Data1          | Input(IN_DATA_1)    | ASCII     | 2 (*)     |          |
| 4       | Data2          | Input(IN_DATA_2)    | ASCII     | 2 (*)     | Edit     |
| 5       | Terminator     | Terminater          | HEX       | 1         |          |
|         |                |                     |           |           | Delete   |
|         |                |                     |           |           | One up   |
|         |                |                     |           |           | One down |
|         |                |                     |           |           |          |
|         |                |                     |           |           |          |

| lame |                  | Send pac  | ket        |           |           |            |   | Close |
|------|------------------|-----------|------------|-----------|-----------|------------|---|-------|
| itle |                  | Example o | of setting |           |           |            |   |       |
| acke | et type          | [Send pac | :ket]      |           |           |            |   |       |
| acke | et data informat | ion list  |            |           |           |            |   |       |
| No.  | [NAME]           | Header    | Number     | Data1     | Data2     | Terminator | _ | *     |
| 1    | Send packet      | ACK       |            | IN_DATA_1 | IN_DATA_2 | 00         |   |       |
| 2    |                  |           |            | IN_DATA_1 | IN_DATA_2 |            |   |       |
| 3    |                  |           |            | IN_DATA_1 | IN_DATA_2 |            |   |       |
| 4    |                  |           |            | IN_DATA_1 | IN_DATA_2 |            |   |       |
| 5    |                  |           |            | IN_DATA_1 | IN_DATA_2 |            |   |       |
| 6    |                  |           |            | IN_DATA_1 | IN_DATA_2 |            |   |       |
| 7    |                  |           |            | IN_DATA_1 | IN_DATA_2 |            |   |       |
| 8    |                  |           |            | IN_DATA_1 | IN_DATA_2 |            |   |       |
| 9    |                  |           |            | IN_DATA_1 | IN_DATA_2 |            |   |       |
| 10   |                  |           |            | IN_DATA_1 | IN_DATA_2 |            |   |       |
| 11   |                  |           |            | IN_DATA_1 | IN_DATA_2 |            |   |       |
| 12   |                  |           |            | IN_DATA_1 | IN_DATA_2 |            |   |       |
| 13   |                  |           |            | IN_DATA_1 | IN_DATA_2 |            |   |       |
| 14   |                  |           |            | IN_DATA_1 | IN_DATA_2 |            |   |       |
|      |                  |           |            |           |           |            |   |       |

### (2) Receive packet setting example

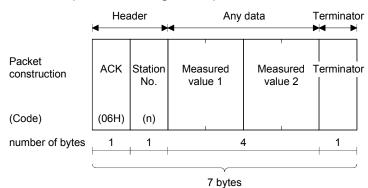

c

Create new Packet information screen

| eate new Pack | cet information    |                | 이 집에서 있는 승규가 생각하는 것         | ×        |
|---------------|--------------------|----------------|-----------------------------|----------|
| Name          | Receive packet     |                |                             | OK       |
| Title         | Example of setting |                |                             | Cancel   |
| Packet type   | C Send packet      | Receive packet | O Receive (specified length | ) packet |

Packet construction information screen

| Ø Pa | 2 Packet construction information(Receive packet) |               |                                                          |                        |             |          |  |
|------|---------------------------------------------------|---------------|----------------------------------------------------------|------------------------|-------------|----------|--|
|      | e :<br>sket ty                                    | : Examp       | ve packet<br>ble of setting<br>ive packet]<br>ation list |                        |             |          |  |
|      | No.                                               | ltem          | Data classification                                      | Datatura               | Data length | Add      |  |
|      | 110.                                              | Header        | Header                                                   | Data type<br>ASCIICode | Data length | Add      |  |
|      | 2                                                 | Number        | Fixed data                                               | ASCIICODE              | 1           | Insert   |  |
|      | 3                                                 | Measurements1 | Output(OUT_MEAS_1)                                       | ASCII                  | 2           | Insen    |  |
|      | 4                                                 | Measurements2 | Output(OUT_MEAS_2)                                       | ASCII                  | 2           | Edit     |  |
|      | 5                                                 | Terminator    | Terminater                                               | HEX                    | 1           |          |  |
|      |                                                   |               |                                                          |                        |             | Delete   |  |
|      |                                                   |               |                                                          |                        |             |          |  |
|      |                                                   |               |                                                          |                        |             | One up   |  |
|      |                                                   |               |                                                          |                        |             |          |  |
|      |                                                   |               |                                                          |                        |             | One down |  |
|      |                                                   |               |                                                          |                        |             |          |  |
|      |                                                   |               |                                                          |                        |             |          |  |
|      |                                                   |               |                                                          |                        |             |          |  |
|      |                                                   |               |                                                          |                        |             |          |  |
|      |                                                   |               |                                                          |                        |             |          |  |
|      |                                                   |               |                                                          |                        |             | Close    |  |
|      |                                                   |               |                                                          |                        |             |          |  |
|      |                                                   |               |                                                          |                        |             |          |  |

Packet data screen

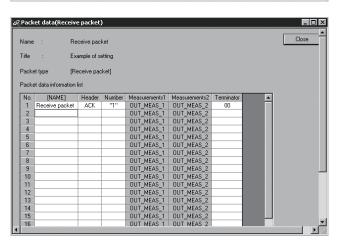

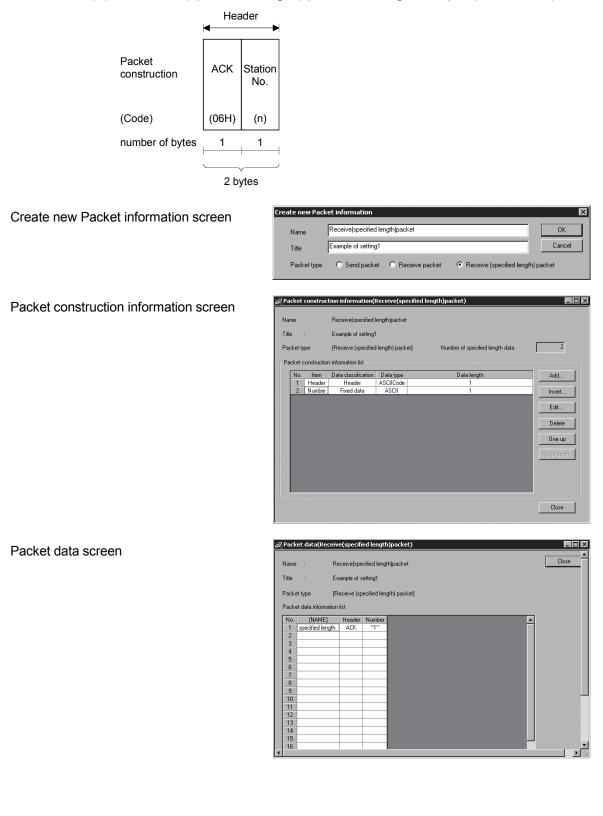

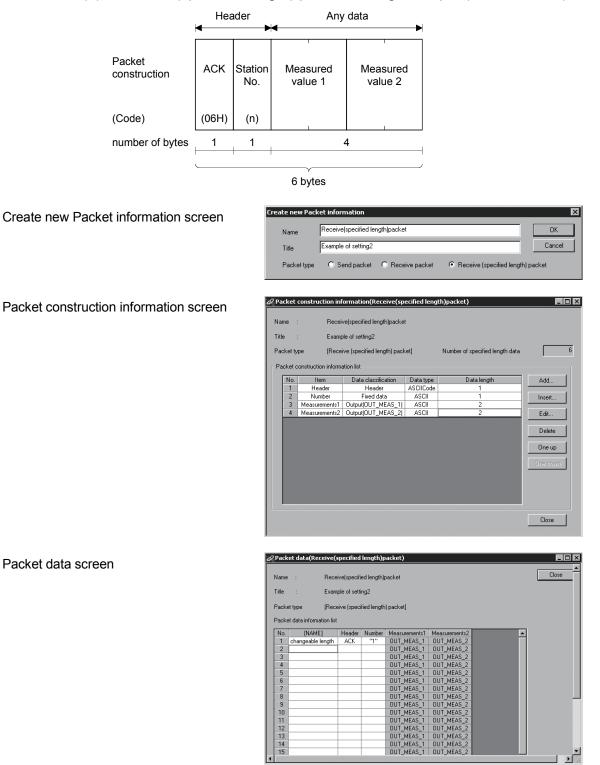

(4) Receive (specified length) packet setting example (Variable data)

▼ // •

## Appendix 5 Newly added functions

- (1) Newly added functions
  - (a) Added functions in Version 2.04E

With upgrade from Version 2.03D (SW2D5C-QSCU) to Version 2.04E (SW2D5C-QSCU), the following functions/setting items are newly added to GX Configurator-SC.

| Function/Setting item        | Description                                                               | Reference   |
|------------------------------|---------------------------------------------------------------------------|-------------|
| Create receive (specified    | The receive frame with fixed packet length, header and no end judgment    | Section 7.2 |
| length) packet               | data can be created.                                                      | Section 7.2 |
|                              | With this new function, module start I/O No. can be set at the time of FB |             |
| Module start I/O No. setting | program conversion, whereas module start I/O No. was set using GX         | Section 7.4 |
|                              | Developer after FB program is generated.                                  |             |

| th                                                                                                    | e C24 module receive<br>Receive method <sup>*1</sup> | • | ction information ca<br>below.<br>Any data section | Terminator<br>(Final frame) |
|----------------------------------------------------------------------------------------------------|------------------------------------------------------|---|----------------------------------------------------|-----------------------------|
|                                                                                                    |                                                      |   | 0                                                  |                             |
|                                                                                                    | Method 0                                             | 0 | -                                                  | 0                           |
|                                                                                                    | Mathad 1                                             | 0 | 0                                                  | -                           |
|                                                                                                    | Method 1                                             | 0 | -                                                  | -                           |
| <ul> <li>Setting available - : Setting not available</li> <li>*1: The following outlines the receive method 0, 1.<br/>Method 0: Method for receiving data of variable length using either/both of head<br/>frame or/and final frame.<br/>Method 1: Method for receiving data of fixed length using head frame.</li> <li>For details, refer to the "Serial Communication Module User's Manual (Application)".</li> </ul> |                                                      |   |                                                    |                             |

### (b) Added functions in Version 2.14Q With upgrade from Version 2.13P (SW2D5C-QSCU) to Version 2.14Q (SW2D5C-QSCU), the following functions are newly added to GX Configurator-SC.

| Function                                | Description                                                                                                    | Reference     |
|-----------------------------------------|----------------------------------------------------------------------------------------------------|---------------|
| Output variable is added to protocol FB | Output variable (O_RUN) for interlock which prevents the send execution before completing the preparation for module initialization FB, send FB, and receive FB is added. | Section 8.2.4 |

#### (c) Added functions in Version 2.21X

With upgrade from Version 2.20W (SW2D5C-QSCU) to Version 2.21X (SW2D5C-QSCU), the following functions are newly added to GX Configurator-SC.

| Function                   | Description                                 | Reference   |
|----------------------------|---------------------------------------------|-------------|
| Addition of applicable CPU | Now compatible with L02CPU and L26CPU-BT.   | -           |
| Addition of target modules | Now compatible with LJ71C24 and LJ71C24-R2. | Section 3.1 |

(2) Checking the GX Configurator-SC software version

Check the version within the GX Developer product information. ( [Help]  $\rightarrow$  [Product information] )

|                                | Product information                                                                                                    |
|--------------------------------|----------------------------------------------------------------------------------------------------|
|                                | Programming and Maintenance tool<br>GX Developer Version 8.12N (SW8D5C:GPPW-E)<br>COPYRIGHT(C) 2002 MITSUBISHI ELECTRIC CORPORATION<br>ALL RIGHTS RESERVED                                                                                                    |
|                                | This Product is licensed to:                                                                                                    |
|                                | Name: MITSUBISHI                                                                                                    |
|                                | Company: MITSUBISHI ELECTRIC CORPORATION                                                                                                    |
| The GX Configurator-SC version | ProductID                                                                                                    |
| is displayed in this section.  | List of version information on Add-in software                                                                                                    |
|                                | (GX Configurator SC Version2.04E(SW2D5C-QSCU-E))<br>COPYRIGHT(C) 2003 MITSUBISHI ELECTRIC CORPORATION ALL<br>RIGHTS RESERVED                                                                                                    |
|                                | Warning :                                                                                                    |
|                                | This product is protected by copyright law and international treaties.<br>Unauthorized reproduction or distribution of this program or any portion<br>of it may result in severe civil and criminal penalties, and will be<br>prosecuted to the maximum extension possible under the law. |

## Appendix 6 Compatibility with existing applications

Depending on the software versions of GX Configurator-SC, projects that are saved using the protocol FB support function of newer versions may not be opened with GX Configurator-SC of older versions.

Listed below are the software versions that require attention to the compatibility between projects.

Pay attention to the following precautions as using projects.

| Software version                |                                    | Precaution                 |  |
|---------------------------------|------------------------------------|----------------------------|--|
| Version used on saving projects | Version in use on opening projects | Precaution                 |  |
| 2.04E or later                  | 2.03D or earlier                   | Projects cannot be opened. |  |
| 2.06G or later                  | 2.05F or earlier                   |                            |  |
| 2.21X or later                  | 2.20W or earlier                   |                            |  |

## INDEX

# Ind

| [A]                                        |   |
|--------------------------------------------|---|
| Applicable modules and applicable function |   |
|                                            | 1 |

## [C]

| Changing the module type<br>Character Strings That Cannot Be Set as                                                                                                    | Input                                                        |
|----------------------------------------------------------------------------------------------------|--------------------------------------------------------------|
| Circuit Trace<br>Circuit trace option screen                                                                                                    | •••                                                          |
| Monitor buffer head address setting                                                                                                    | 9-6                                                          |
| Monitor buffer size setting                                                                                                    |                                                              |
| Read                                                                                                    |                                                              |
| Write                                                                                                    |                                                              |
| Circuit trace screen                                                                                                    |                                                              |
| Transmission / receive packets                                                                                                    | 9- 4                                                         |
| Communication control signals                                                                                                    | 9- 4                                                         |
| Start                                                                                                    | 9- 4                                                         |
| The project name for matching                                                                                                    | 9- 5                                                         |
| Transmission/receive packet list display                                                                                                    | /                                                            |
| 9-                                                                                                    | 5, 9- 8                                                      |
| Transmission/receive packet details dis<br>9-                                                                                                    |                                                              |
| Communication data monitoring function.                                                                                                    | 9-3                                                          |
| communication data monitoring randton.                                                                                                    |                                                              |
| Communication Test                                                                                                    |                                                              |
| -                                                                                                    |                                                              |
| Communication Test                                                                                                    | 9-10                                                         |
| Communication Test<br>Communication test data input screen                                                                                                    | 9-10<br>9-12                                                 |
| Communication Test<br>Communication test data input screen<br>Project name                                                                                                    | 9-10<br>9-12                                                 |
| Communication Test<br>Communication test data input screen<br>Project name<br>Packet details information                                                                                                    | 9-10<br>9-12<br>9-12                                         |
| Communication Test<br>Communication test data input screen<br>Project name<br>Packet details information<br>Communication test screen                                                                                                    | 9-10<br>9-12<br>9-12<br>9-11                                 |
| Communication Test<br>Communication test data input screen<br>Project name<br>Packet details information<br>Communication test screen<br>Select packet from inside the project                                                                                                    | 9-10<br>9-12<br>9-12<br>9-11<br>9-11                         |
| Communication Test<br>Communication test data input screen<br>Project name<br>Packet details information<br>Communication test screen<br>Select packet from inside the project<br>Send data                                                                                       | 9-10<br>9-12<br>9-12<br>9-11<br>9-11                         |
| Communication Test<br>Communication test data input screen<br>Project name<br>Packet details information<br>Communication test screen<br>Select packet from inside the project<br>Send data<br>Send                                                                               | 9-10<br>9-12<br>9-12<br>9-11<br>9-11<br>9-11                 |
| Communication Test<br>Communication test data input screen<br>Project name<br>Packet details information<br>Communication test screen<br>Select packet from inside the project<br>Send data<br>Send<br>Communication test setting screen                                          | 9-10<br>9-12<br>9-12<br>9-11<br>9-11<br>9-13                 |
| Communication Test<br>Communication test data input screen<br>Project name<br>Packet details information<br>Communication test screen<br>Select packet from inside the project<br>Send data<br>Send<br>Communication test setting screen<br>Transmission monitoring time          | 9-10<br>9-12<br>9-11<br>9-11<br>9-11<br>9-13<br>9-13         |
| Communication Test<br>Communication test data input screen<br>Project name<br>Packet details information<br>Communication test screen<br>Select packet from inside the project<br>Send data<br>Send<br>Communication test setting screen<br>Transmission monitoring time<br>Write | 9-10<br>9-12<br>9-11<br>9-11<br>9-11<br>9-13<br>9-13<br>7- 3 |

## [D]

| Debugging Support Function        | . 3- | 1  |
|-----------------------------------|------|----|
| Deleting the packet information   | 7-1  | 14 |
| Deleting the sequence information | 7-2  | 21 |

| Duplicating the packet information7-13<br>Duplicating the sequence information7-19      |
|-----------------------------------------------------------------------------------------|
| [E]<br>Echo data                                                                        |
| [F]<br>FB Conversion of Sequence Information7-23                                        |
| [G]<br>Guide tool buttons4- 2                                                           |
| [H]<br>Help Function App- 1<br>How to input ASCII code                                  |
| [I]<br>Input/Output variable7-22                                                        |
| [L]<br>Label variables of system project11- 1                                           |
| [M]<br>Menu List                                                                        |
| Module selection screen<br>The present object module                                    |
| [O]<br>Opening the circuit trace file9-9<br>Opening the packet construction information |
|                                                                                         |

## [P]

| Packet data selection screen                    |
|-------------------------------------------------|
| Project name9-12                                |
| Packet information list 9-12                    |
| Pasting the protocol FB to the sequence program |
|                                                 |
| Print 10-1                                      |
| Print Examples 10-8                             |
| Project Name SpecificationsApp- 2               |
| Protocol FB 1-2                                 |
| Protocol FB support function                    |
| Function List 3-1                               |
| Project function list 5- 4                      |
| Creating a new project 5- 4                     |
| Opening the project 5- 6                        |
| Closing the project 5- 6                        |
| Saving the project 5-7                          |
| Delete project 5- 7                             |

# [R]

| Receive FB                        | 8- 7   |
|-----------------------------------|--------|
| Renaming the packet information   | . 7-14 |
| Renaming the sequence information | . 7-20 |
| Receive (specified length) packet | 7- 4   |

## [S]

| Saving the circuit trace file                                          |
|------------------------------------------------------------------------|
| SCREEN DISPLAY 4-1                                                     |
| Send FB 8- 5                                                           |
| Setting of I/O variables of pasted protocol FBs                        |
|                                                                        |
| Sequence information of system project 11-1                            |
| Setting the packet construction information 7-5                        |
| Setting the packet data information                                    |
| Setting the sequence information                                       |
| Start 5- 2                                                             |
| State Monitor                                                          |
| State monitor screen< <error information="">&gt; tab</error>           |
| Communication error status 9-15                                        |
| Switch setting, mode selection error 9-15                              |
| Communication result9-15                                               |
| Error reset 9-15                                                       |
| State monitor screen< <operation setting="" switch="">&gt;</operation> |
| tab                                                                    |
| Operation setting switch 9-16                                          |
| Mode switch9-16                                                        |
| Station switch9-16                                                     |

| State monitor screen< <signal>&gt; tab</signal> |       |
|-------------------------------------------------|-------|
| X signal state monitor                          | 9-15  |
| Y signal state monitor                          | 9-15  |
| RS-232 signal monitor                           | 9-15  |
| Status Bar                                      | 4- 3  |
| Supported Device Controller List                | 11- 2 |
| System project tree                             | 4- 4  |
|                                                 |       |

# [T]

| Tool Button | 4- 2 |
|-------------|------|
| [U]         |      |

| User project tree | 4 | 1- | 5 |
|-------------------|---|----|---|
|-------------------|---|----|---|

# [V]

| Version Ap | p- 8 |
|------------|------|
|------------|------|

Microsoft, Windows, Windows NT, Windows Vista are registered trademarks of Microsoft Corporation in the United States and other countries.

Pentium is trademark of Intel Corporation in the United States and other countries. Ethernet is a trademark of Xerox. Co., Ltd in the United States.

All other company names and product names used in this manual are trademarks or registered trademarks of their respective companies.

SH(NA)-080393E-L(1009)MEE MODEL: GXCON-SC-O-FB-E MODEL CODE: 13JU46

# MITSUBISHI ELECTRIC CORPORATION

HEAD OFFICE : TOKYO BUILDING, 2-7-3 MARUNOUCHI, CHIYODA-KU, TOKYO 100-8310, JAPAN NAGOYA WORKS : 1-14 , YADA-MINAMI 5-CHOME , HIGASHI-KU, NAGOYA , JAPAN

When exported from Japan, this manual does not require application to the Ministry of Economy, Trade and Industry for service transaction permission.

Specifications subject to change without notice.